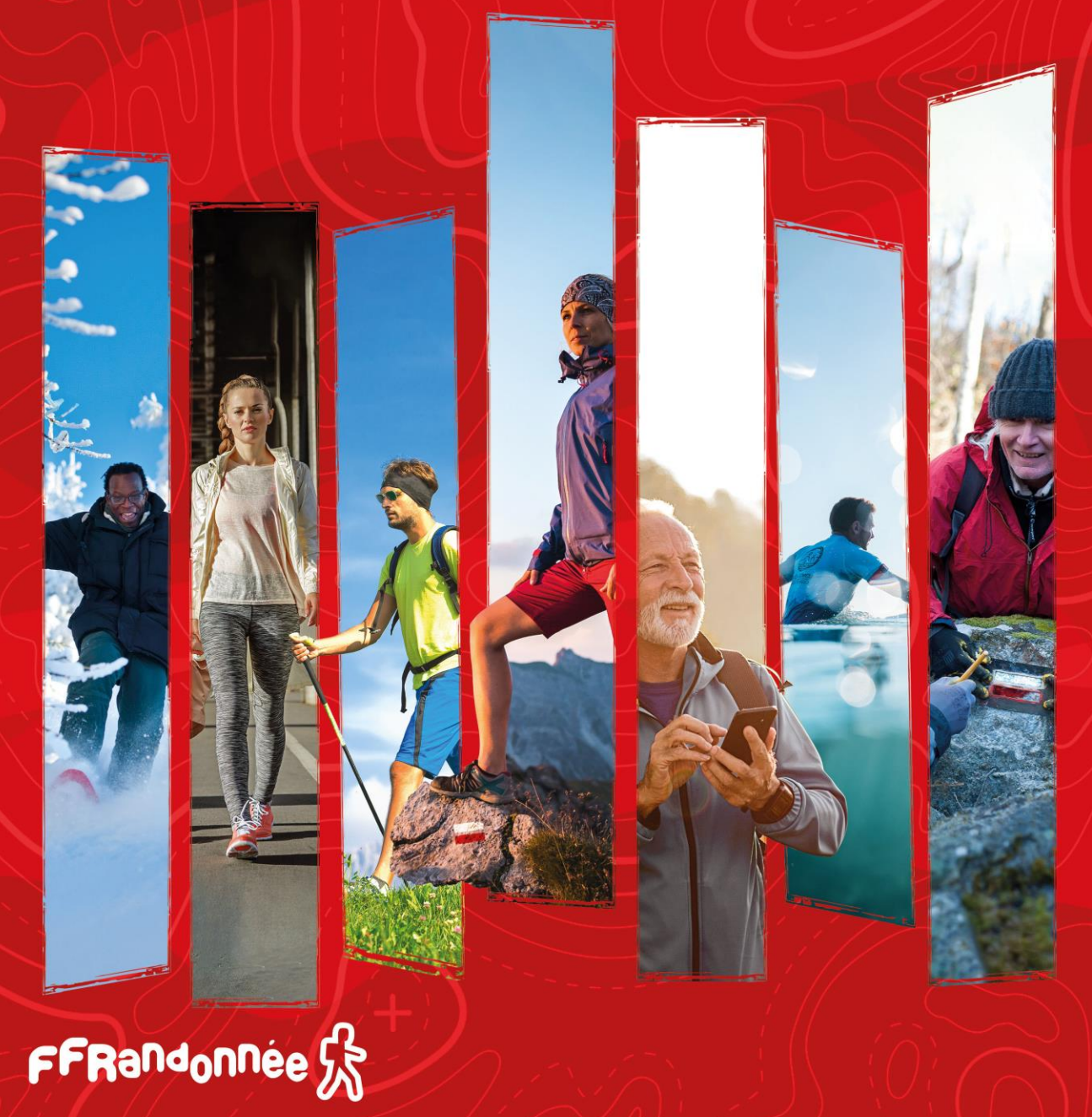

#### Ce document illustre le guide utilisateur proposé par la FFRandonnée.

# Ma Rando®

### Guide de démarrage rapide.

Pour naviguer (hors sommaire) :

- cliquez sur les icônes ( $\left(\sqrt{2}\right)$ ) pour passer à la page précédente/suivante.
- Cliquez sur l'icône ( $(\hat{\triangle})$ ) pour revenir au sommaire.

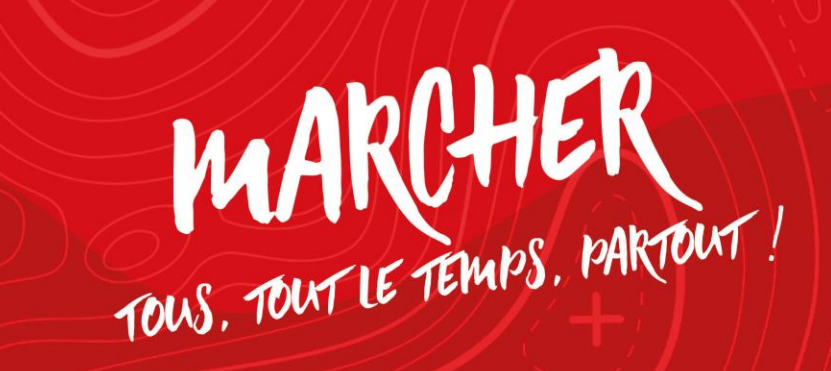

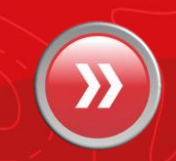

<span id="page-1-0"></span>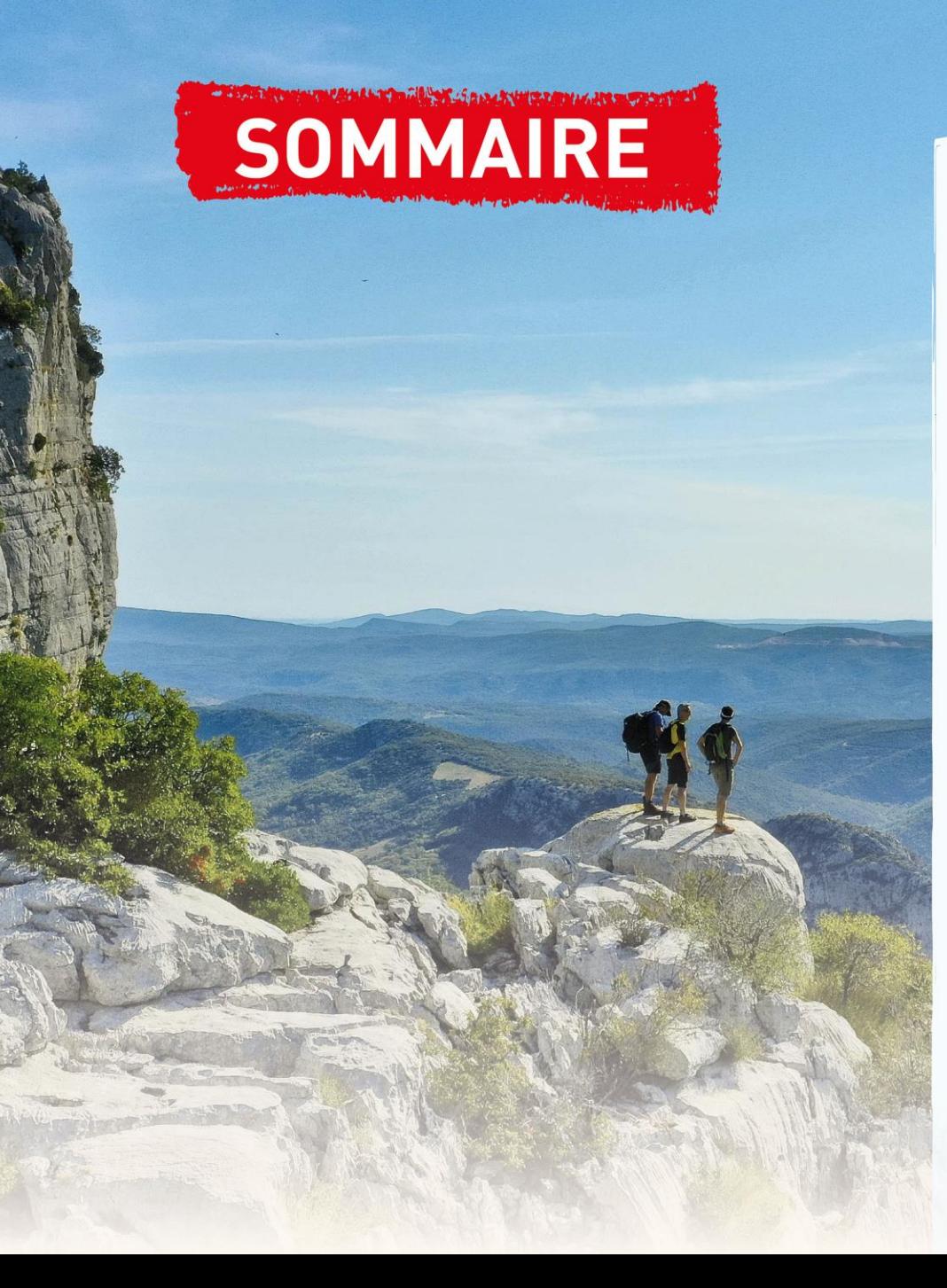

#### 1. [Installation de MaRando®](#page-2-0)

2. [Description des différents](#page-7-0) menus

#### 2.2 Page [d'accueil](#page-7-0)

- [Rechercher un circuit](#page-8-0)
- [Rechercher un département](#page-9-0)
- [Mes favoris](#page-11-0)
- [Evénements autour de moi](#page-12-0)
- [Page des comités](#page-13-0)

#### [2.3 Menu «](#page-14-0) Burger »

- [Mon espace](#page-15-0)
- [Suricate](#page-16-0)
- [Paramètres](#page-17-0)
- [Météo](#page-18-0)
- [Aide](#page-19-0)
- 3. [Télécharger un parcours pour naviguer](#page-20-0)  hors-connexion
- 4. Configurer [les notifications](#page-23-0)
- 5. [Faire une randonnée en mode](#page-30-0)  « suivi »
- 6. [Créer du contenu, circuit & point d'intérêt](#page-39-0)
- 7. Importer un circuit « directement » [dans l'application mobile](#page-43-0)
- 8. Créer [un circuit depuis](#page-45-0) « l'espace ordinateur »
- 9. [Souscrire au Top 25 d'IGN](#page-60-0)
- 10. [Contacter le support MaRando ®](#page-63-0)

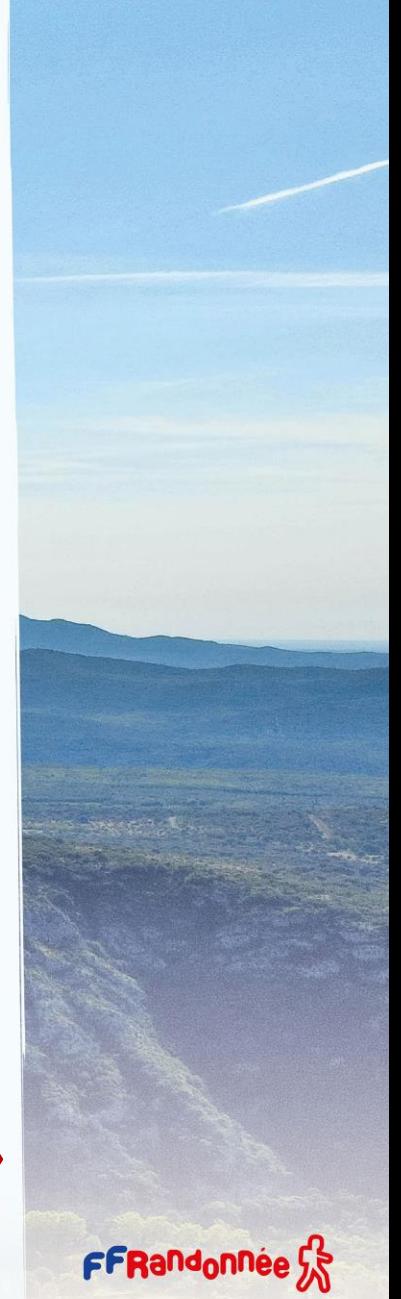

## <span id="page-2-0"></span>**Installation : Téléchargement [1/5]**

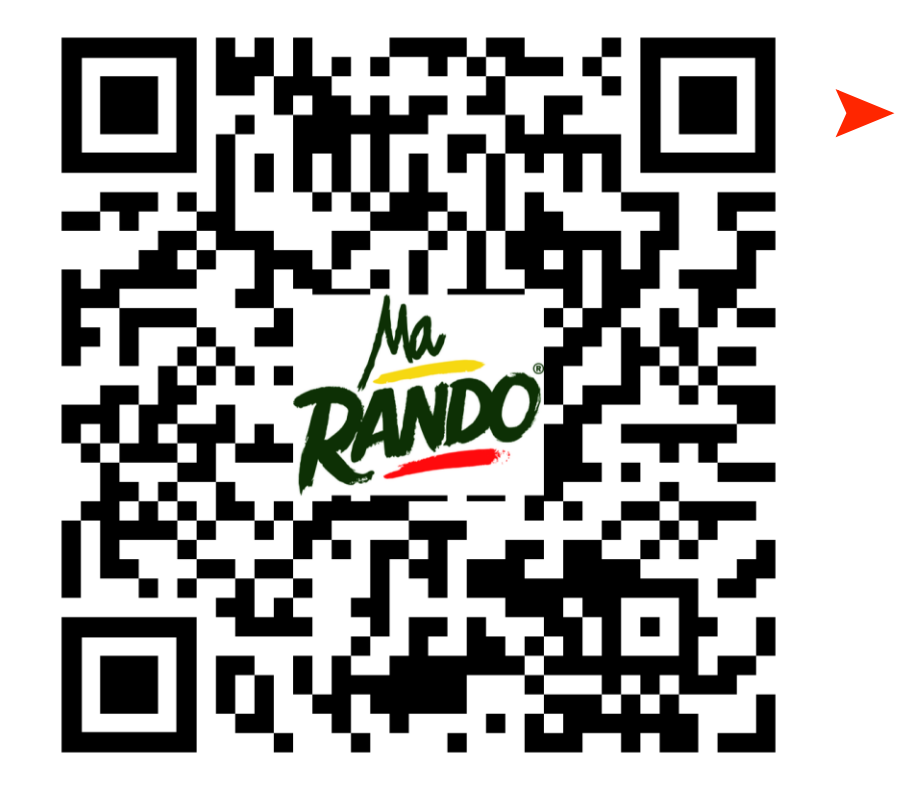

**Scannez ce QRCode avec votre smartphone et téléchargez/installez l'application ou cliquez sur l'un des logos des stores**

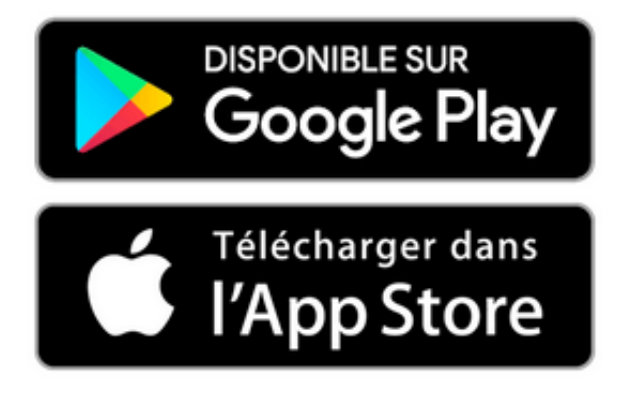

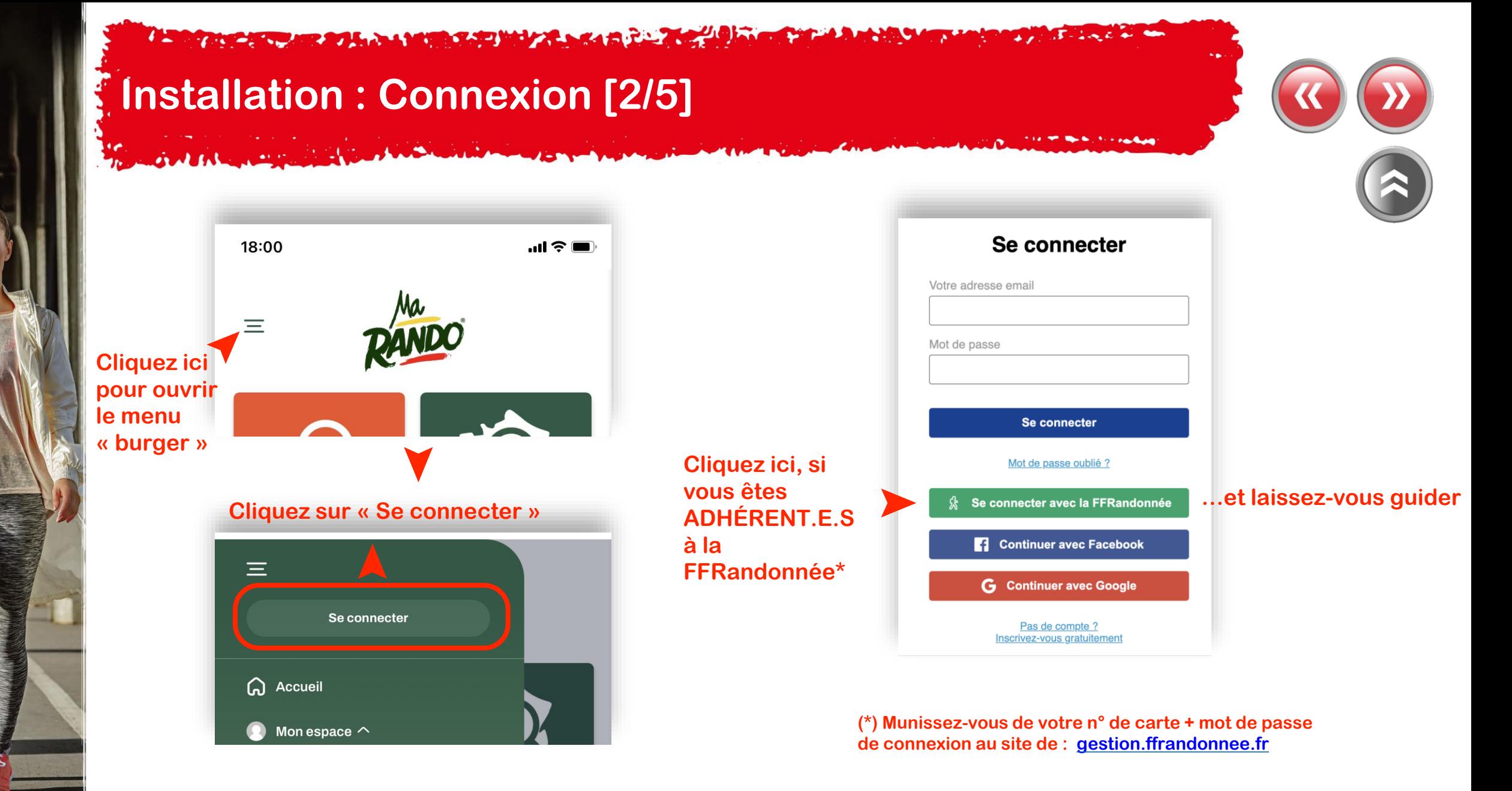

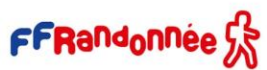

7 E **ALCAND**  $\mathcal{L}$  and  $\mathcal{L}$ 

### **Installation : Connexion [3/5]**

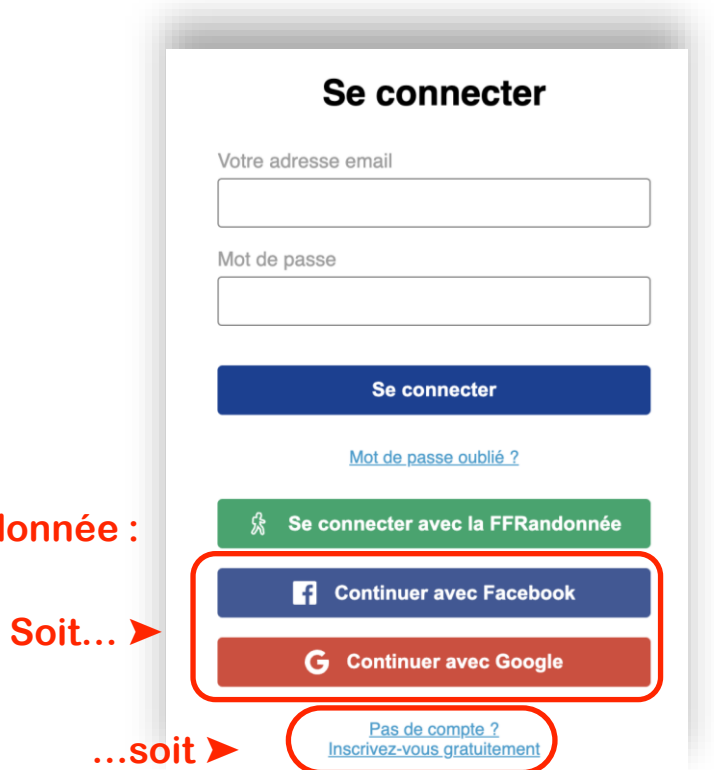

**…et laissez-vous guider**

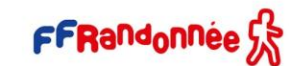

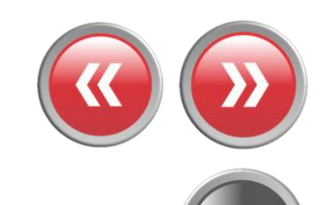

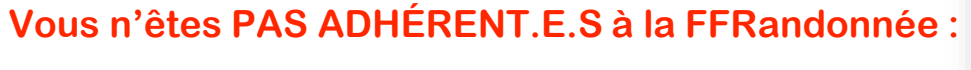

## **Installation : Paramétrages [4/5]**

**Il est indispensable de vérifier certains éléments dans l'application MaRando® dans les paramètres de votre smartphone pour en optimiser le fonctionnement :**

> • **Sous Iphone**, dans les réglages, autoriser l'accès à votre position avec l'option « toujours » ;  $\blacksquare$  Position

MARANDO PEUT ACCÉDER À

- Toujours
- **Sous Android**, activer les notifications. Vérifier éventuellement les sonneries de notifications pour recevoir les alertes émises lors du suivi des parcours ;
- Sous Android, dans les autorisations, décocher l'option « suspendu si application inactive » ;
- Sous Android, désactiver l'économiseur d'énergie ;
- Sous Android, pour les versions les plus récentes, ajouter MaRando comme Appli non surveillée :
- *Paramètres > choisir maintenance*
- *- Maintenance > choisir batterie*
- *- Batterie > dérouler jusqu'en bas et choisir applis non surveillées*
- *- Applis non surveillées > ajouter MaRando*

AND A BRUSH SAND MAY A BACK A FLOW AND

### **Installation : Connexion « espace ordinateur » [5/5]**

#### Pour ceux qui ont téléchargé l'application MaRando®, la FFRandonnée met à disposition de tous *[une version pour ordinateur](https://admin-marando.ffrandonnee.fr/)* accessible à partir de l'adresse suivante :

[https://admin-marando.ffrandonnee.fr](https://admin-marando.ffrandonnee.fr/)

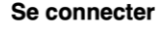

FFRandonnée<sup>(1</sup>

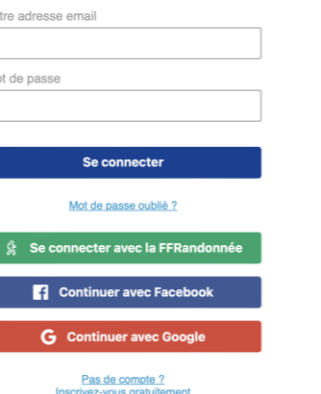

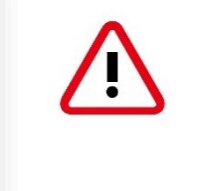

#### **Le principe de connexion est identique à celui de l'application !!**

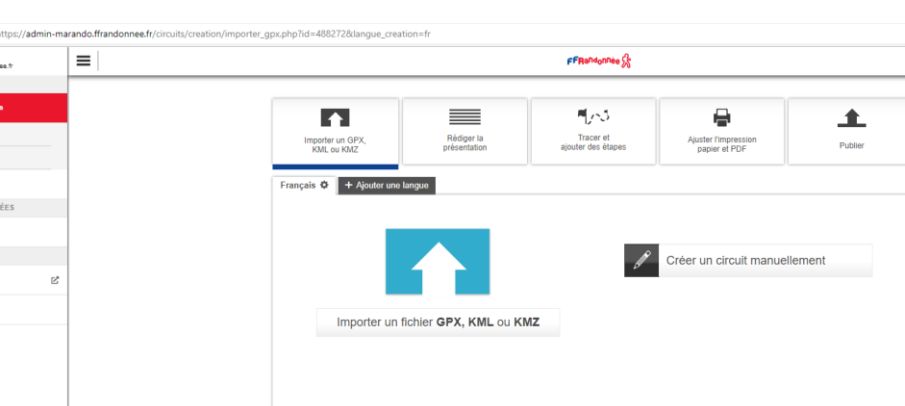

Cette interface permet non seulement de retrouver les circuits créés sur MaRando® et de les éditer au besoin, mais aussi de créer vos propres circuits à envoyer sur MaRando® !

#### <span id="page-7-0"></span>**ACCOUNT AND A MANAGEMENT AND ACCOUNT AND A SECOND ACCOUNT AND A DESCRIPTION OF A REAL PROPERTY. Page d'accueil [1/7]**

10:33 $-$ 

 $\equiv$ 

**Pour ouvrir le menu « burger »** ➤

**Pour trouver un circuit près du lieu où vous vous trouvez** ➤

**Pour vous abonner au fonds de carte IGN TOP 25** ➤

**Pour découvrir la randonnée « conseillée » par le comité départemental près du lieu où vous vous trouvez** ➤

oonnemei<br>carte IGN **Nos recommandations** Joigny et la côte Saint-Jacques Les ruelles et les venelles de Joigny s'étagent au-dessus des rives de l'Yonne. Le vignoble de la Côte Saint-Jacques domine cette magnifique ville bourguignonne.

**Pour voir la liste des événements (manifestations, randos phares, etc…) classés par distance et chronologie** ➤

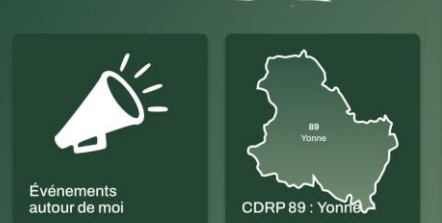

**Pour découvrir le comité départemental** ➤**et ses actions** FFRandonnée S.S.

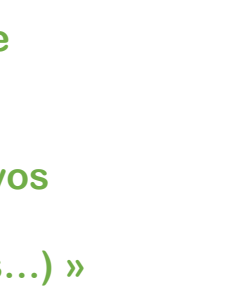

**Pour trouver un circuit** ◆ à partir de la carte de France

◆ Pour retrouver rapidement vos **« favoris » (parcours créés, téléchargés, vos statistiques…) »**

chercher un circu

<span id="page-8-0"></span>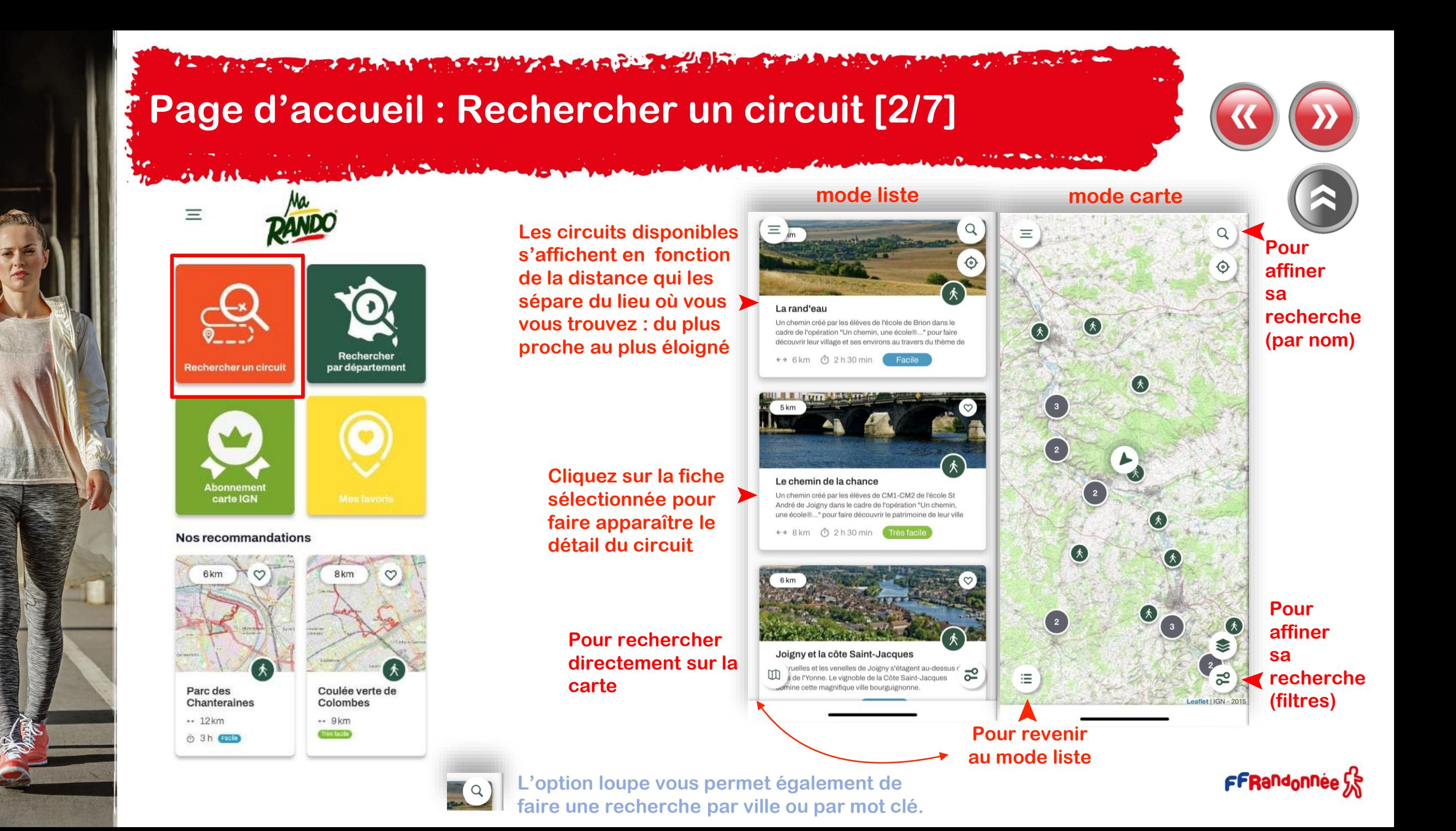

#### <span id="page-9-0"></span>The company of the second state of the second company of the company of the company of the company of the company of **CONTRACTOR Page d'accueil : Rechercher par département [3/7]**  RANDO  $\equiv$  $\epsilon$ 40  $\alpha$  $14$  $\equiv$  Rechercher par département  $\equiv$  Rechercher par département  $\left(31\right)$ St.-Brieuc  $\odot$ RENNES  $(14)$  $\left( \begin{array}{c} 66 \end{array} \right)$  $\frac{72}{ }$ 61 Orne Hauts-de-Rechercher Lorient France par département Rechercher un circuit  $\left(18\right)$ lle-de-Grand-Est 53 35  $\frac{1}{21}$ France 64 Bretagne Ille-et-Vilaine **Mayenne** NANTES 72 Bourgogne-Val de Loire Sarthe Franche-Comté Nouvelle- $\left(36\right)$  $\left( \begin{array}{c} 43 \end{array} \right)$ Auvergne-Rhône Aquitaine 44 Alpes Abonnement Loire-Atlantique 49 carte IGN 37 Maine-et-Loire La Rochelle Occitanie Indre-et **Nos recommandations** 48 6<sub>km</sub> 8km 85 79 Corse Vendée Deux 86  $\left( \begin{array}{c} 20 \end{array} \right)$ 29 Vienne **Sèvres** € **BORDEAUX** Guyane Réunio Martinique  $k^N$  $\equiv$  $\overline{5}$ 大 harente

Parc des

 $\rightarrow$  12 km

O 3h Facte

Chanteraines

Coulée verte de

Colombes

 $\leftrightarrow$  9 km Très facile

**Basculement format liste**

**ASAD HUZLASIA** 

### **Page d'accueil : Rechercher par département [4/7]**

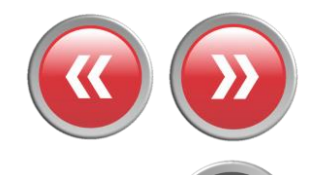

FFRandonnée S

**Cliquez sur le pictogramme pour faire apparaître le détail du circuit** ➤

> **Cliquez sur les chiffres pour « zoomer » sur la carte et faire apparaître les circuits** ➤

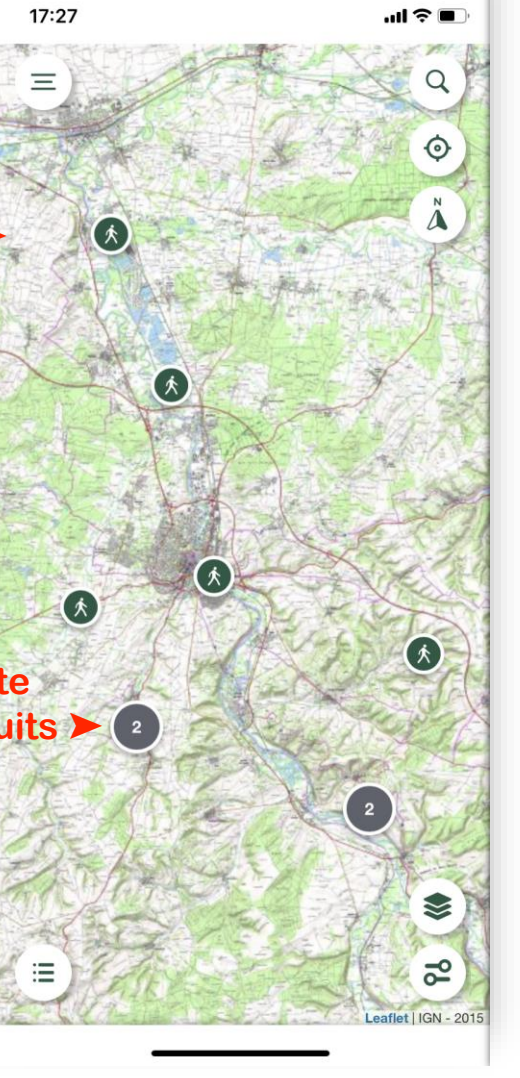

The Card and the South College and the Card and College and

## <span id="page-11-0"></span>**Page d'accueil : Mes favoris [5/7]**

#### **Choisissez la catégorie correspondant aux circuits recherchés** ➤

#### **Ils s'affichent dans l'ordre chronologique de leur création/téléchargement** ➤

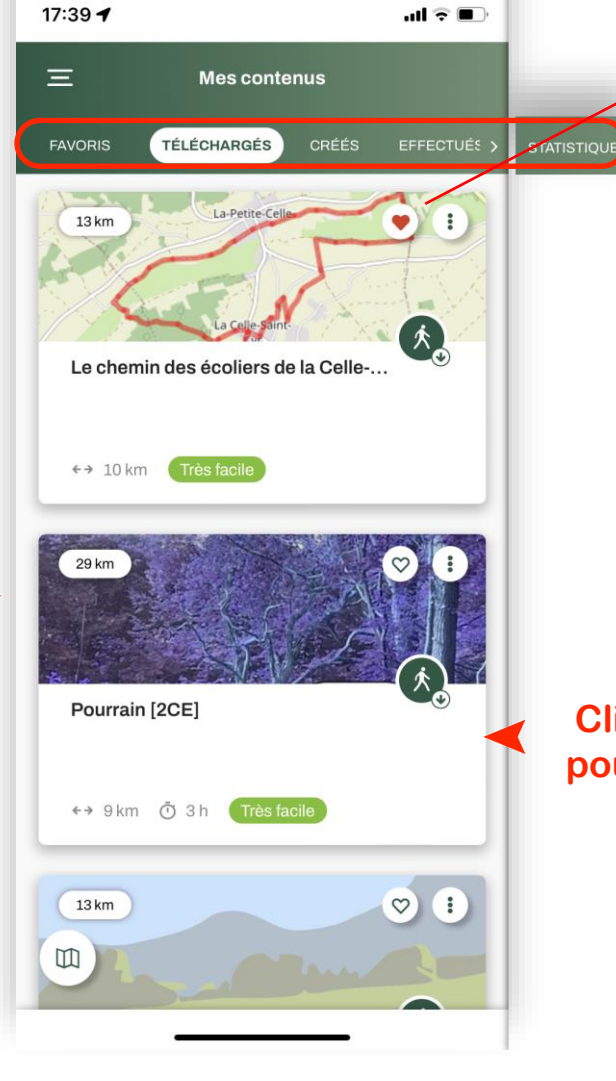

**Favoris :** Parcours où vous avez « mis un cœur »

**Téléchargés** : Parcours que vous avez téléchargés pour une utilisation hors connexion

**Créés** : Parcours que vous avez créés à partir de MaRando, dont vous avez importé la trace GPX ou que vous avez reçus via un lien

**Effectués** : Parcours dont vous avez effectués plus de 80 % du tracé **Statistiques** : vos statistiques personnalisées

#### **Cliquez sur la fiche sélectionnée pour faire apparaître le détail du circuit**

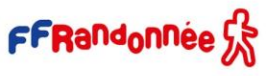

#### **A SIMPLE COMPARE A MARINE SAN MARY A SIGNAL PARTY**

### **Page d'accueil : Événements autour de moi [6/7]**

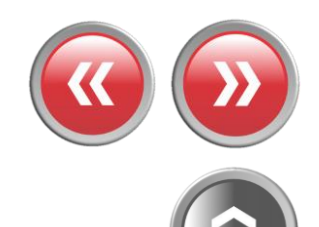

<span id="page-12-0"></span>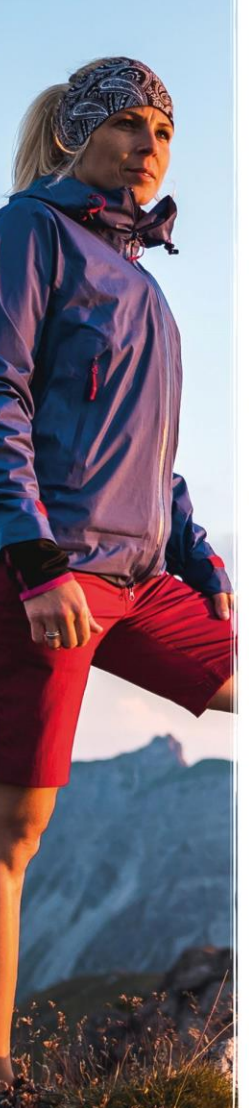

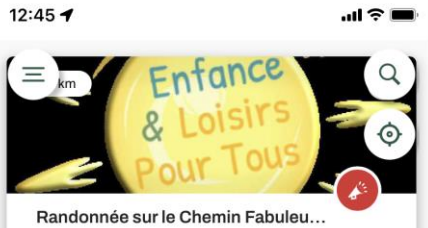

#### Evènements sportifs

Au départ de Prunoy, une randonnée de 6 km à la découverte des installations éphémères réalisées par les élèves de CM1/CM2/6ème de tout le territoire de Charny Orée de

#### □ du 31/03/2023 au 13/05/2023

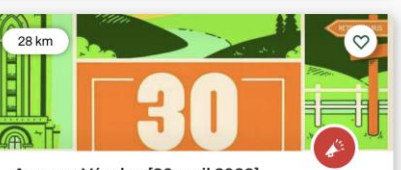

Auxerre-Vézelay [30 avril 2023]. Evènements sportifs Randonnée pédestre organisée par le Club Alpin Français d'Auxerre : départ à 6h00 d'Auxerre (57 km).

□ du 30/01/2023 au 30/04/2023

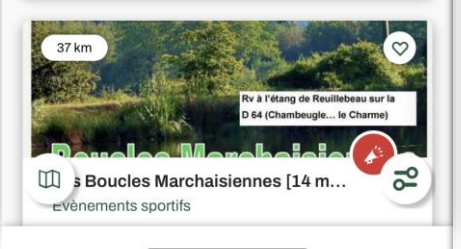

**Faites défiler les fiches (haut**←→**bas) (classées en fonction de leur proximité avec votre position) et cliquez sur celle que vous voulez consulter** ➤

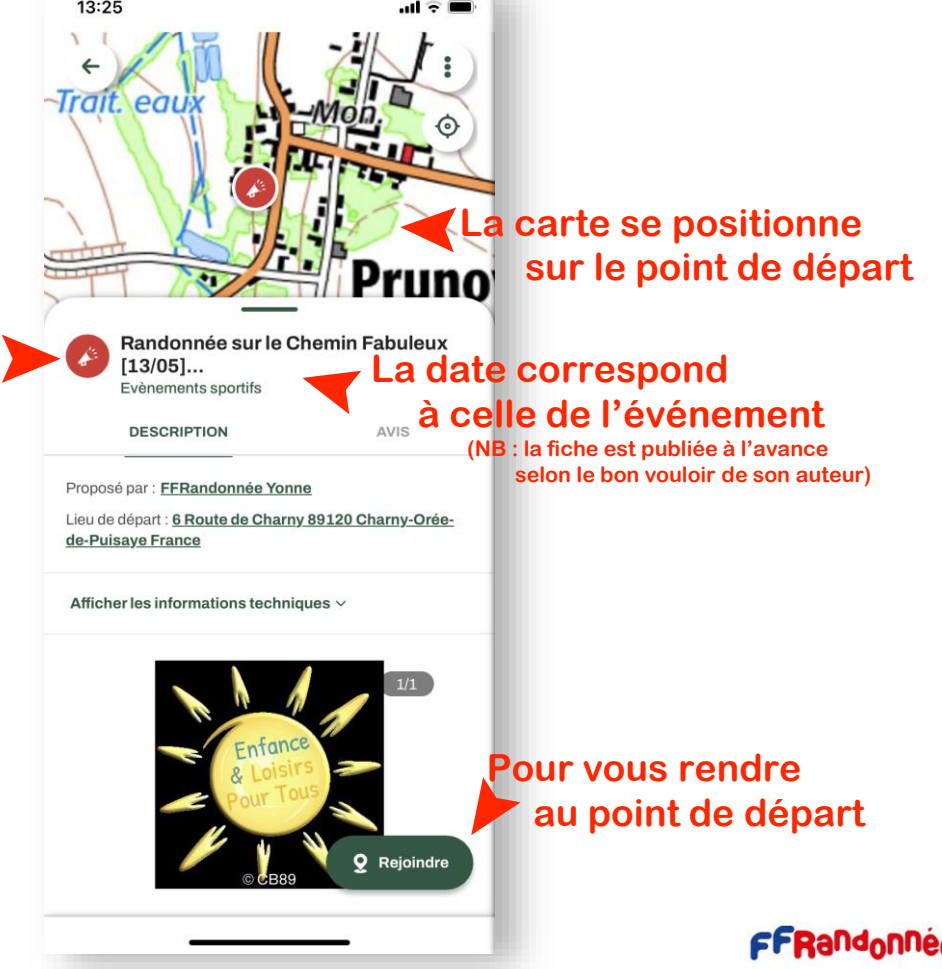

<span id="page-13-0"></span>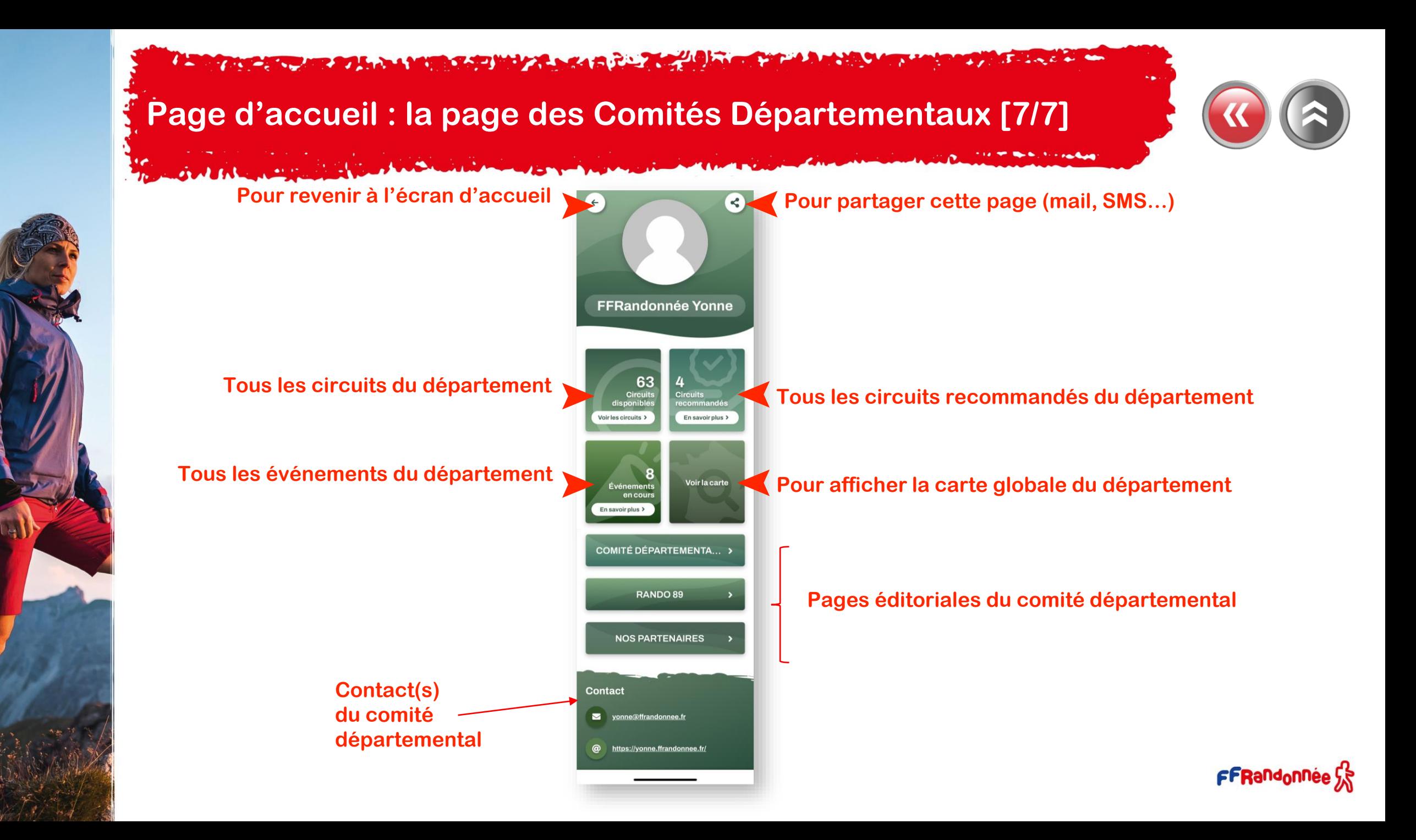

<span id="page-14-0"></span>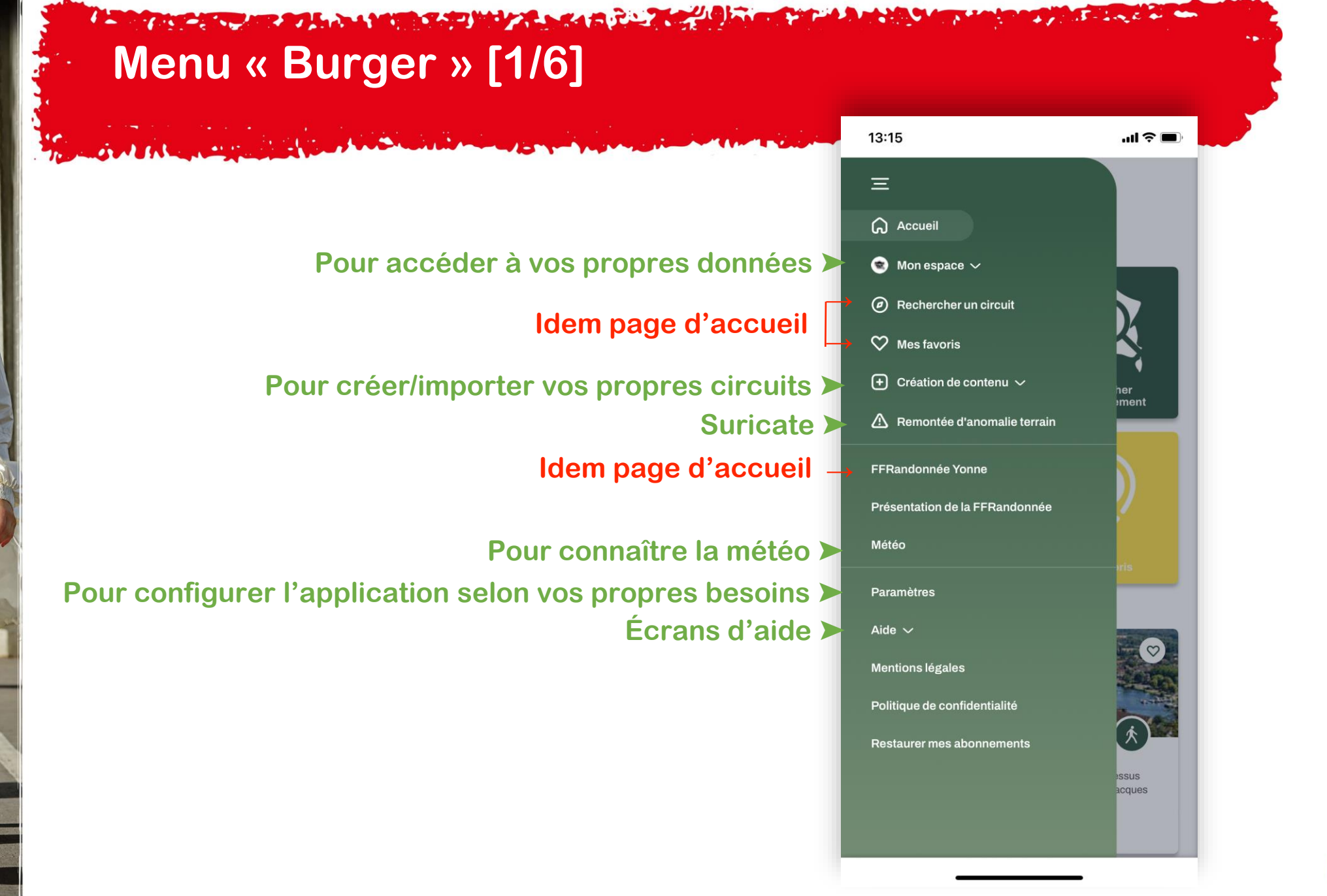

<span id="page-15-0"></span>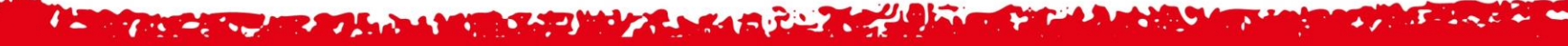

### **Menu « Burger » : Mon espace [2/6]**

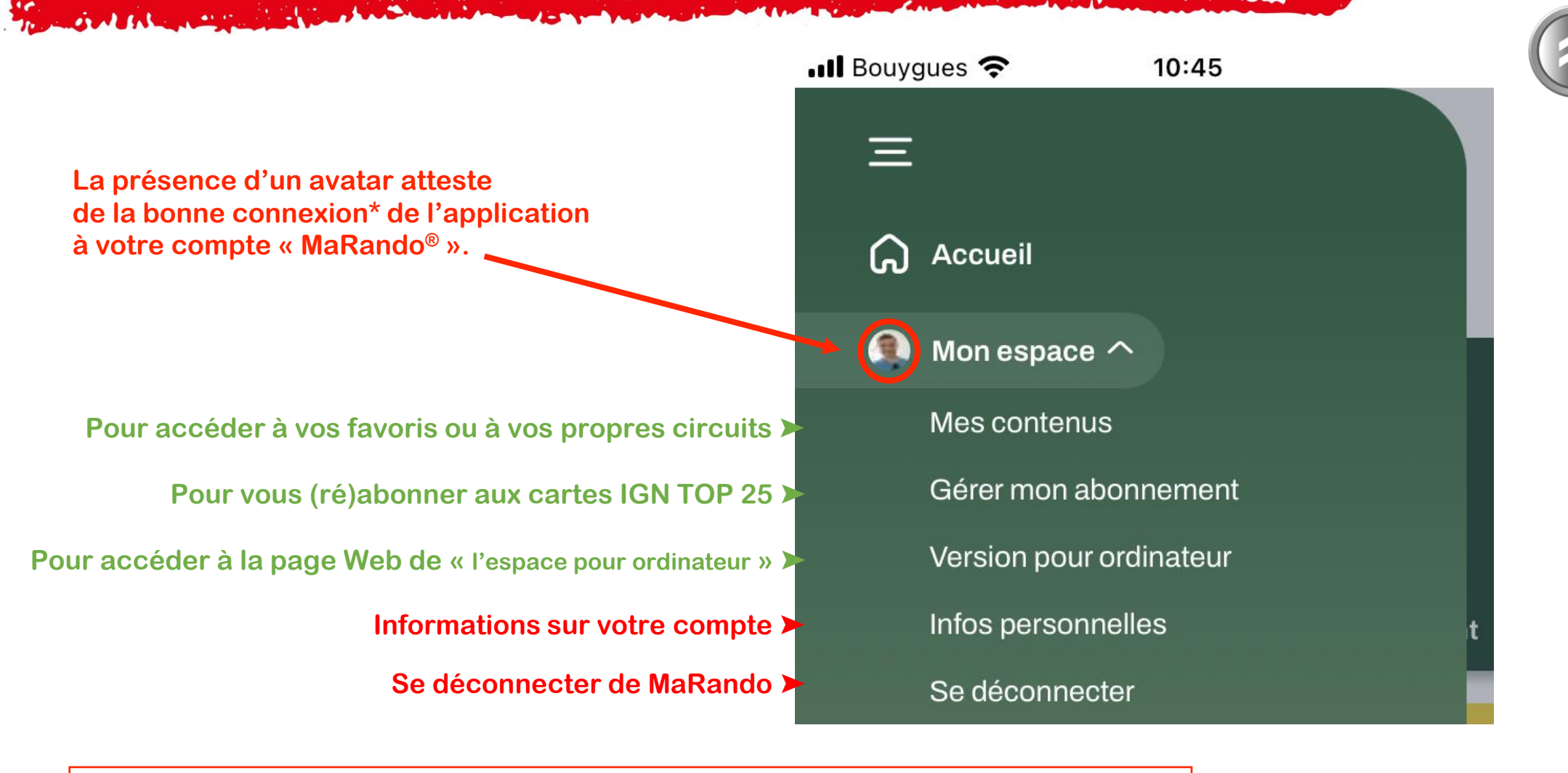

**(\*) Être connecté est indispensable pour la synchronisation des données entre l'application et « l'espace ordinateur ».**

<span id="page-16-0"></span>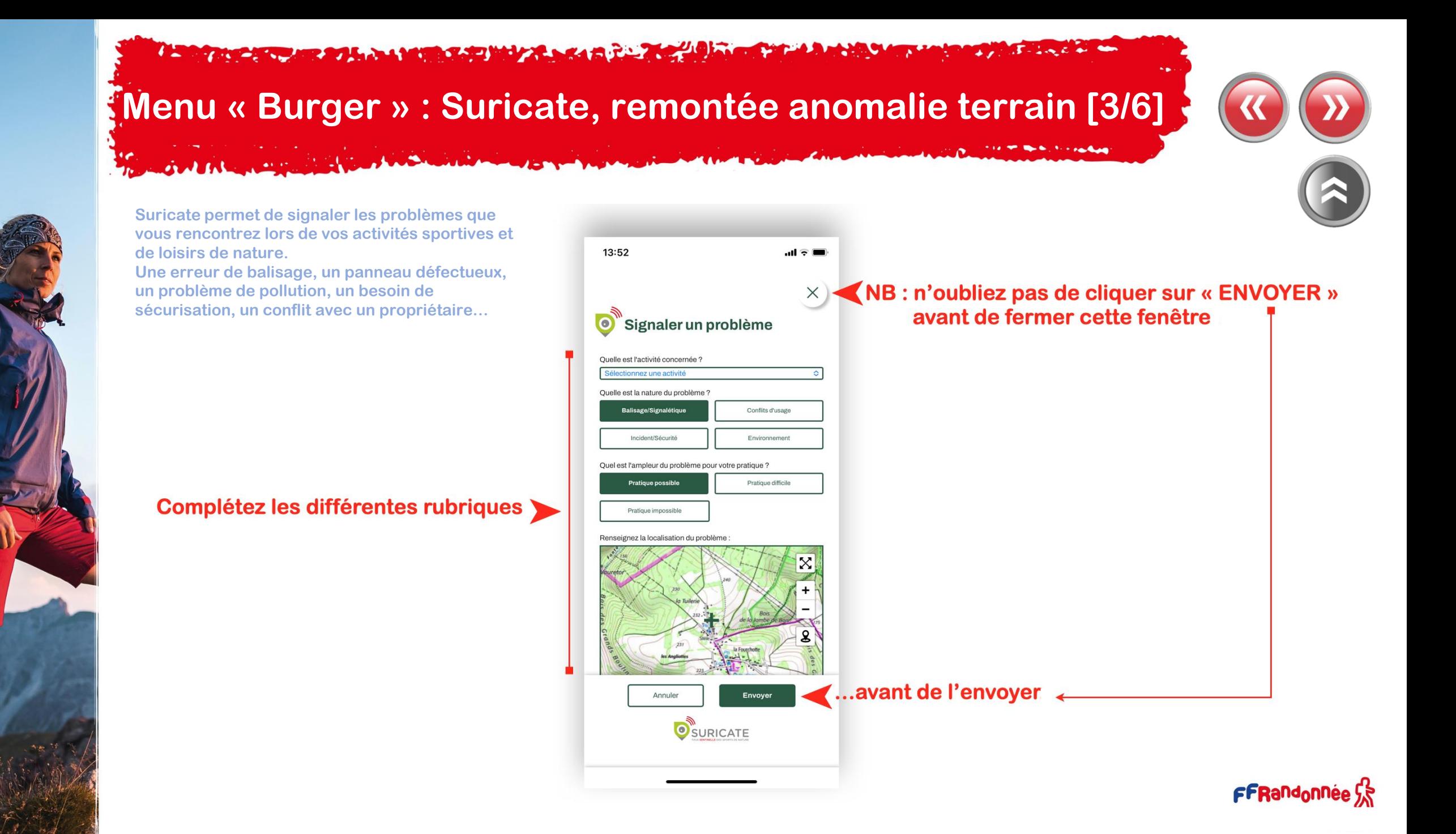

#### **A CONTRACT COMPANY AND A MORE SANDWAY A SANDWAY AND A COMPANY The Second State of the Contract of the Contract of the Contract of the Contract of the Contract of the Contract of the Contract of the Contract of the Contract of the Contract of the Contract of the Contract of the Contr**  $\mathcal{L}_{\mathcal{A}} = \mathcal{L}_{\mathcal{A}} = \mathcal{L}_{\mathcal{A}} + \mathcal{L}_{\mathcal{A}} + \mathcal{L}_{\mathcal{A}}$

#### <span id="page-17-0"></span>**Menu « Burger » : Paramètres [4/6]**

14:08

Ξ

 $\mathbf{O}$ 

۞

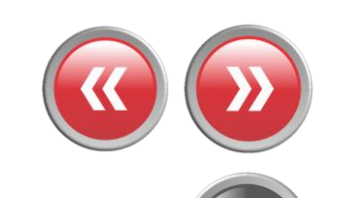

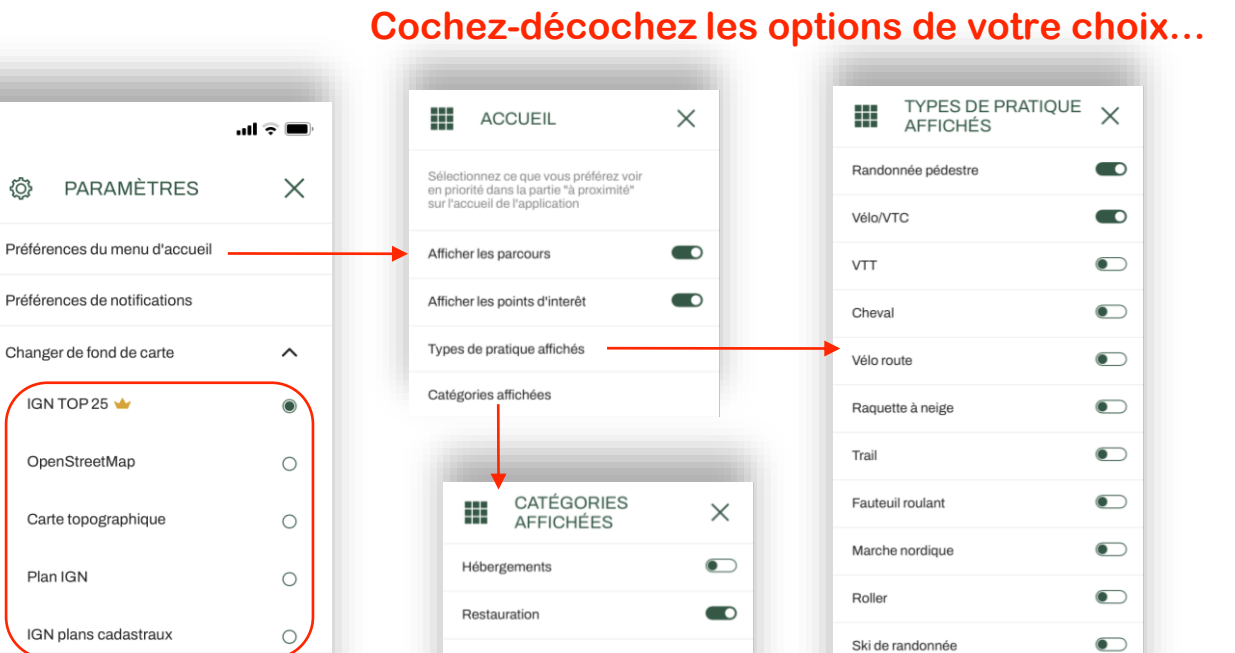

**[Pour choisir ses notifications](#page-23-0)** 

#### Pour changer le fond de carte 
<sup>Gére</sup> Changer de fond de carte

outre de

**Pour changer la langer** 

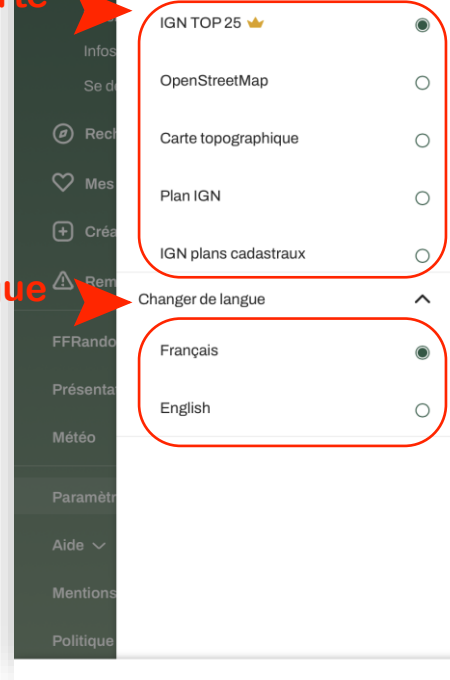

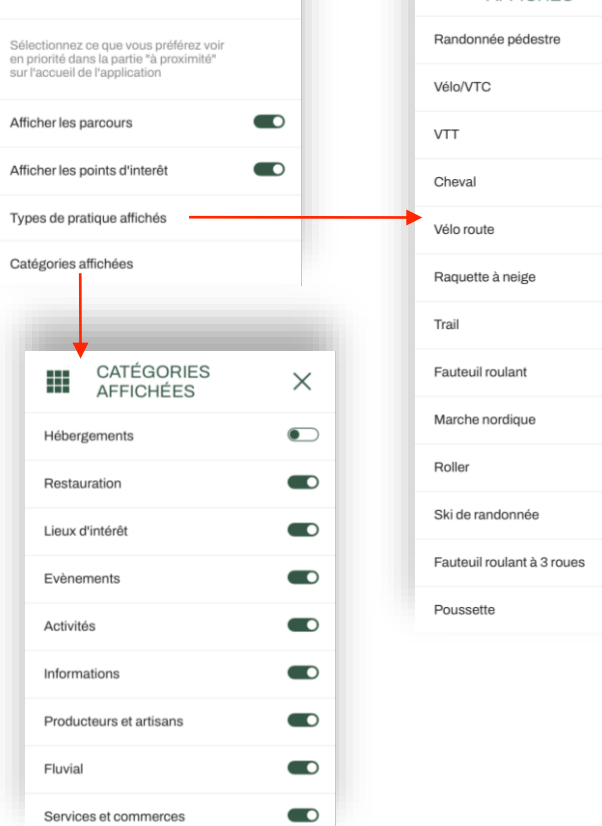

 $\bullet$ 

 $\bullet$ 

#### the advance of the second from a second state and contract a contract of the second state  $\mathcal{F}$  - i.e. t. by

#### <span id="page-18-0"></span>**Menu « Burger » : Météo [5/6]**

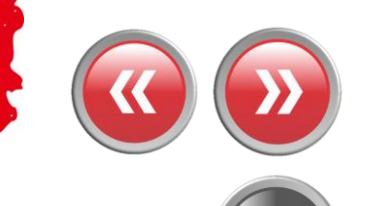

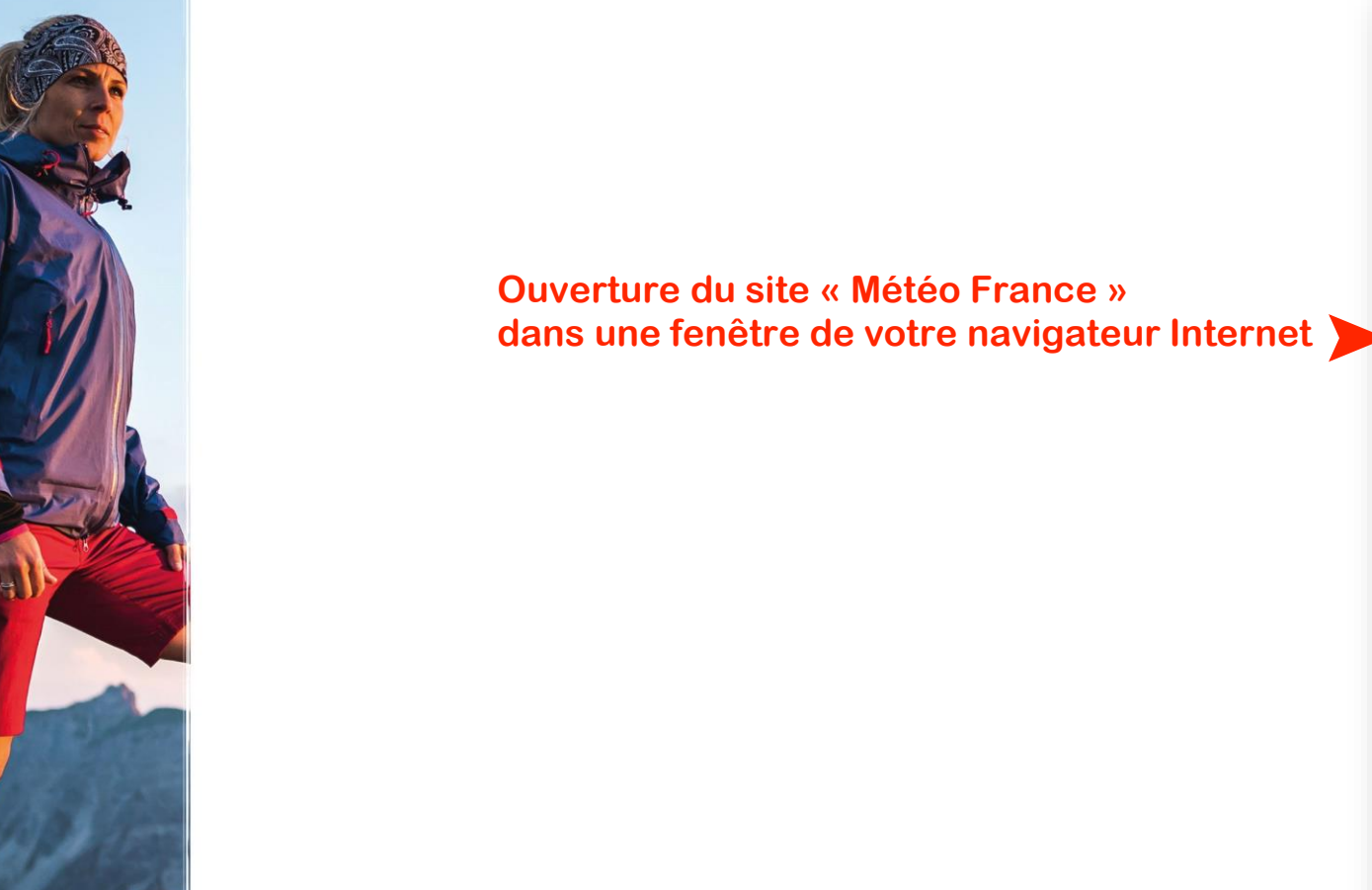

GALLA AND

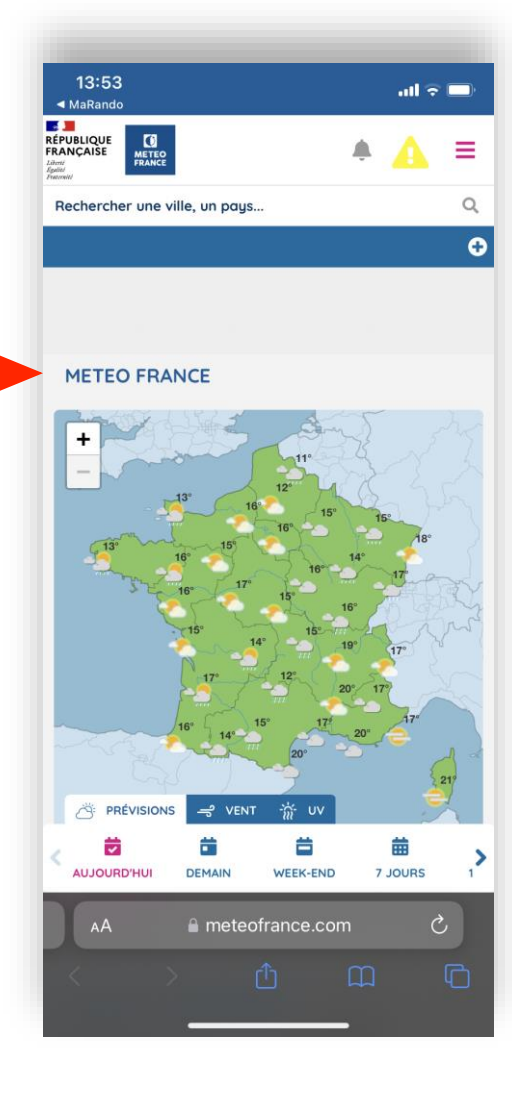

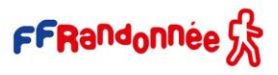

#### **A TANCAL CAR AN A LANDA MARINE A SAN A CAR AN A LANDA**

### **Menu « Burger » : Aide [6/6]**

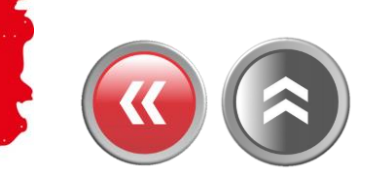

<span id="page-19-0"></span>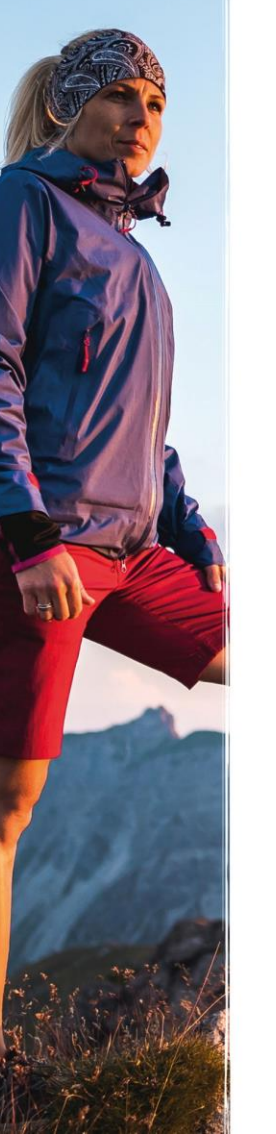

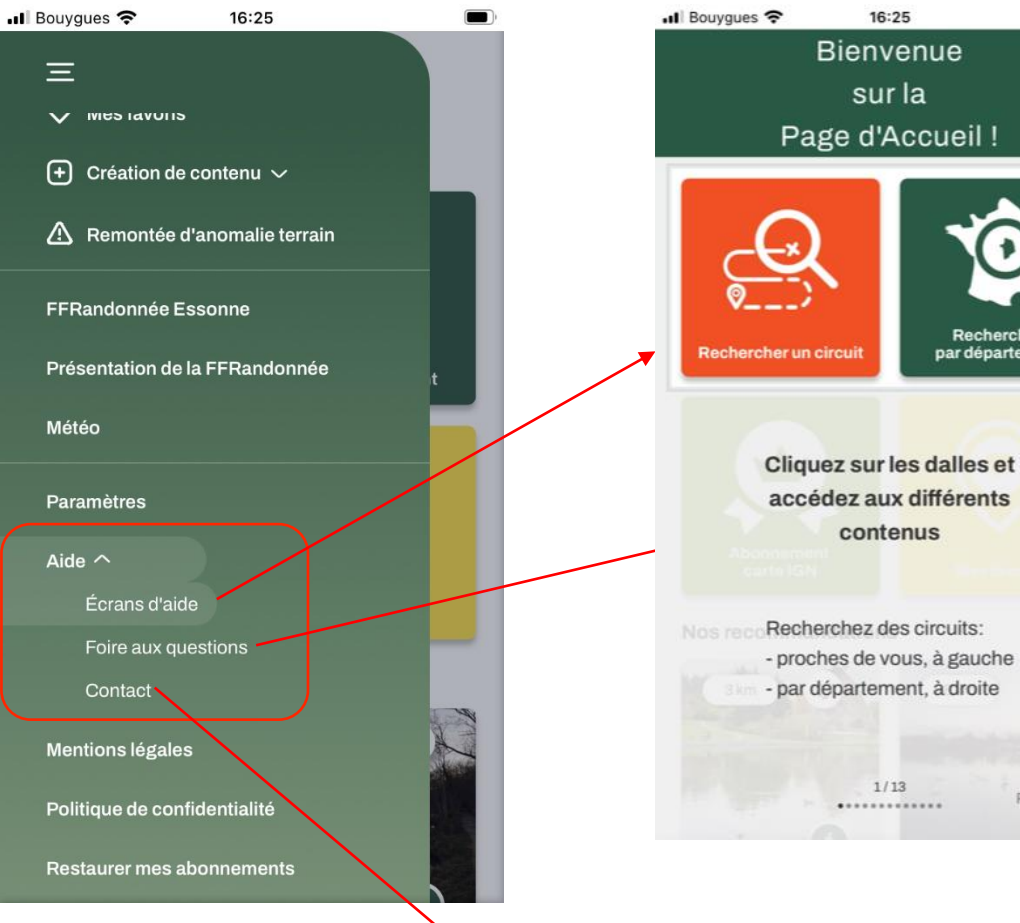

Rechercher

par département

#### **Accédez à 13 écrans d'aide Foire aux questions regroupant les interrogations récurrentes**

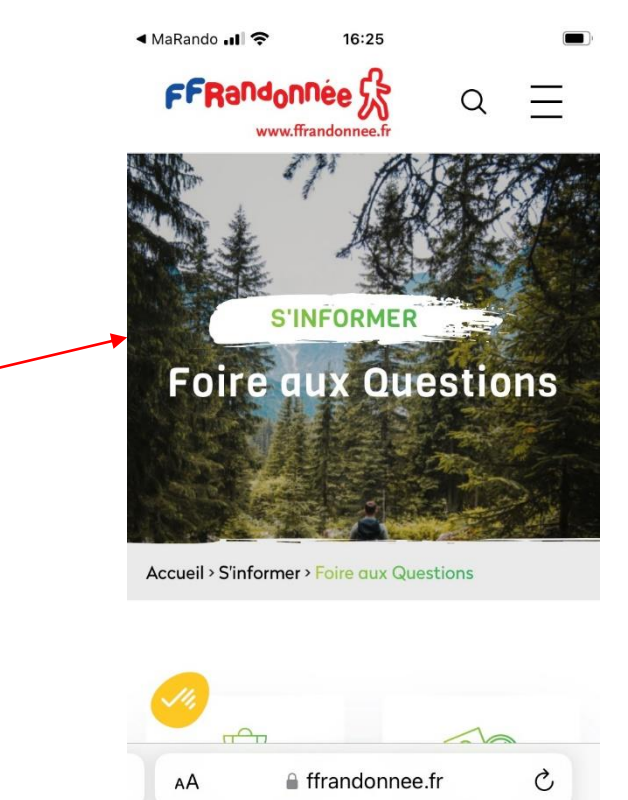

**Lien vers l'adresse mail du support : support.marando@ffrandonnee.fr** $\overline{\mathbf{X}}$ 

PASSER

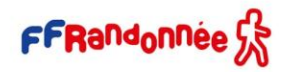

 $\Box$ 

na

#### **I was a comment of the analysis of the comment of the comment of the comment of the comment of the comment of the comment of the comment of the comment of the comment of the comment of the comment of the comment of the co**  $\mathbf{r}$  and  $\mathbf{r}$

### <span id="page-20-0"></span>**Télécharger\* un parcours pour naviguer hors-connexion [1/3]**

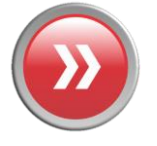

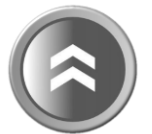

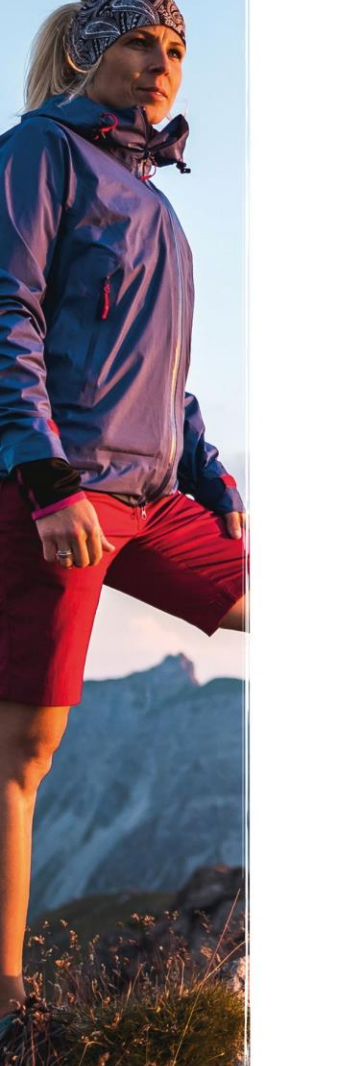

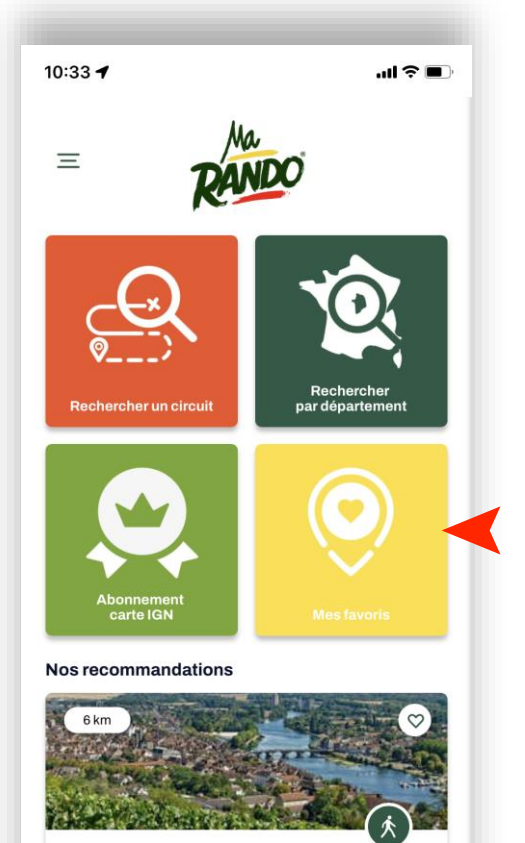

Joigny et la côte Saint-Jacques Les ruelles et les venelles de Joigny s'étagent au-dessus des rives de l'Yonne. Le vignoble de la Côte Saint-Jacques domine cette magnifique ville bourguignonne.

←→ 11 km ⑦ 3h Facile

➤ **Cliquez sur la dalle « Mes favoris » pour sélectionner un parcours mis en favoris ou créés ou sélectionnez un des parcours proposés**

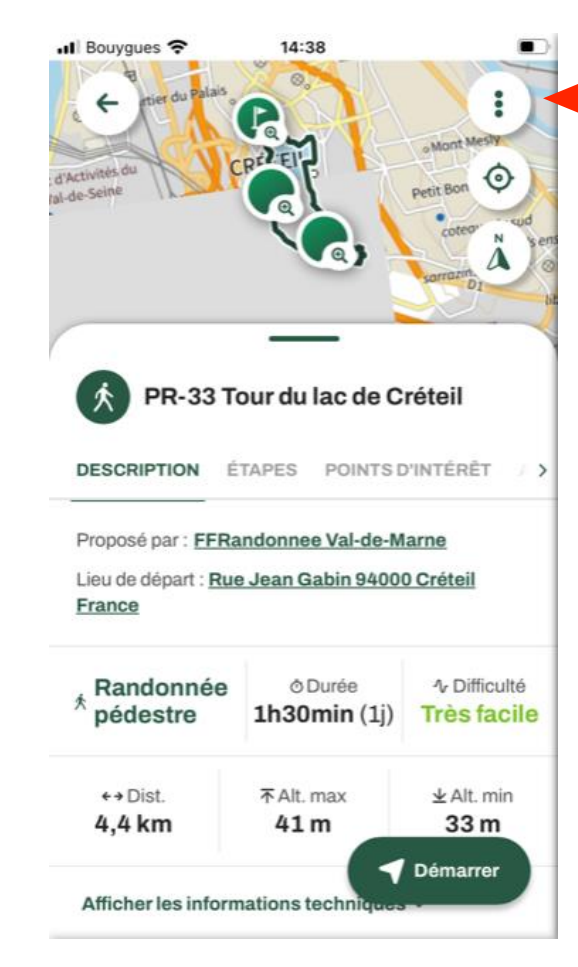

➤ **Une fois la fiche du parcours ouverte, cliquez sur les trois petits points**

#### <u>The company of the second company and the company of the company of the company of the company of the company of the company of the company of the company of the company of the company of the company of the company of the</u>  $\overline{A}$  - Long  $L$  and them **Télécharger un parcours pour naviguer hors-connexion [2/3]**

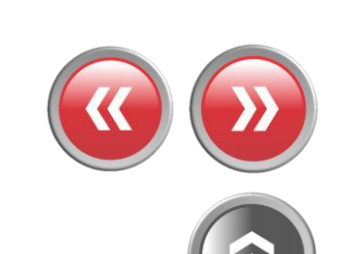

FFRandonnée S

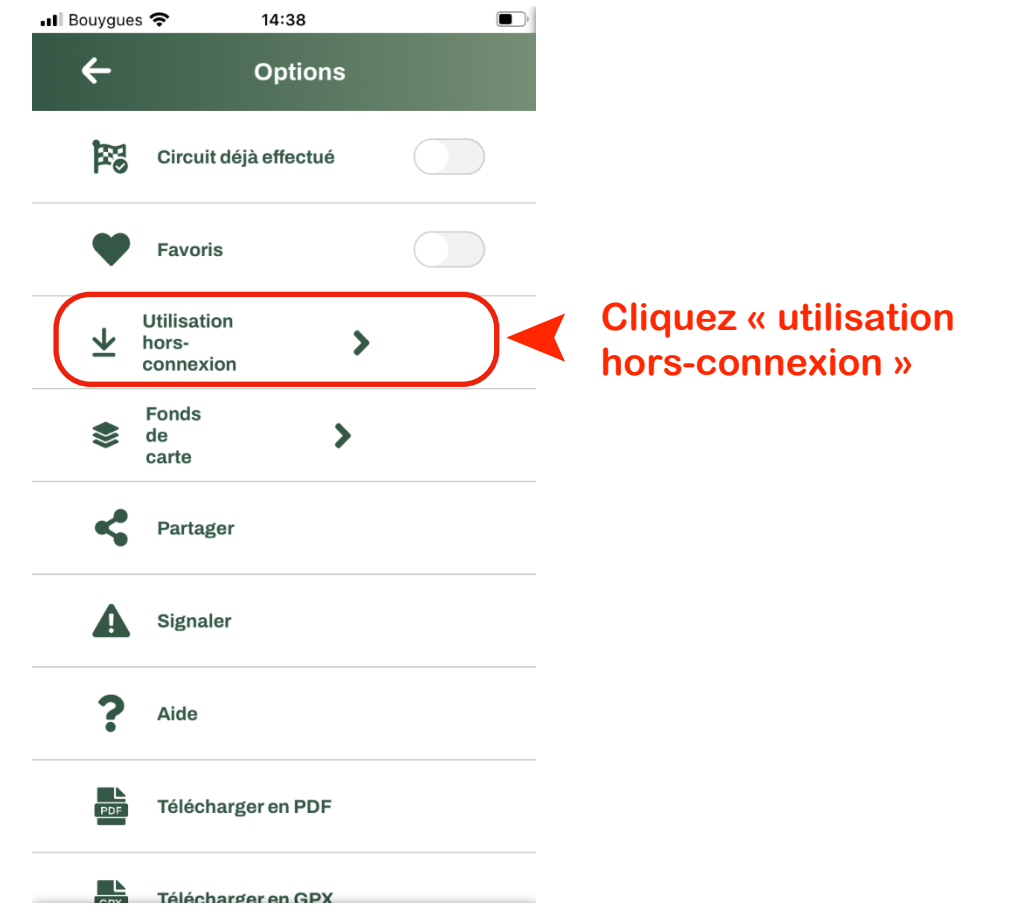

**SMIRL REGISTER MORE CONTINUES** 

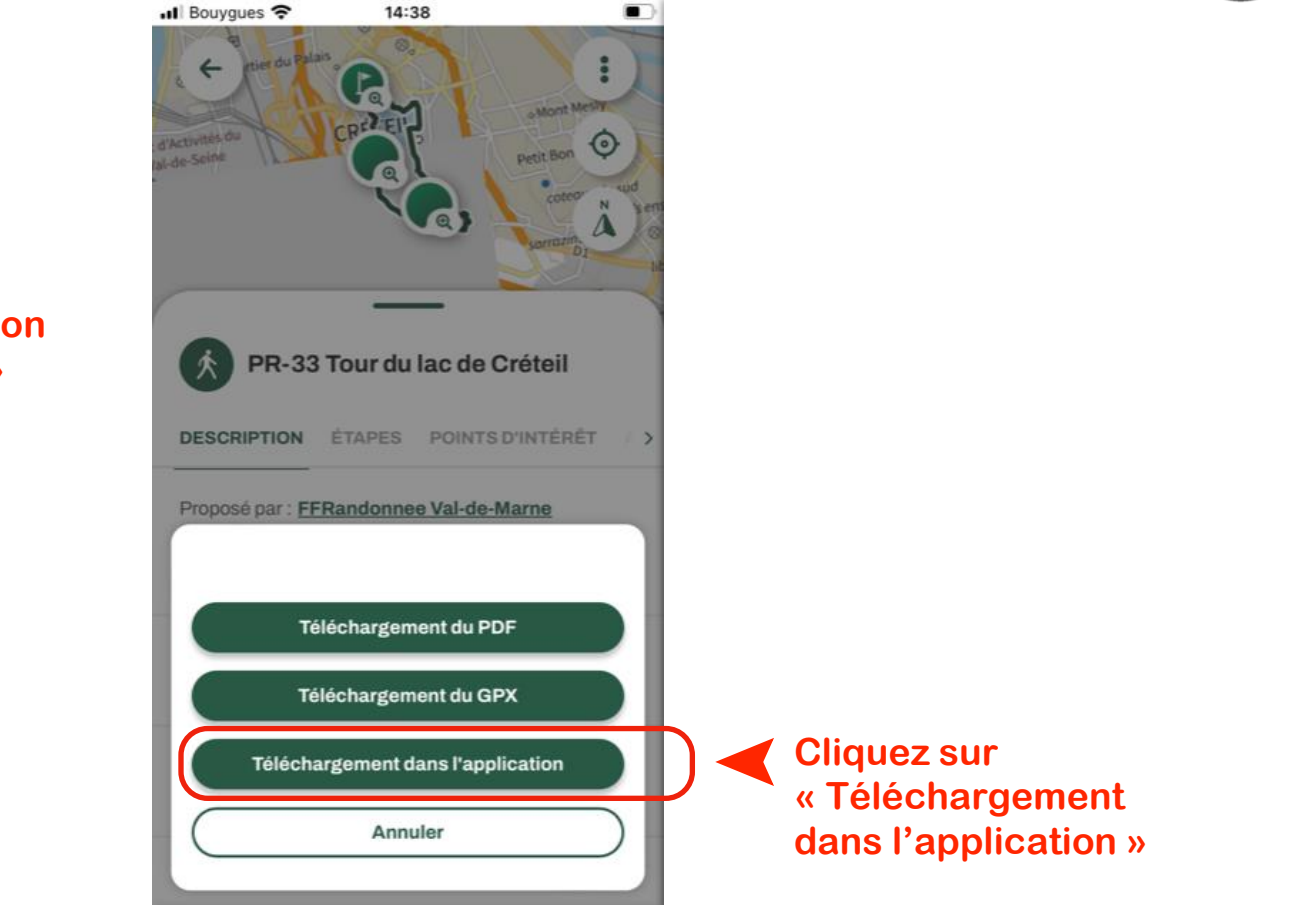

#### **I was a comment of the second and the state of the state of the state of the state of the state of the state of the state of the state of the state of the state of the state of the state of the state of the state of the s Télécharger un parcours pour naviguer hors-connexion [3/3]**

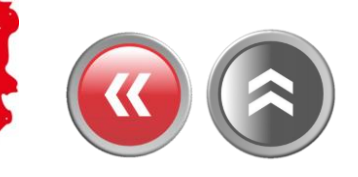

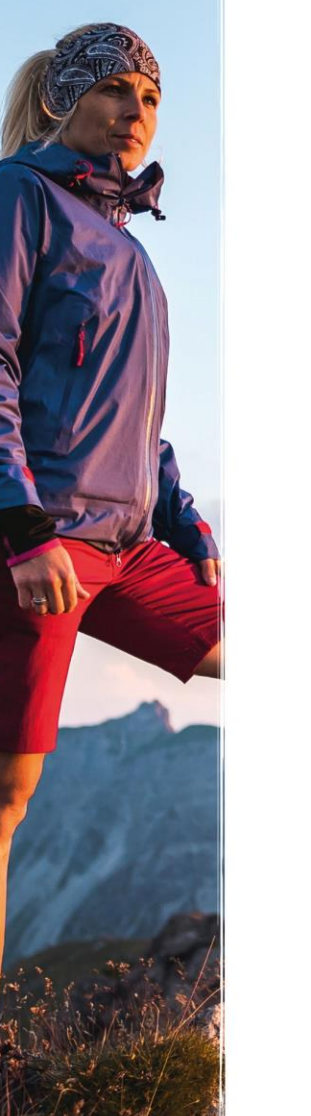

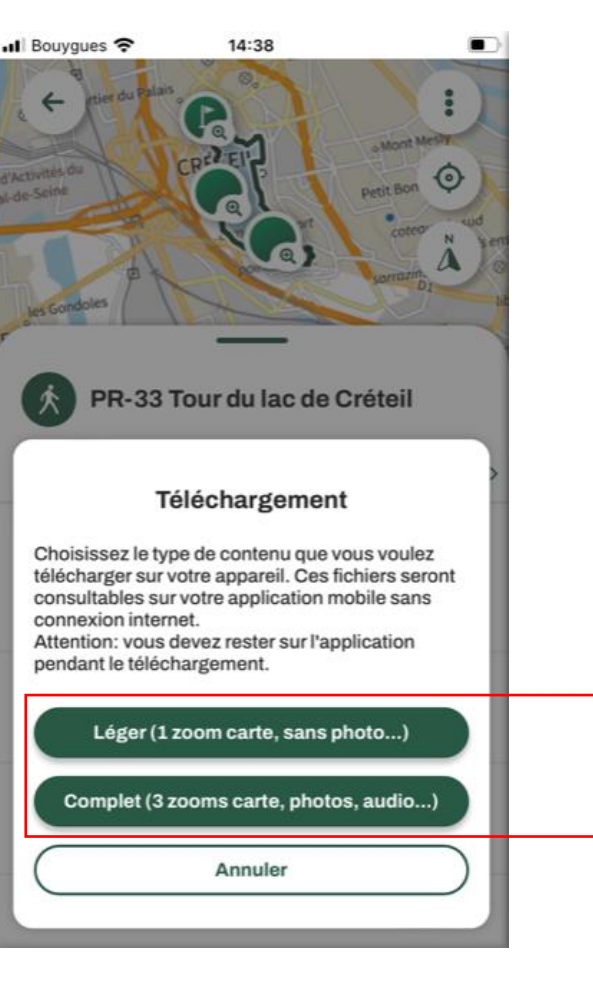

**Le parcours téléchargé se retrouve dans vos contenus, onglet « téléchargés » et est utilisable hors connexion**

➤

**Selon l'espace disponible sur votre téléphone, vous pouvez télécharger avec différents degrés de zoom, avec ou sans « médias »**

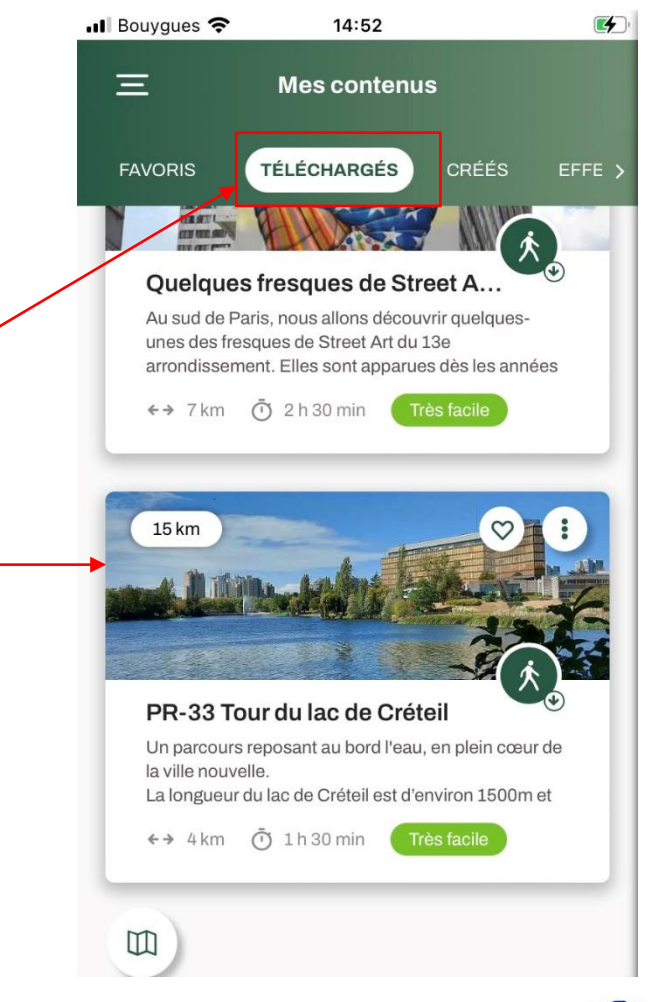

A START AND THE REPLACEMENT OF THE WAY TO BE A RIGHT.  $2.0000$ 

## <span id="page-23-0"></span>**Configurer les notifications [1/7]**

**Cliquez sur le menu « Burger »** 

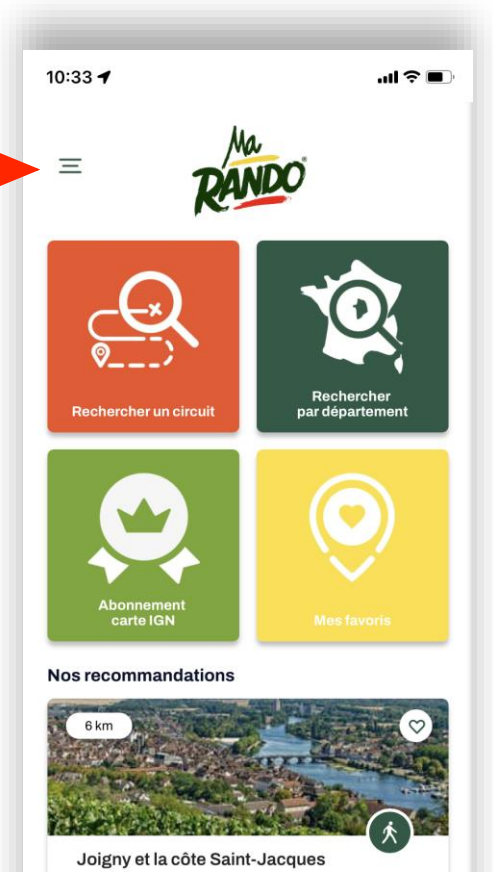

Les ruelles et les venelles de Joigny s'étagent au-dessus des rives de l'Yonne. Le vignoble de la Côte Saint-Jacques domine cette magnifique ville bourguignonne. ←→ 11km ⑦ 3h Facile

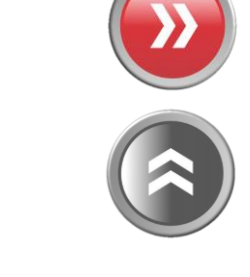

The company of the control of the company of the company of the company of the company of the company of the company of the company of the company of the company of the company of the company of the company of the company  $3 - 2 \times 2 = 4$ **READ** 

## **Configurer les notifications [2/7]**

Contraction of the

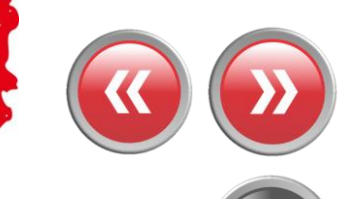

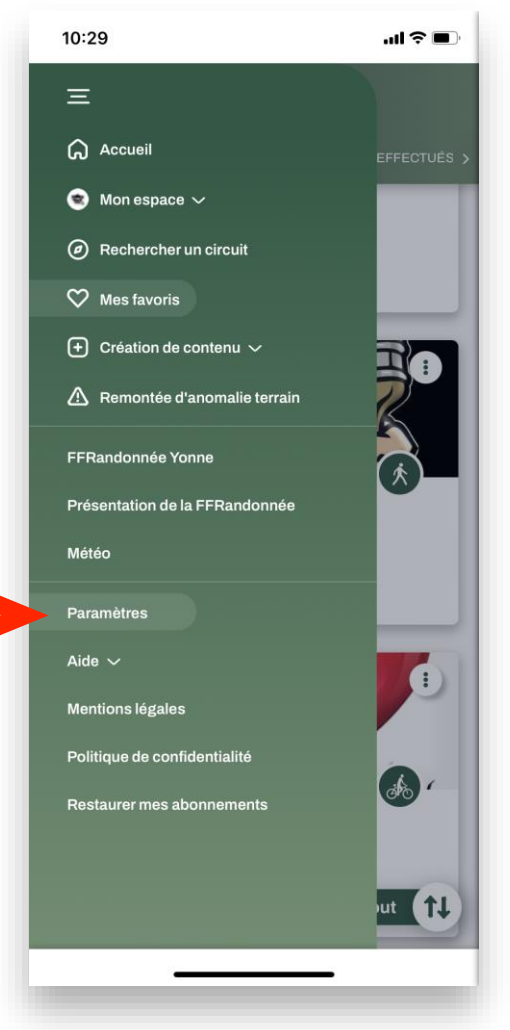

#### **Cliquez sur le menu « Paramètres »** ➤

**A PARTIES COMPANY AND A MORE SAID MAY A LIST OF A REAL PROPERTY**  $\mathcal{F}$  - integration from

## **Configurer les notifications [3/7]**

**CONTRACTOR** 

 $\mathbf{r}$ 

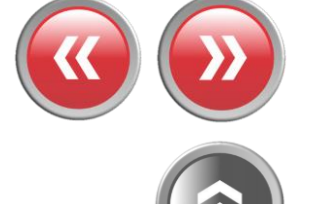

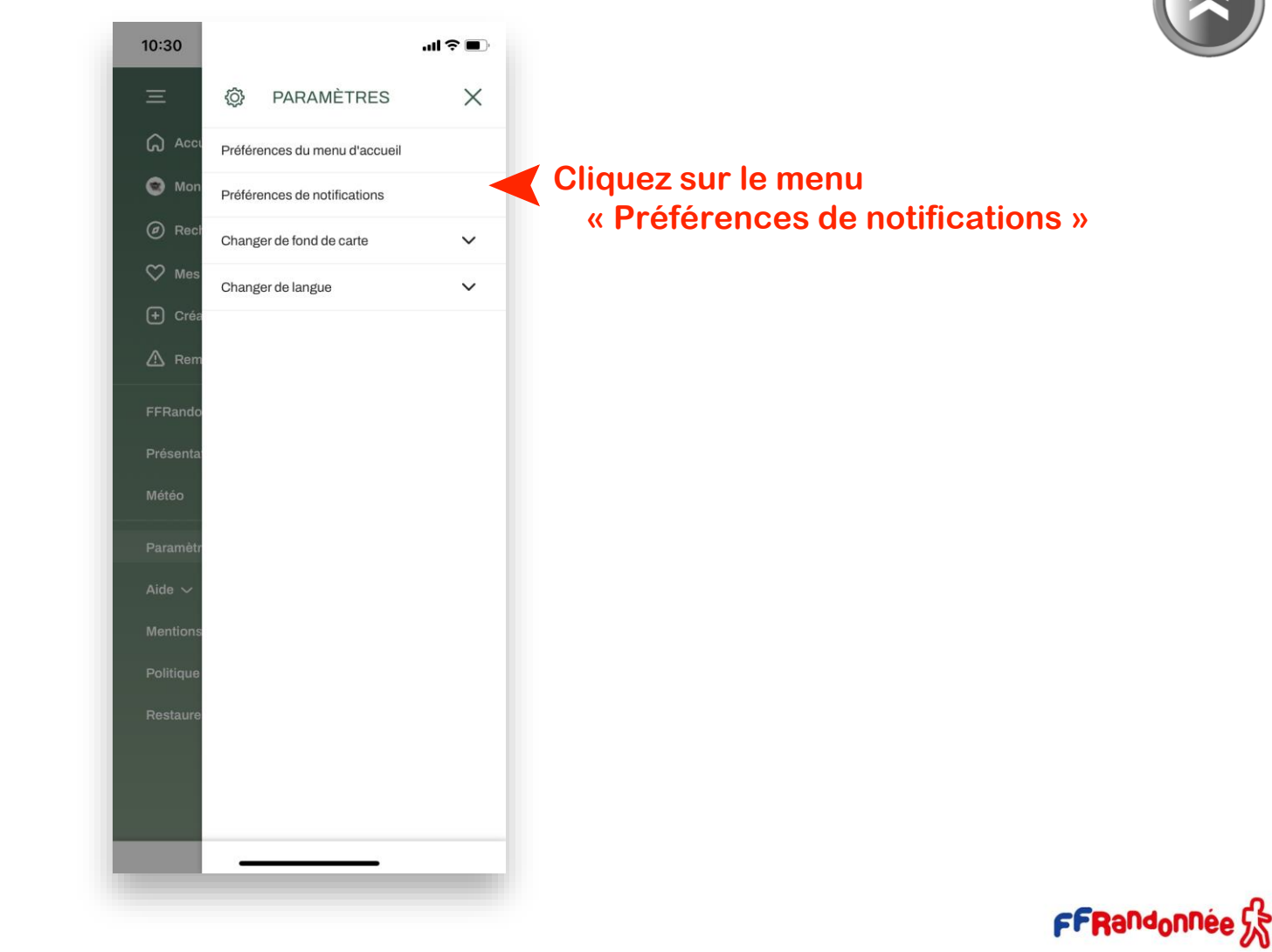

A BARTING AND A THE REAL MARKET CARD MARKET AND THE REAL  $\overline{AB} = \frac{1}{2} \log \overline{B}$  , and  $\overline{AB}$ 

### **Configurer les notifications [4/7]**

Addition 27

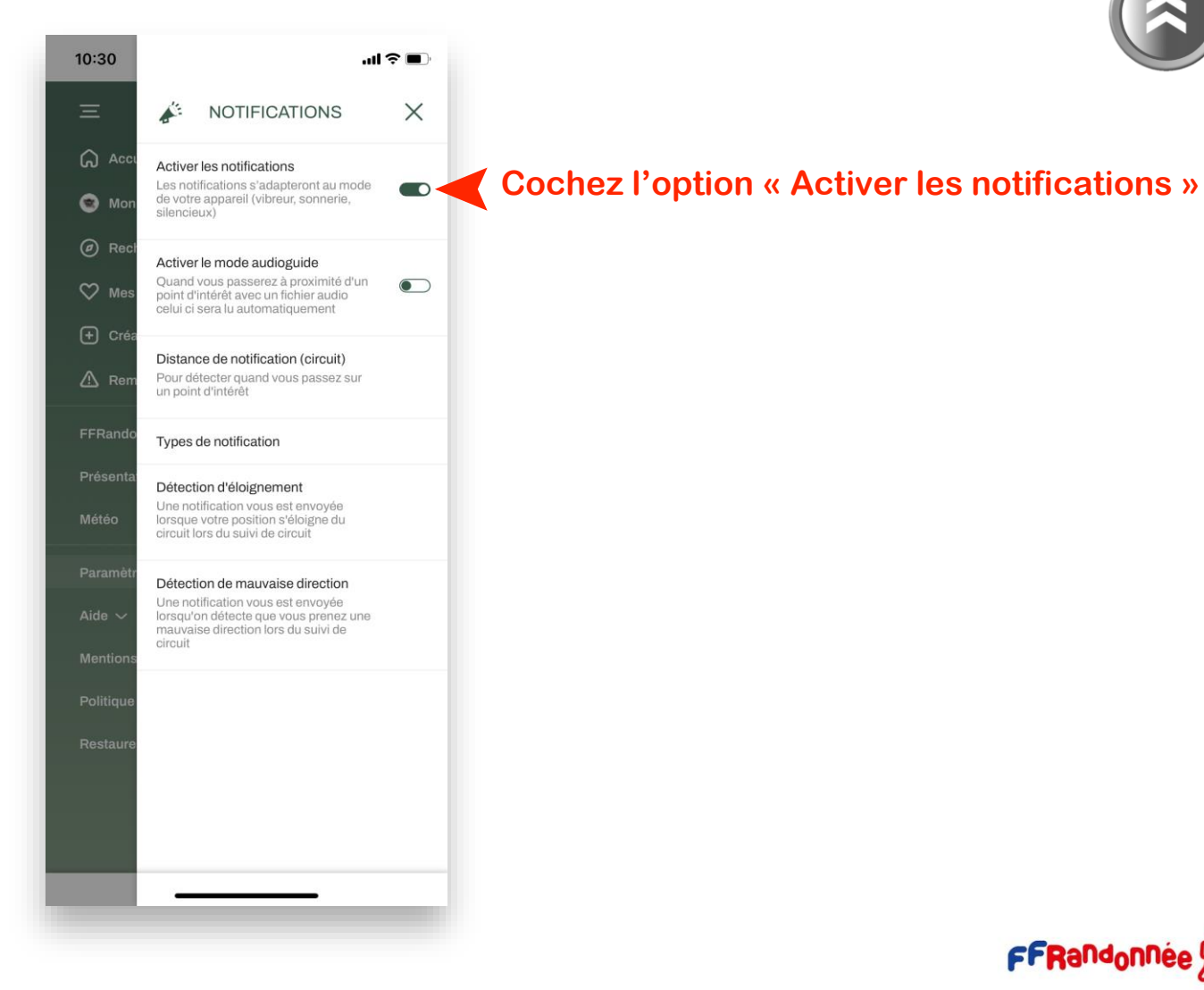

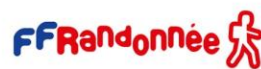

**A contract the second for a second contract of the second contract of the second contract of the second contract of the second contract of the second contract of the second contract of the second contract of the second co THE PARTIES OF PERSONS**  $\mathcal{F}$  -  $\mathcal{F}$  and  $\mathcal{F}$  and  $\mathcal{F}$ 

### **Configurer les notifications [5/7]**

10:30  $\ln \widehat{\mathcal{F}}$  in  $\times$ **NOTIFICATIONS**  $\Omega$  A Activer les notifications Les notifications s'adapteront au mode  $\bullet$  $\bullet$  Mo de votre appareil (vibreur, sonnerie, silencieux)  $\omega$  Re Activer le mode audioguide Quand vous passerez à proximité d'un  $\bullet$  $\infty$  Me point d'intérêt avec un fichier audio celui ci sera lu automatiquement  $(F)$  Cré Distance de notification (circuit)  $\triangle$  Re Pour détecter quand vous passez sur un point d'intérêt FFRan Types de notification Détection d'éloignement Une notification vous est envoyée lorsque votre position s'éloigne du circuit lors du suivi de circuit Détection de mauvaise direction Une notification vous est envoyée lorsqu'on détecte que vous prenez une mauvaise direction lors du suivi de circuit

**CONTRACTOR** 

#### **Cliquez sur le menu** ➤ **« Détection d'éloignement »**

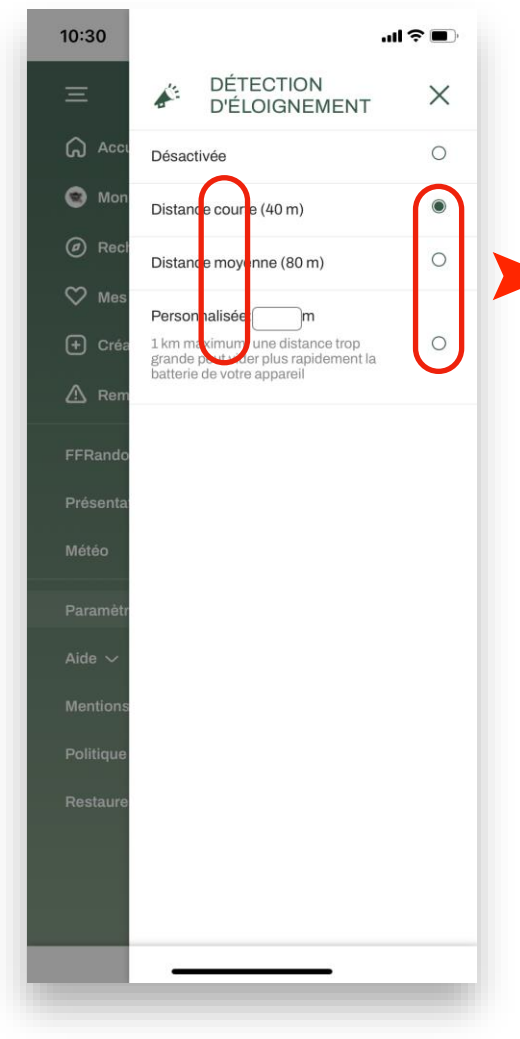

➤ **Cliquez sur l'option de votre choix**

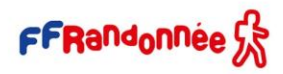

**A CONTRACT COMPANY AND A MOVEMENT AND A CONTRACT OF A CONTRACT OF A CONTRACT OF A CONTRACT OF A CONTRACT OF A CONTRACT OF A CONTRACT OF A CONTRACT OF A CONTRACT OF A CONTRACT OF A CONTRACT OF A CONTRACT OF A CONTRACT OF A BEER ALL AND STREET** and in the local contract of the con-

### **Configurer les notifications [6/7]**

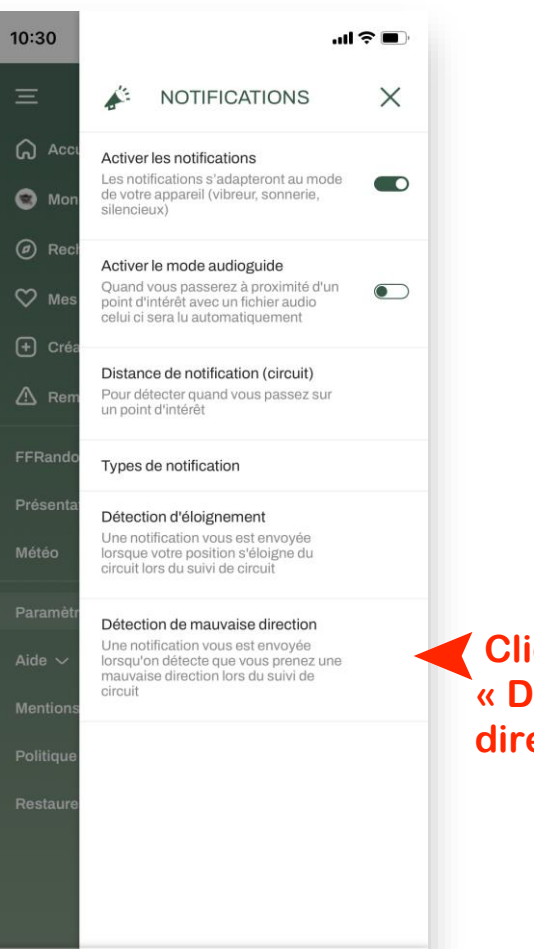

 $\Delta A$  in the second  $\Delta$ 

**Cliquez sur le menu**  ➤ **« Détection de mauvaise direction »**

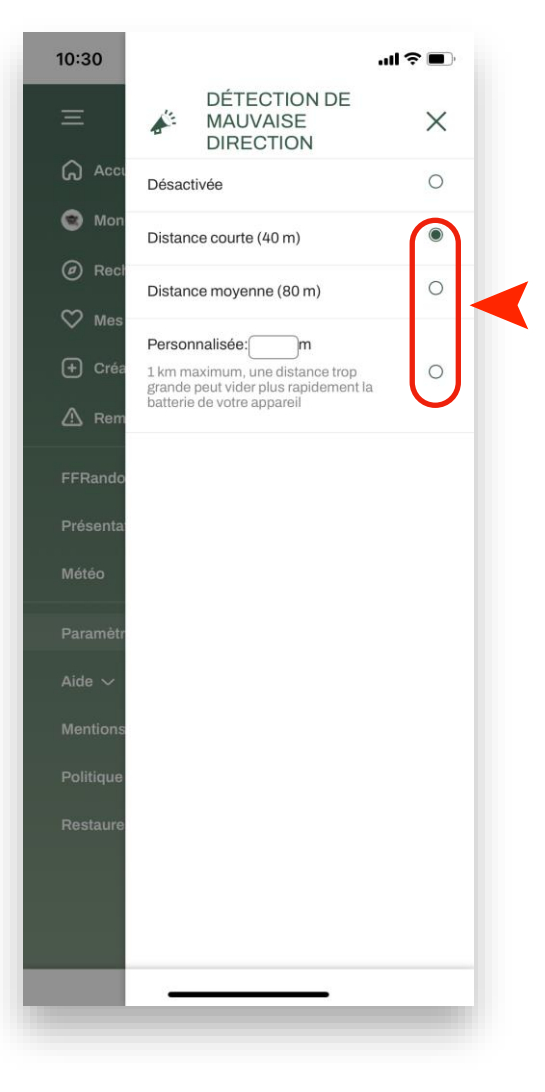

➤**Cliquez sur l'option de votre choix.**

THE STREET STATE IS A MORE CARD WAY TO BE A FIRE.

## **Configurer les notifications [7/7]**

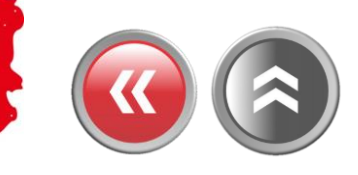

FFRandonnée S

**En cours de randonnée…**

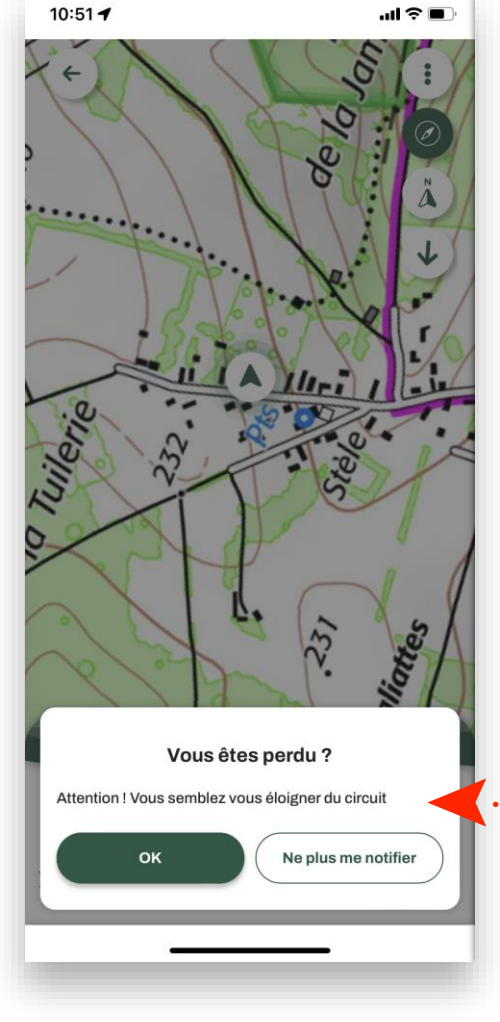

**…un message (sonore/visuel) se déclenchera** ➤ **lorsque l'appareil s'éloignera de la trace**

#### **A MARIA A MARIA A MARIA A MARIA A MARIA A MARIA A MARIA A MARIA A MARIA A MARIA A MARIA A MARIA A MARIA A MARI**

### <span id="page-30-0"></span>**Faire une randonnée en mode « suivi » [1/9]**

**Sélectionnez une randonnée via l'un des modes de sélection (rechercher un circuit, rechercher par département, recommandations, parcours créés…)**

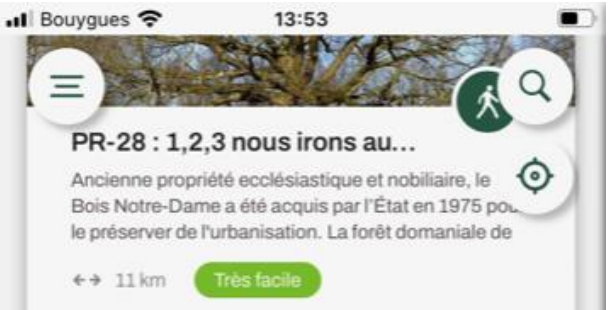

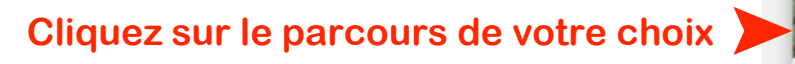

#### PR-22 de Mandres-les-Roses.

Boucle découverte du patrimoine de Mandres à Périgny. S'il reste surtout le souvenir des roses à Mandres-les-Roses, ce circuit permet d'atteindre la

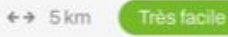

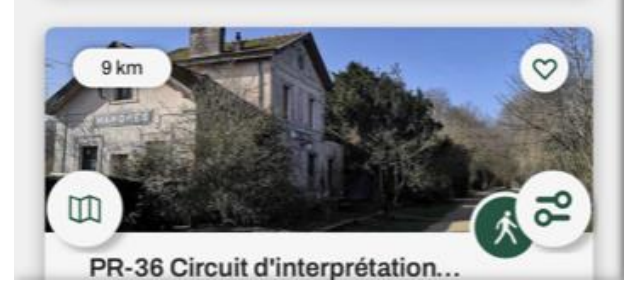

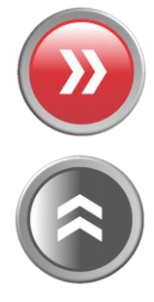

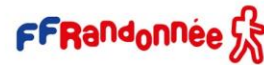

#### THE STATE OF PLAN MINE CAP WAY A NEAR THE ASSET

### **Faire une randonnée en mode « suivi » [2/9]**

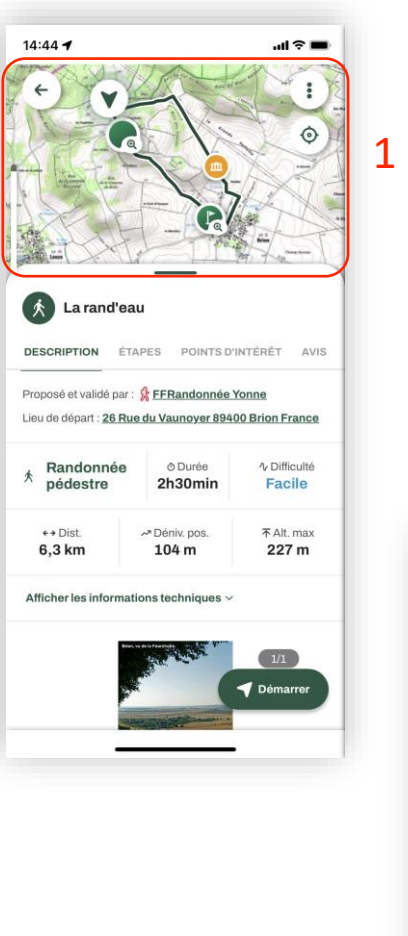

La fiche circuit propose plusieurs catégories de renseignements :

- une cartographie centrée soit sur le parcours, soit sur la position, en jouant avec les icones en haut à droite ; 1
- une description du parcours avec les informations générales pratiques. Un itinéraire peut être proposé, sous Google Maps, pour se rendre au point de départ en cliquant sur l'adresse du point de départ ;
- une description des étapes avec un pas-à-pas ; 3
- des points d'intérêts (POI = point of interest) ou thématiques se rapportant au circuit ; 4
- · les derniers avis proposés par les utilisateurs. 5

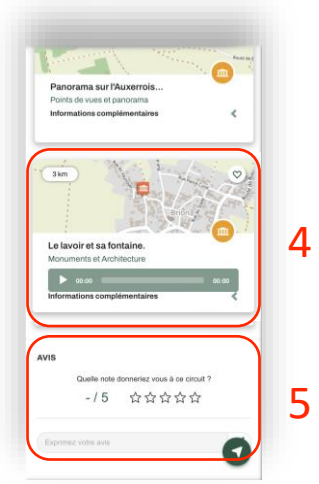

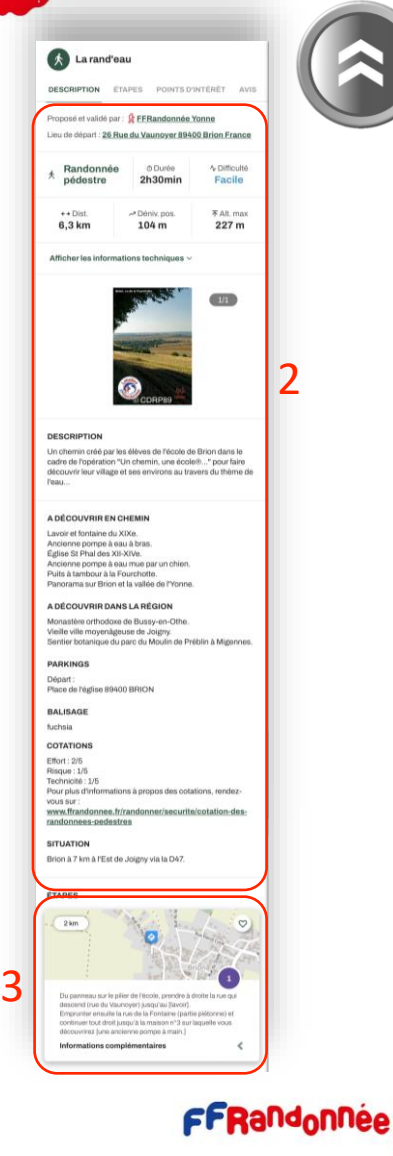

**I was a comment of the analysis of the state of the state of the state of the state of the state of the state of the state of the state of the state of the state of the state of the state of the state of the state of the** 

### **Faire une randonnée en mode « suivi » [3/9]**

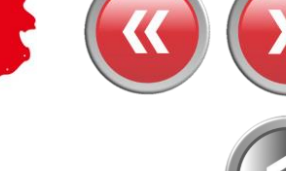

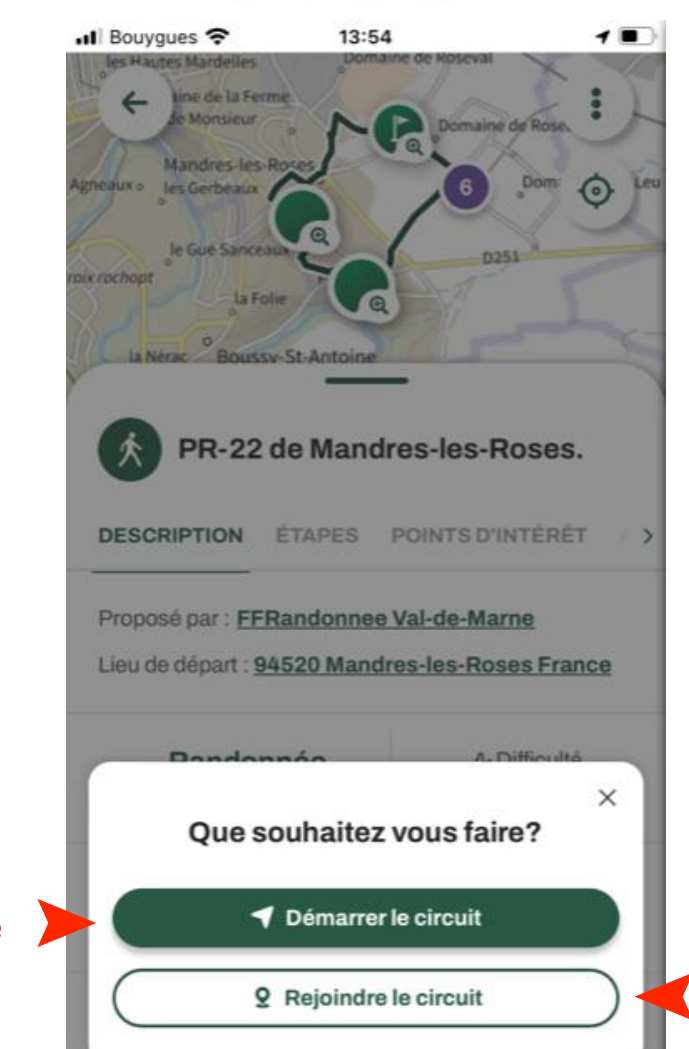

◀ MaRando .II :  $\odot$  13 min Le plus rapide  $\triangleleft$ Saint**nurice**  $Q$  17 min  $-19°$ 15 min lvry-su Air  $\bullet$ **Itinéraires**  $\times$ **O** Ivry-sur-Seine **12e Arr.** Ajouter un arrêt  $\bigoplus$  En voiture  $\vee$ Maintenant  $\vee$ Éviter 13 min OK 4,1 km · Itinéraire le plus rapide C Zone à faibles émissions Plus **Si vous n'êtes pas au « point de départ » vous pouvez cliquer ici** 

**pour obtenir l'itinéraire** 

**jusqu'à ce dernier**

Démarrez le<br>suivi

**CONTRACTOR** 

**A TANK AND ARE STATIONARD AND A STATIONARD PRODUCTION OF A STATIONARD PRODUCT OF A STATIONARD PRODUCT OF A STATIONARD PRODUCT OF A STATIONARD PRODUCT OF A STATIONARD PRODUCT OF A STATIONARD PRODUCT OF A STATIONARD PRODUCT** 

### **Faire une randonnée en mode « suivi » [4/9]**

#### **Pendant la randonnée…**

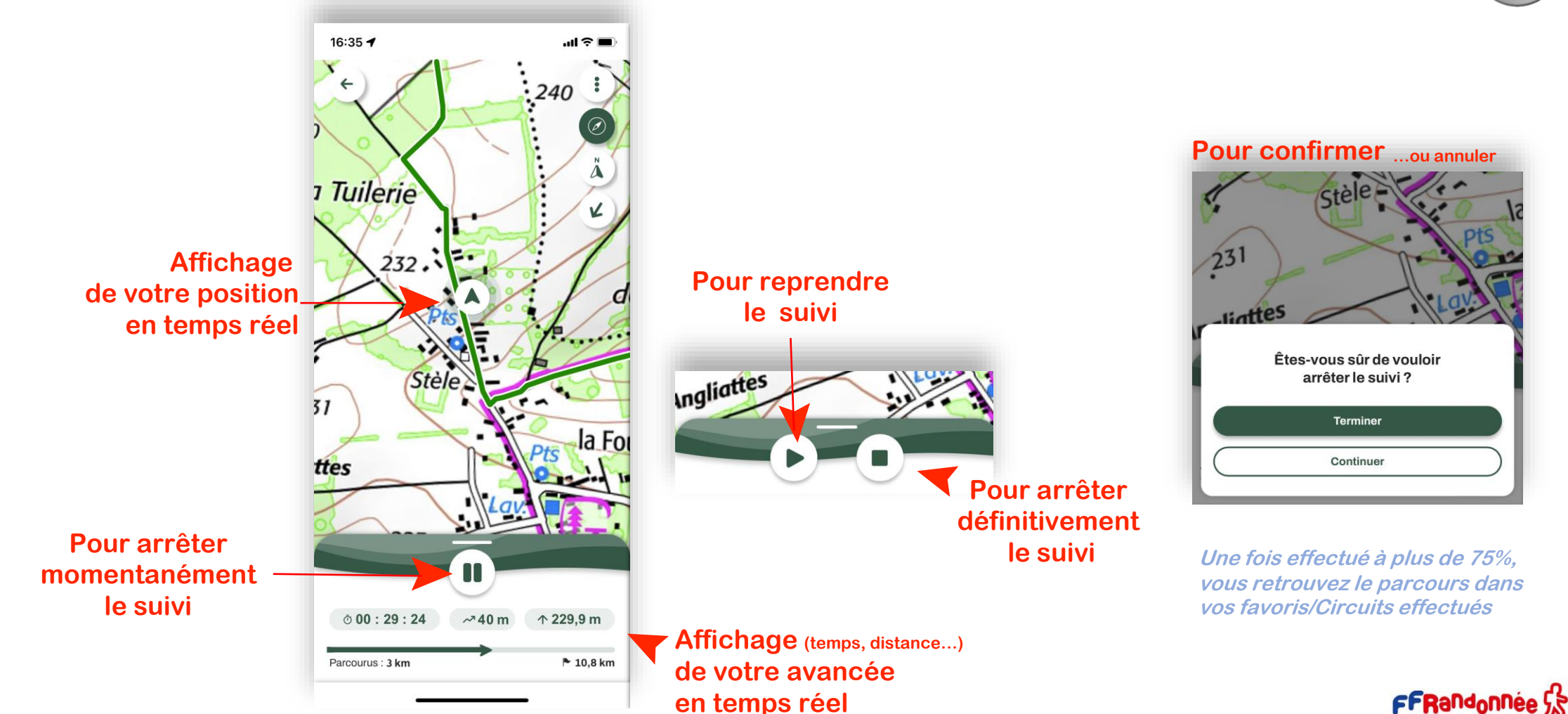

THE CARD AND RELEASED MAY A RELEASE AND MAY ARREST MAY A RELEASE AND MAY

#### **Principales icônes sur la liste de recherche des « circuit » [5/9]**

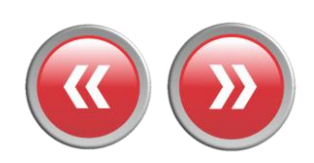

**Pour accéder au menu « Burger »**

#### **Kilométrage du parcours**

#### Balade à roulettes : Le Prieuré de...

Situé dans un parc de la commune de Gradignan traversé par l'Eau Bourde, le relais Jacquaire de Cayac sur la route de Saint Jacques de Compostelle, est composé d'une église du

 $\leftrightarrow$  2 km

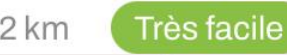

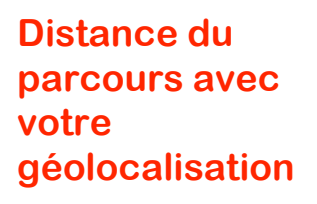

**Pour afficher la carte en plein écran** ➤

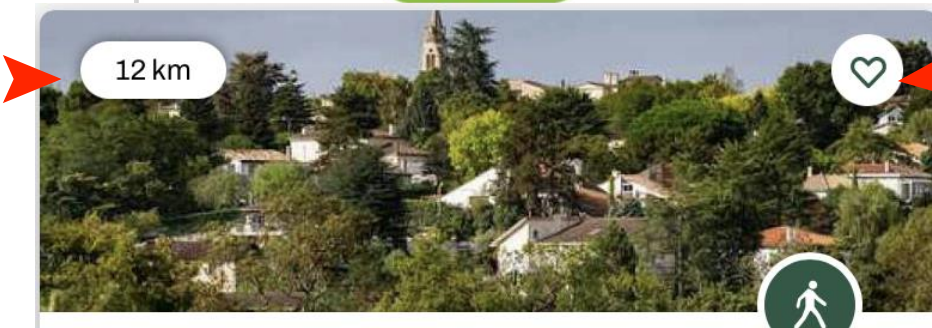

#### Boucle de Floirac - Bouliac

te boucle propose d'explorer les coteaux vallonnés du  $\mathbb{m}$  $-$ est de la Métropole bordelaise. Le parcours qui culmi $\bullet$ 78 m d'altitude, ondule entre fonds de vallées luxuriante.

**Pour rechercher un circuit** ➤ **en tapant le nom d'une co[mmune](#page-1-0)**

 $\bm{\odot}$ 

#### **Pour centrer la carte sur le lieu où vous vous trouvez**

**Pour « tagger » le circuit dans les « favoris » et le retrouver ensuite facilement**

**Pour ouvrir la fenêtre des filtres de recherche**

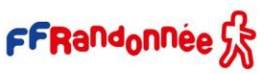

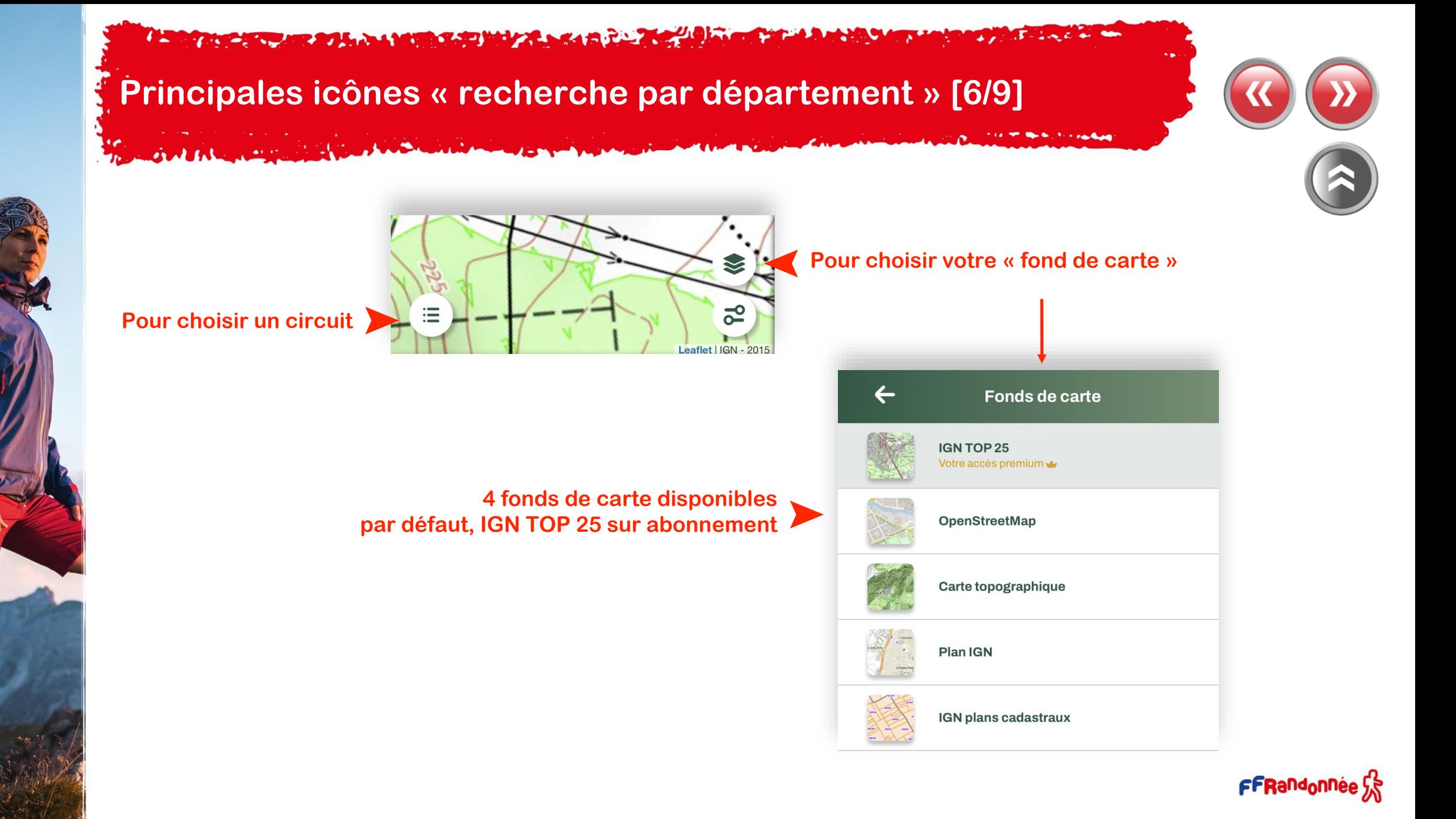

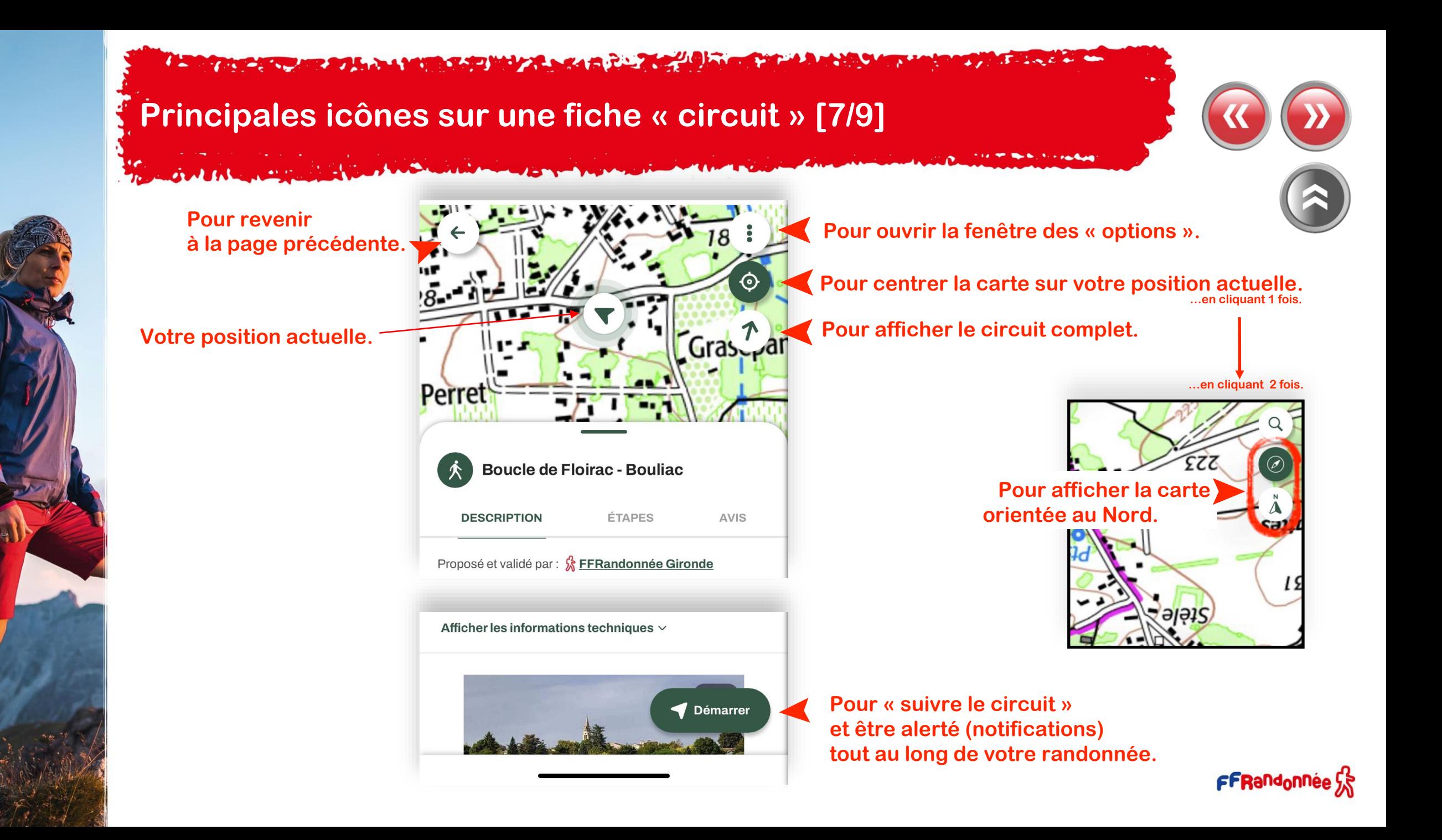

RADIA AMERICAN MELANA A PERSONAL

#### **Principales icônes sur une fiche « circuit »: Options [8/9]**

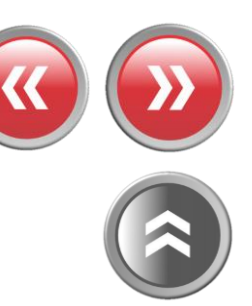

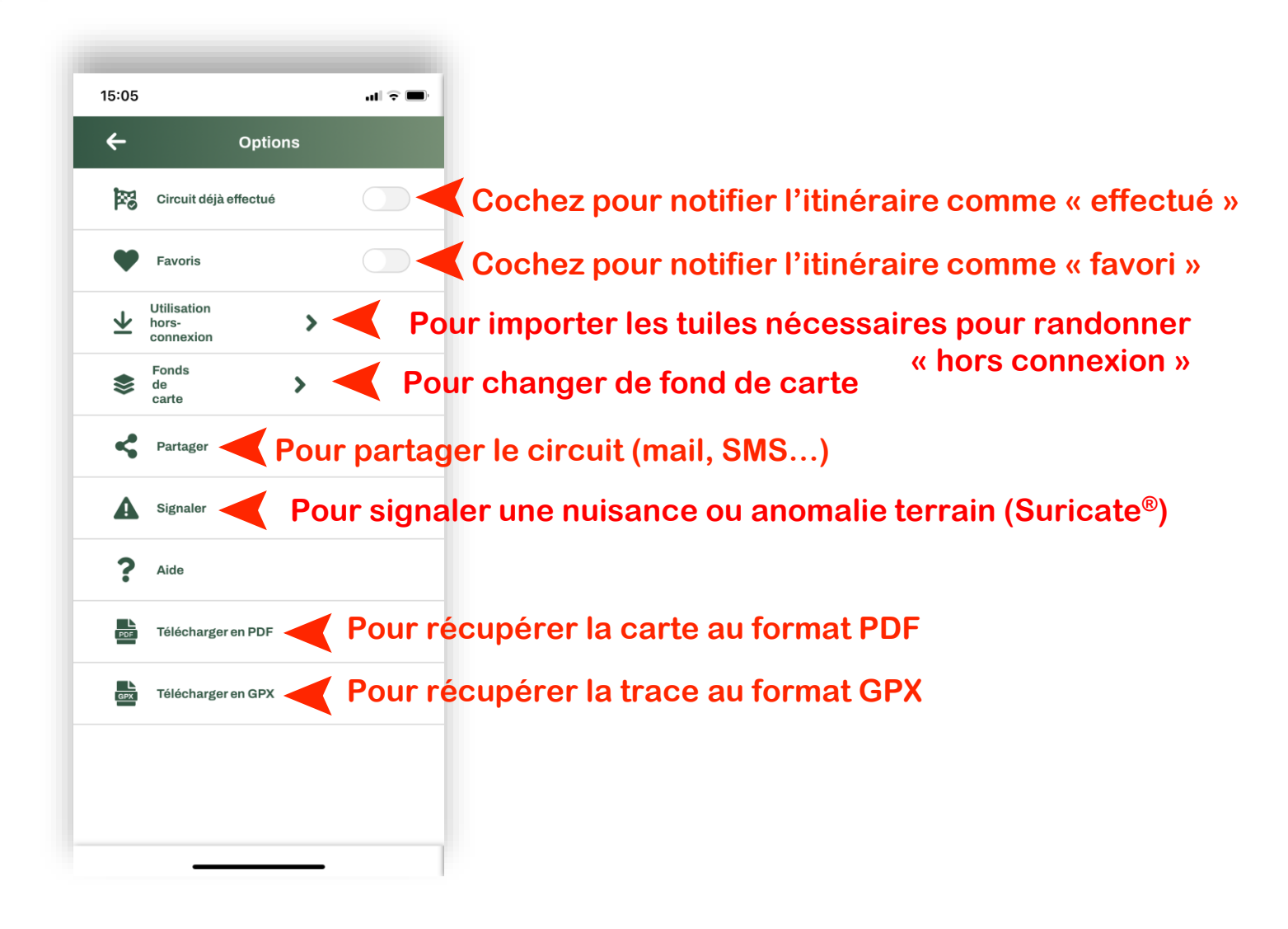

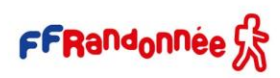

#### The company of the second state of the second state of the second state of the second state of the second state of the second state of the second state of the second state of the second state of the second state of the sec **CARL STATISTICS**

### **Filtres de recherche [9/9]**

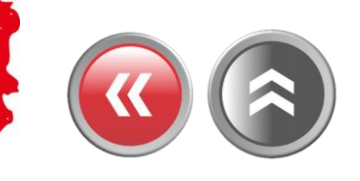

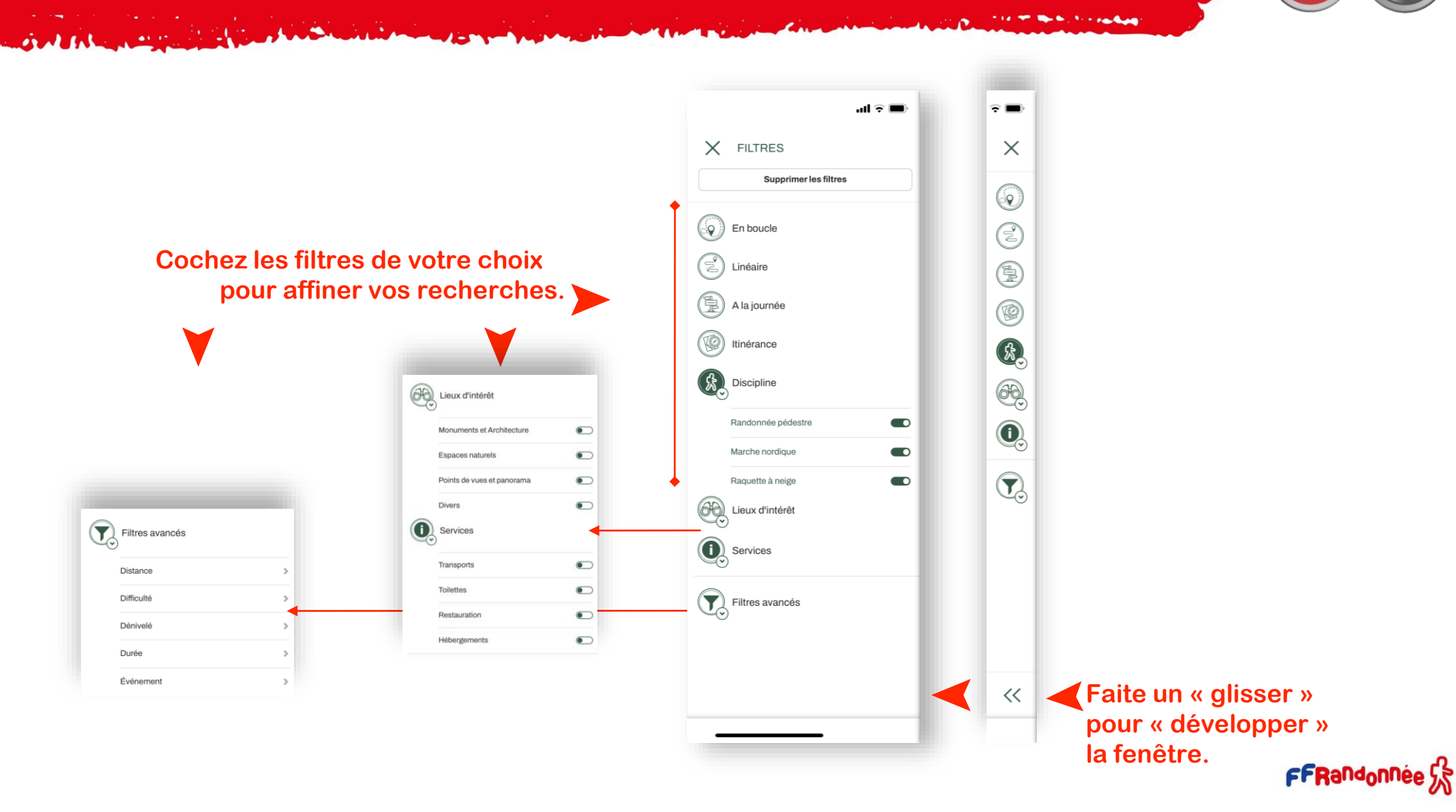

**THE REAL PROPERTY**  $16.18 - 2.5$ 

## <span id="page-39-0"></span>**« Création de contenu » : Le menu [1/4]**

*Commercial Commercial* 

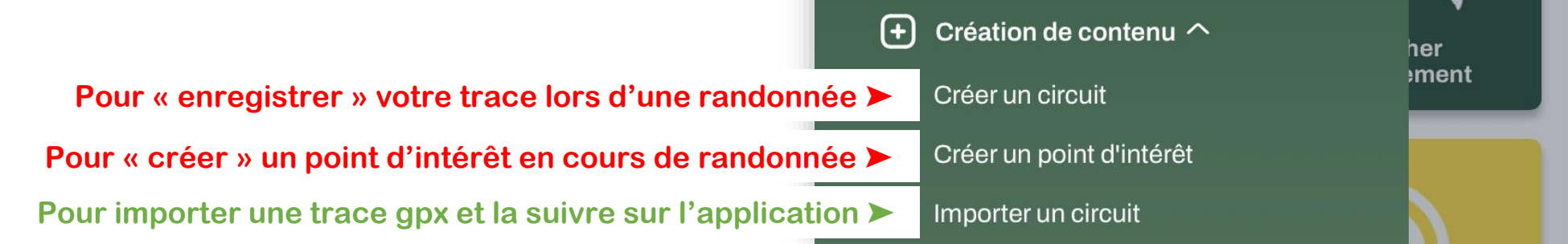

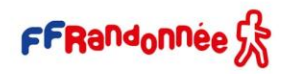

#### THE CARD MEAN HAND MANUFACTURE TO BE A FILE

#### <span id="page-40-0"></span>**Créer un circuit [2/4] :**

 $\bigcirc$  0 km/h

 $\sim -m$ 

 $\sim -m$ 

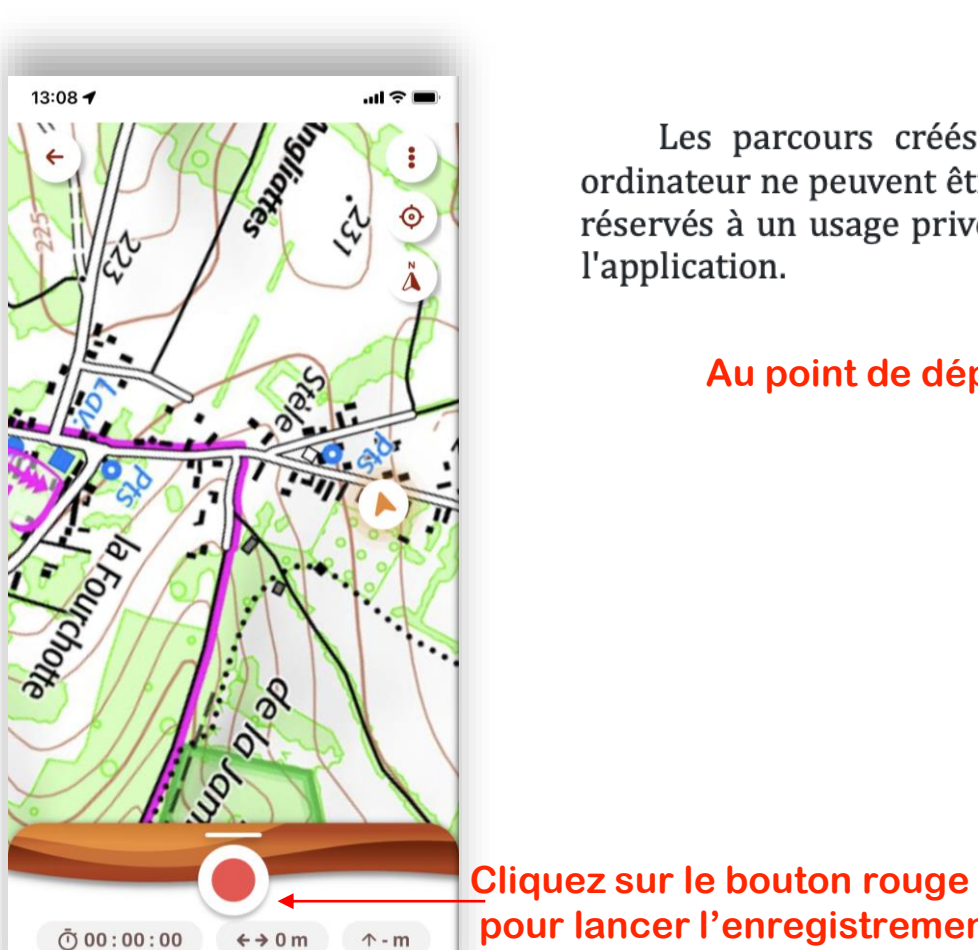

Les parcours créés personnellement, dans l'application mobile ou l'espace ordinateur ne peuvent être rendus accessibles sur l'application grand public. Ils sont réservés à un usage privé mais peuvent être partagées avec d'autres utilisateurs de l'application.

#### **Au point de départ…**

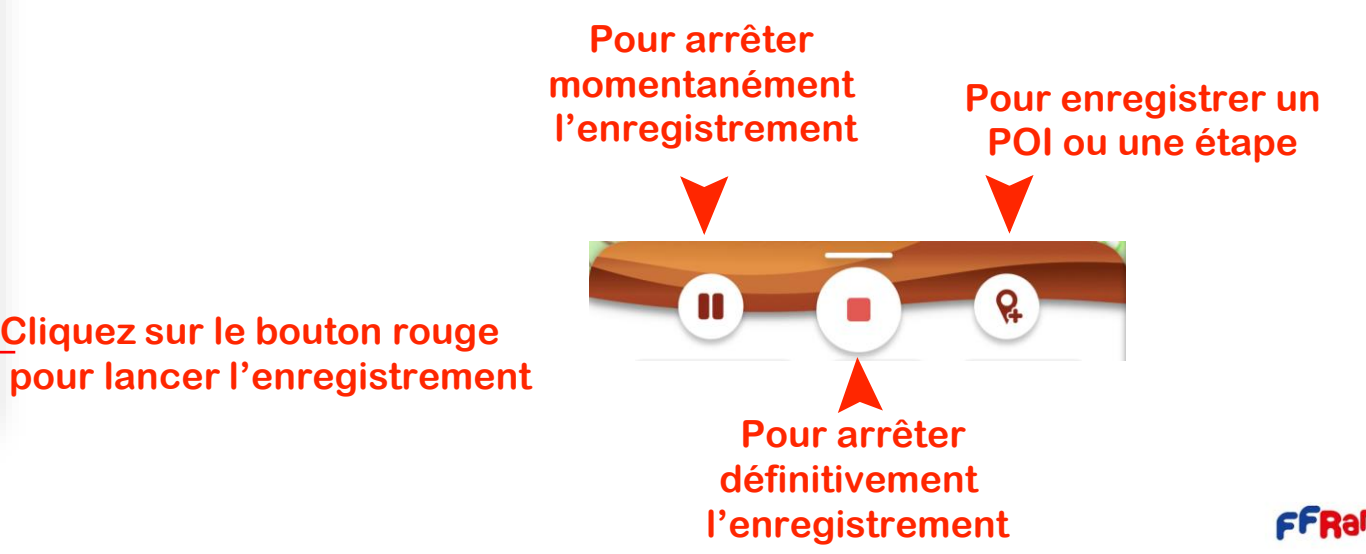

#### **A CONSIDERATION AND CAPITAL ACCEPTANCE OF A CONSIDERATION**  $\mathcal{L} = \mathcal{L} - \mathcal{L} = \mathcal{L}$

### **Créer un circuit [3/4] :**

Salth Royal

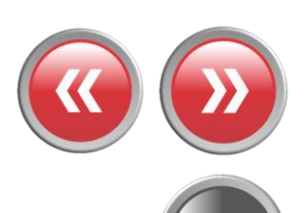

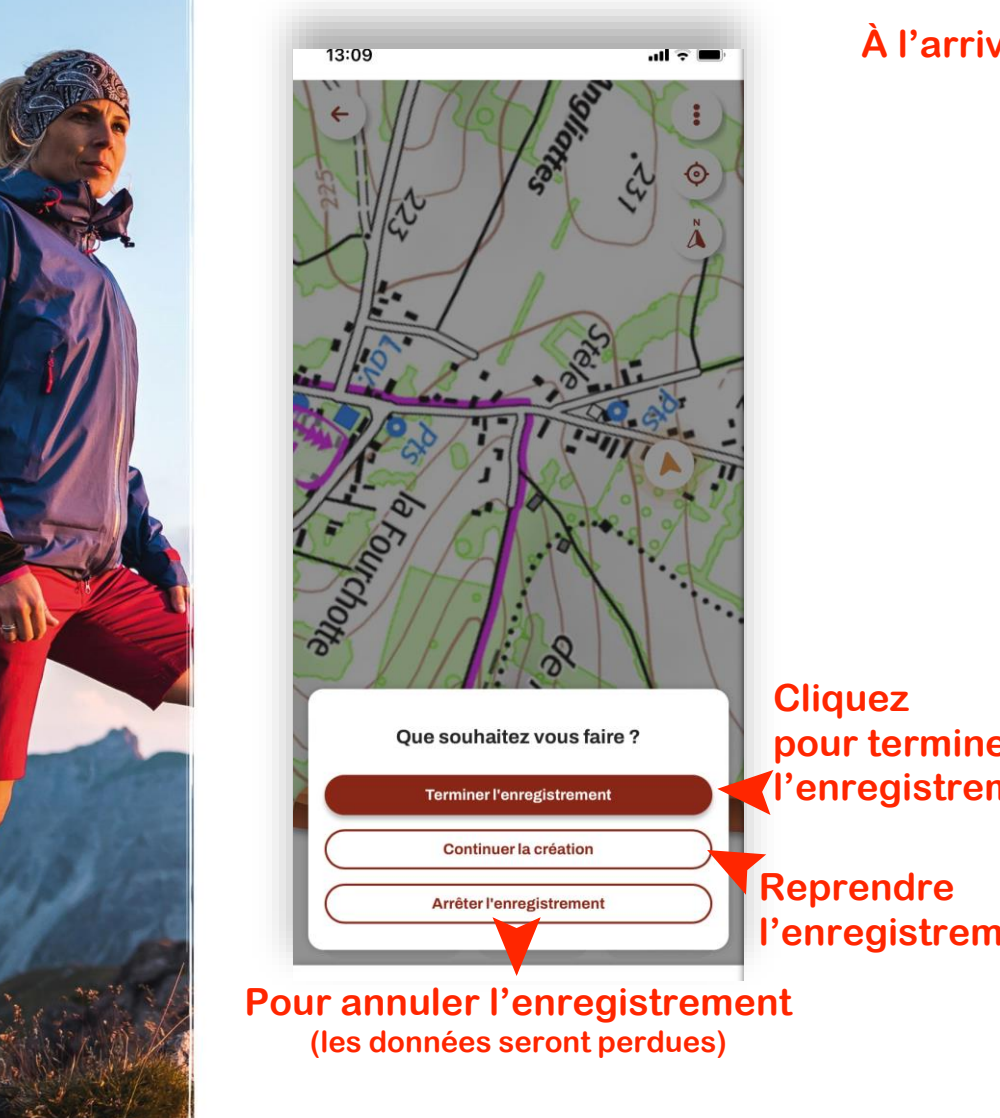

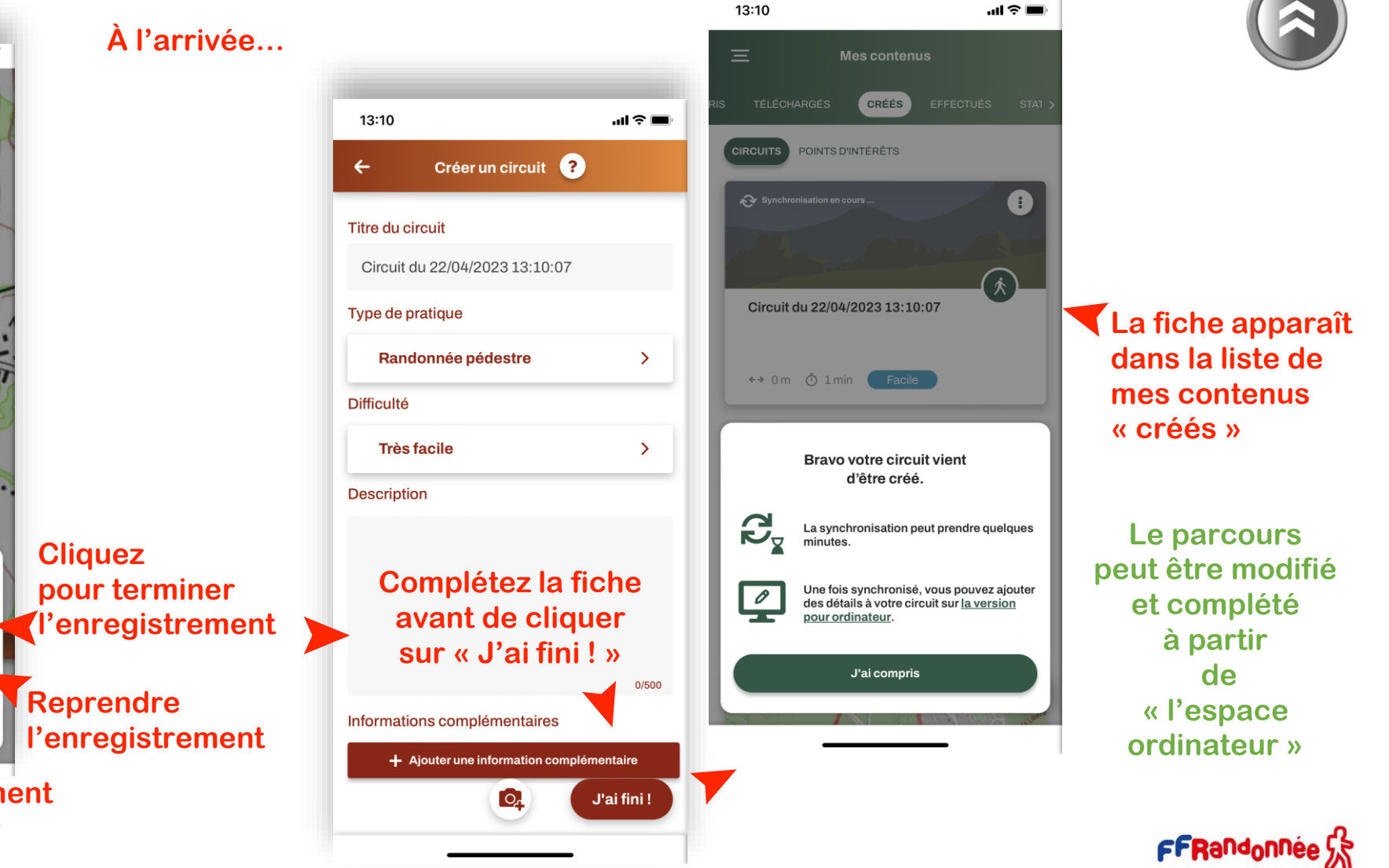

#### <u> De de processou en 2014 de 1918, Septimbre en 1918, Portugal de Característica de la creacte</u>  $\mathcal{L} = \mathcal{L} = \mathcal{L} = \mathcal{L} = \mathcal{L}$

### <span id="page-42-0"></span>**Créer un point d'intérêt [4/4] :**

ON THE MANAGEMENT

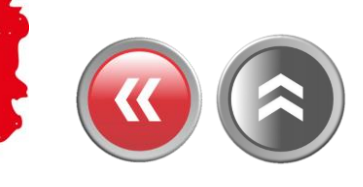

 $m \approx 1$ 

O

#### $16:09 - 7$  $m \approx 1$ Créer un point d'intérêt ← Titre du point d'intérêt **Changez le titre**<br>(facultatif) Catégorie ➤ **Monuments et Architecture** Latitude, Longitude 48.013624452441185, 3.455012110762889 **Description (facultatif)** $0/500$ Informations complémentaires + Ajouter une information complémentaire **Prenez une photo ▶ (facultatif)** Créer le point d'intérêt

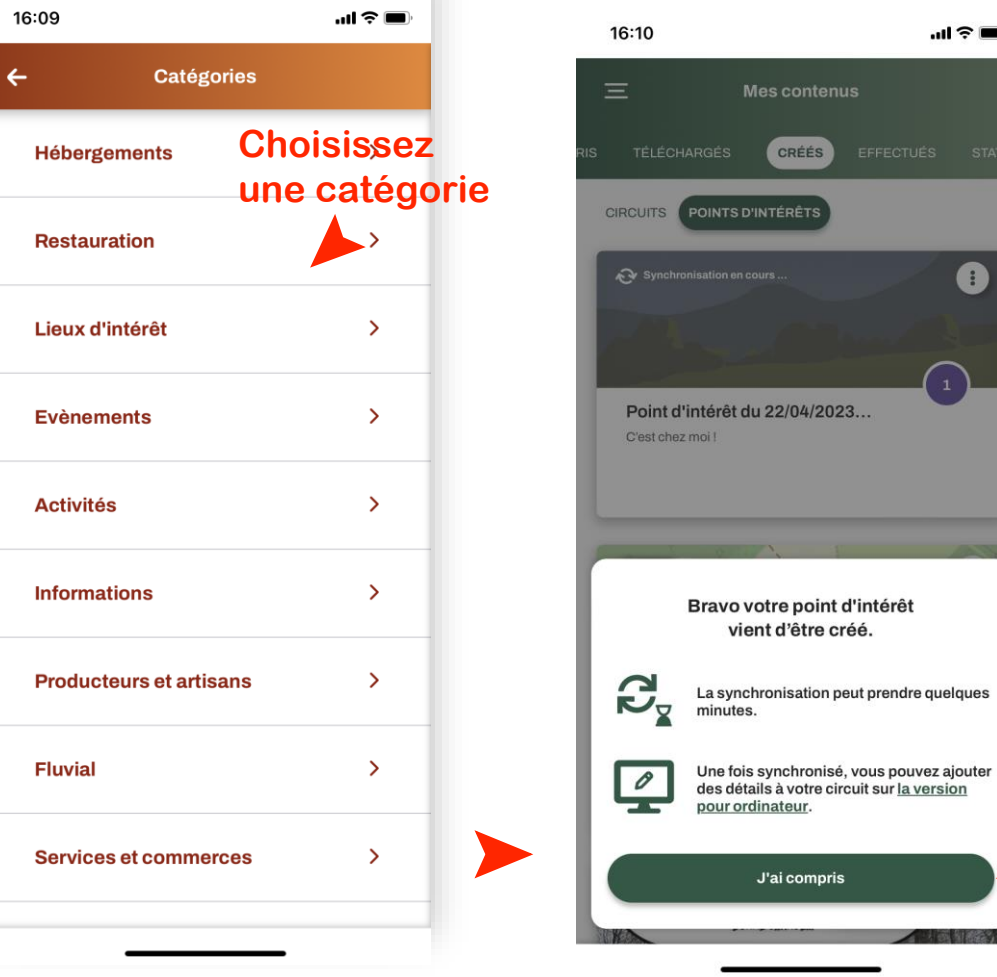

#### **Cliquez en dernier pour enregistrer**

**La fiche apparaît dans la liste de vos « points d'intérêts »**

**Cliquez pour fermer la fenêtre** ➤

**ANTISCHER AREA LAND AND AREA AREA** 

### <span id="page-43-0"></span>**Importer un circuit : Le menu [1/2]**

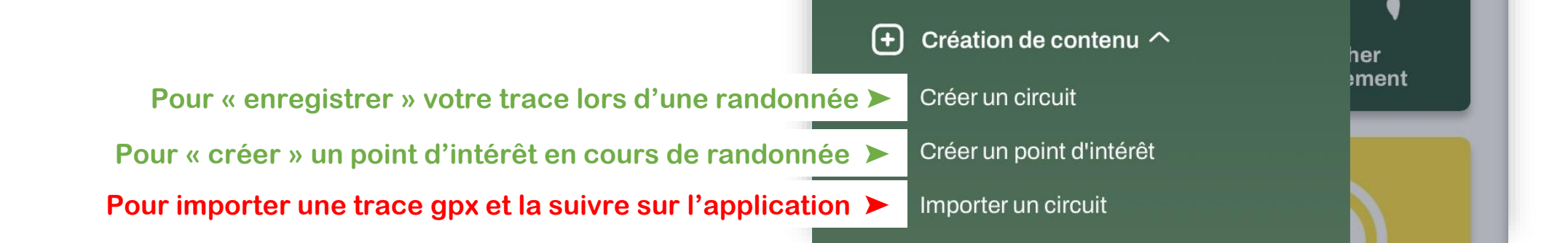

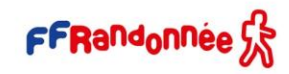

**A CONTRACT THE REPLACEMENT OF THE REAL PROPERTY.** 

### <span id="page-44-0"></span>**Importer un circuit directement\* dans l'application [2/2]**

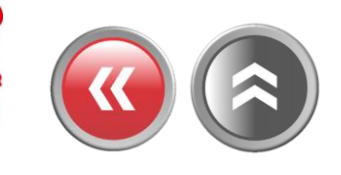

#### **Lancez l'Application**

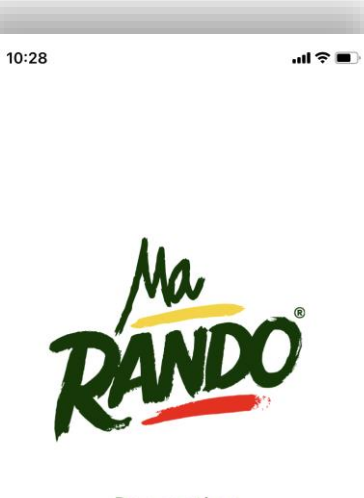

Des sentiers pour petits et grands randonneurs

FFRandonnee 5

#### **Cliquez sur le menu « burger »**

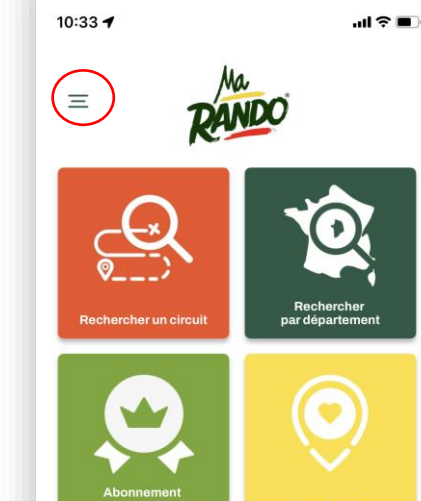

**Nos recommandations** 

Joigny et la côte Saint-Jacques

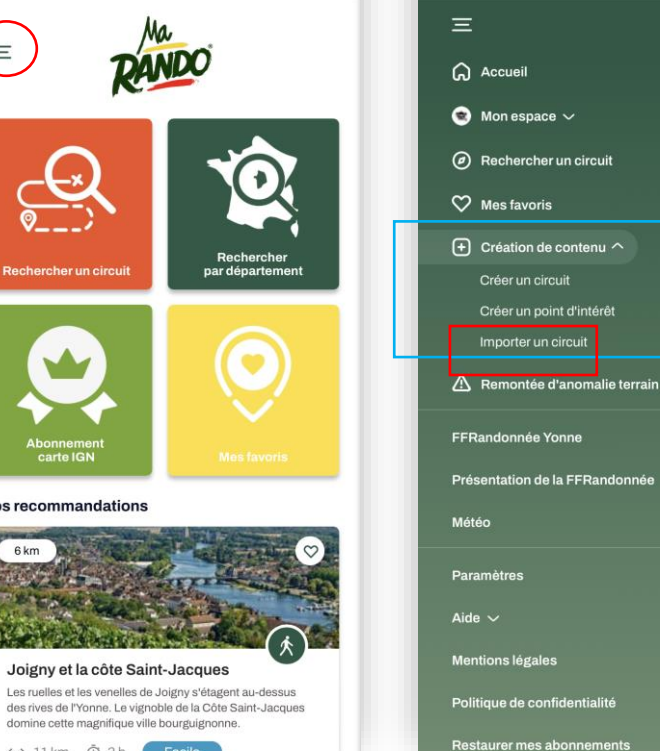

11:12

#### **Cliquez sur le menu « Création de contenu » puis « importer un circuit »**

 $m \approx 1$ 

Ŋ

er<br>ment

#### **Localisez la trace GPX sur votre appareil**

 $\bullet$ 

THE R. P. LEWIS CO., LANSING MICH.

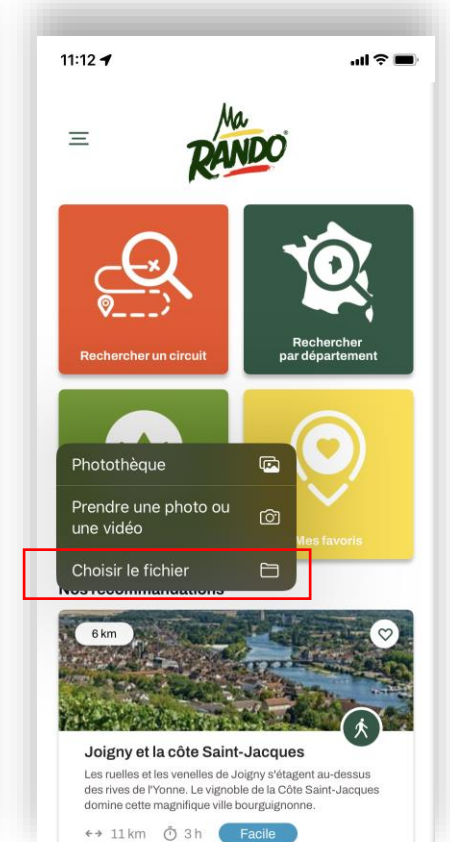

#### **La trace GPX est importée avec les informations qu'elle contient**

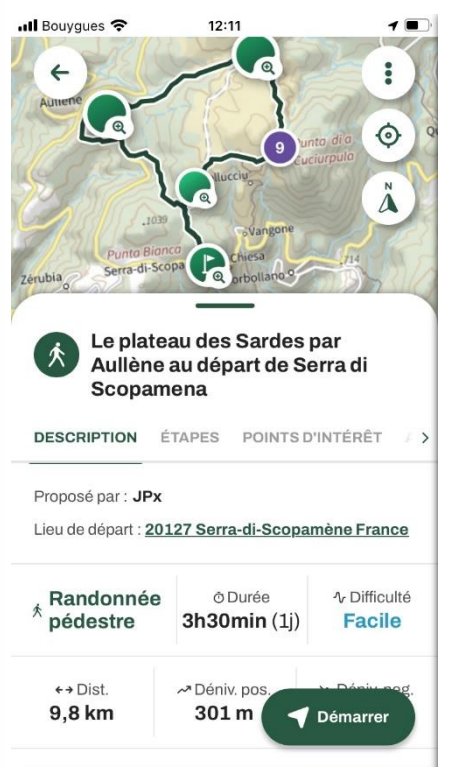

FFRandonnée SS

(\*) La trace GPX doit impérativement se trouver dans votre smartphone/tablette.

Louis all dans

### <span id="page-45-0"></span>**Créer un circuit depuis « l'espace ordinateur » [1/15]**

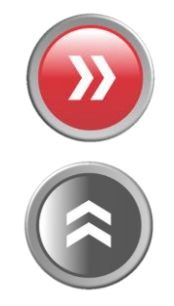

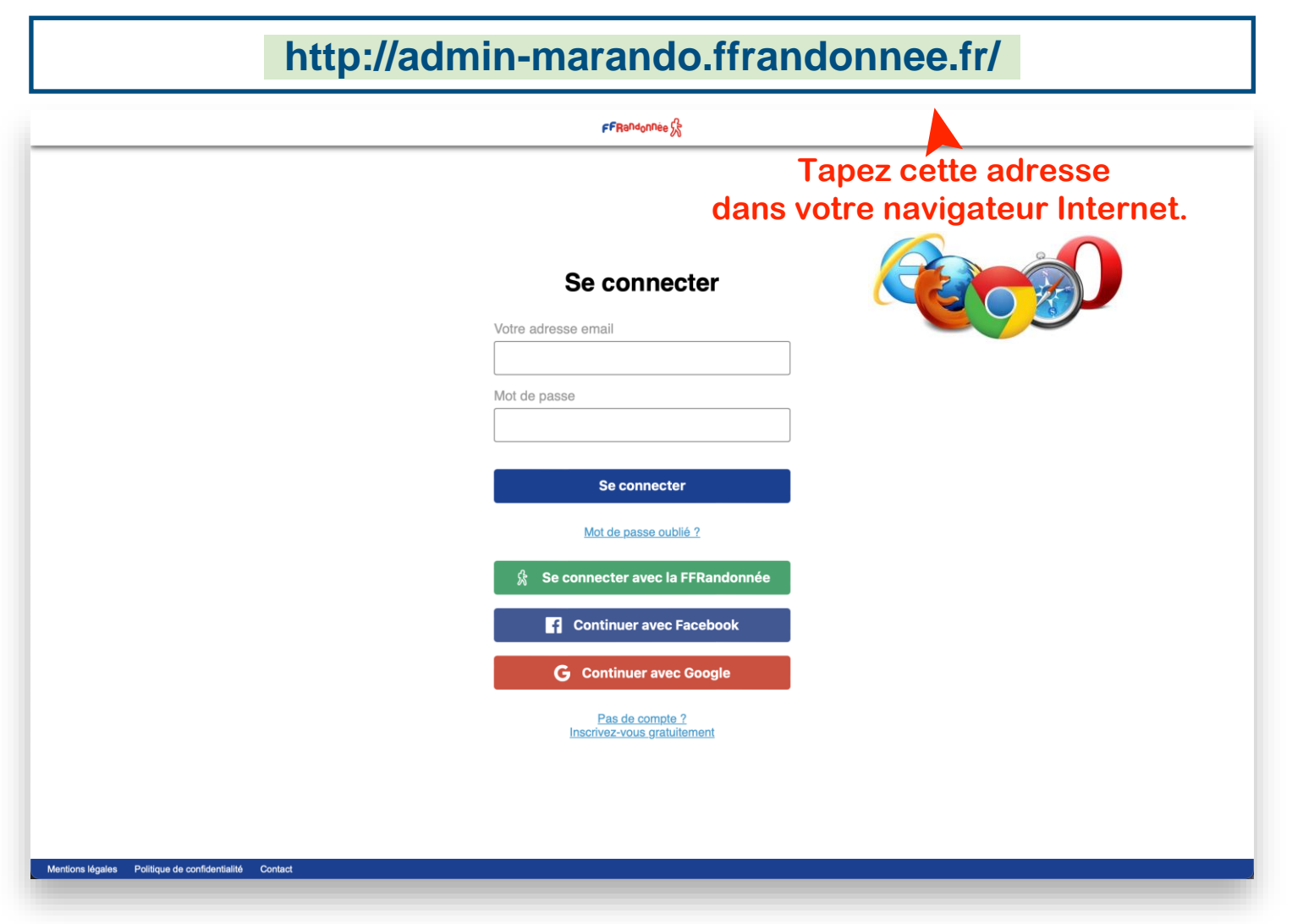

**DELIVERED AND** 

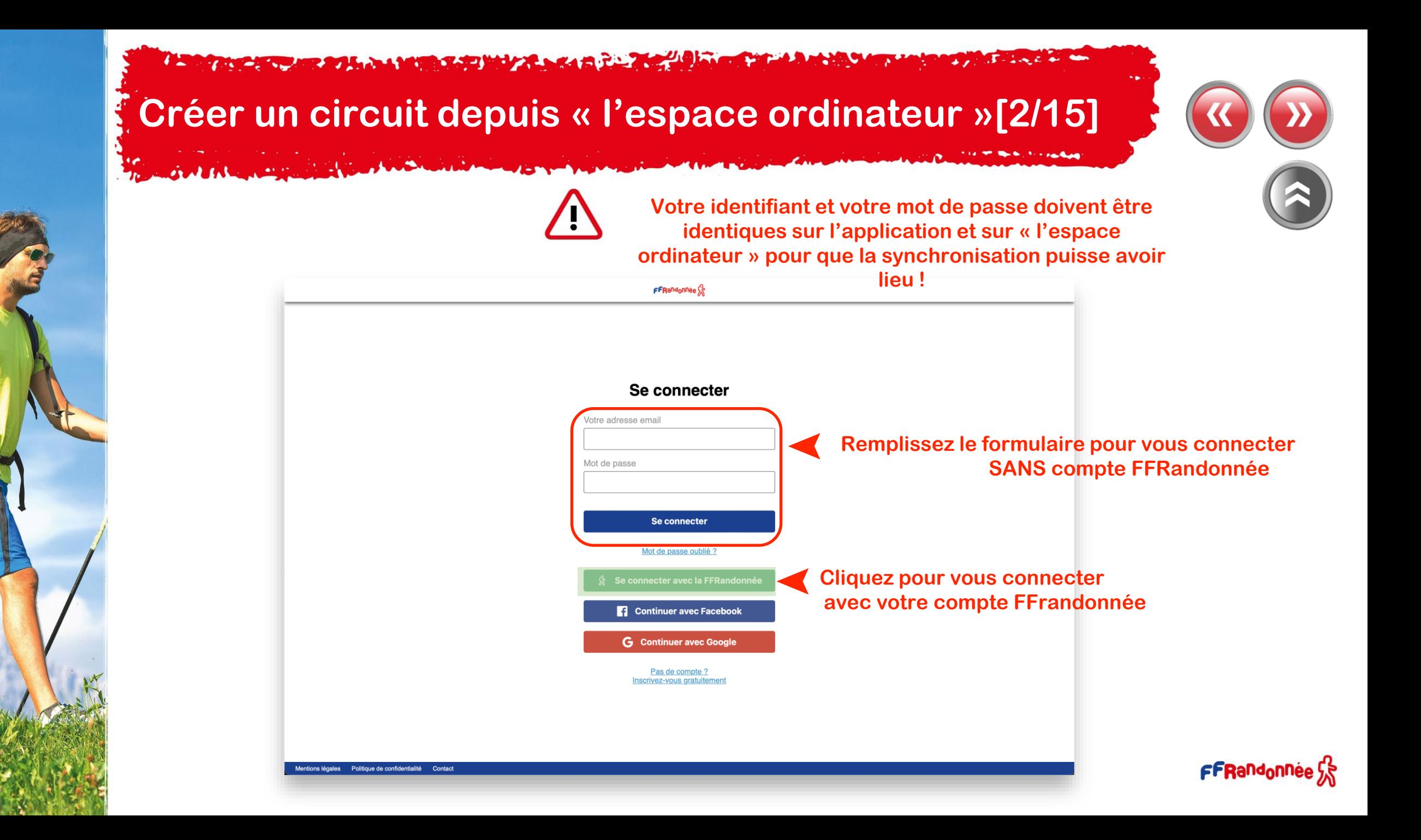

 $\overline{A}$  - i.e.  $\overline{A}$  as a dom-The advance of the second state of the state and the state of the state of the state of the state of the state of

## **Créer un circuit depuis « l'espace ordinateur » [3/15]**

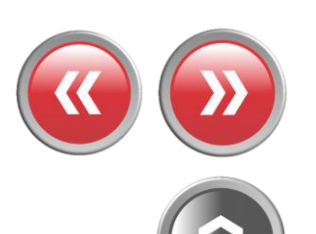

**THE REPORT FOR SHOP** 

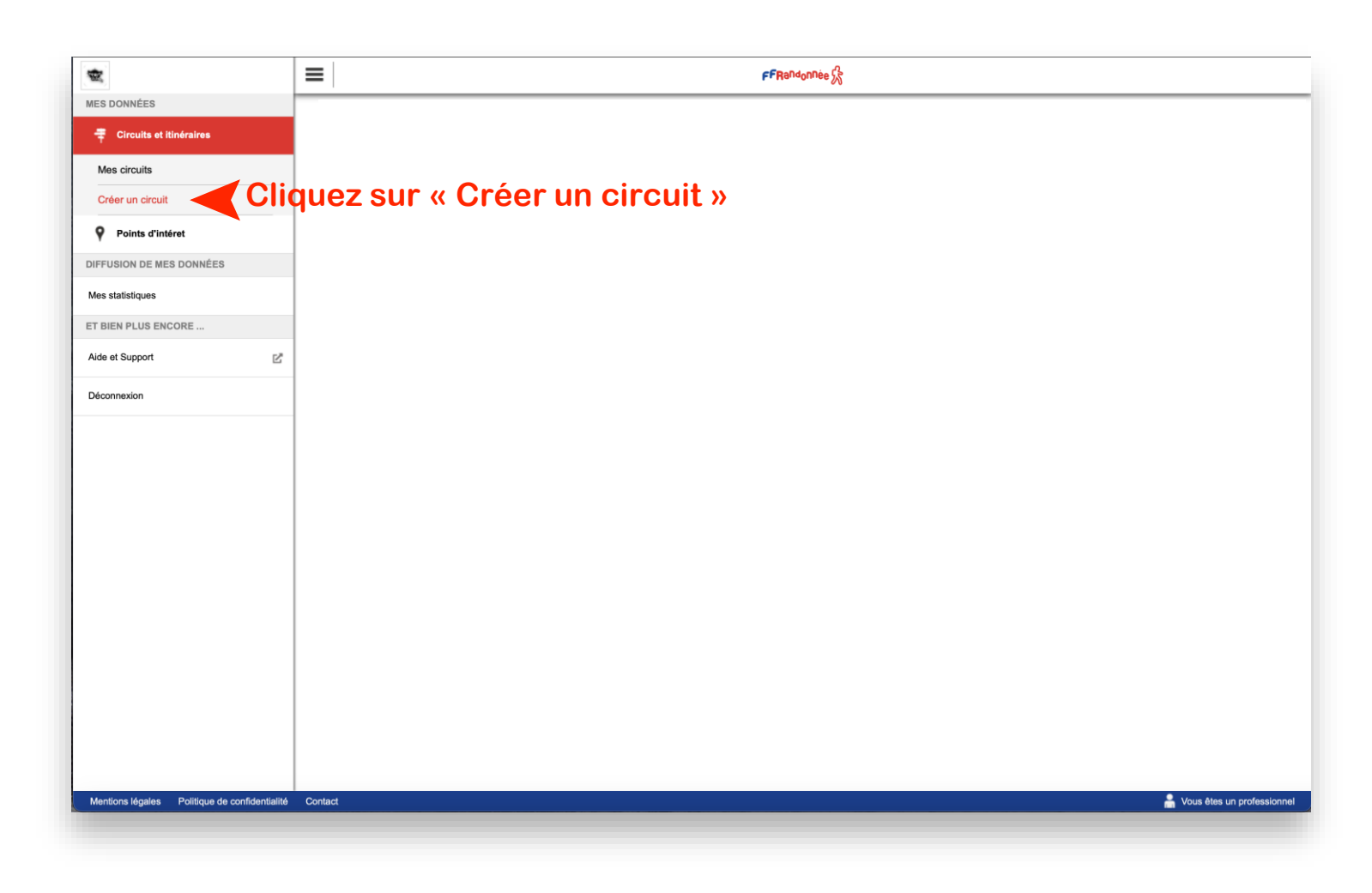

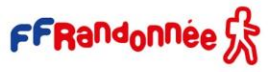

The advance of the second control of the second control of the second control of the second control of the control of  $3 - 2$  and  $6 - 4$ 

### **Créer un circuit depuis « l'espace ordinateur » [4/15]**

SMALL ROOM

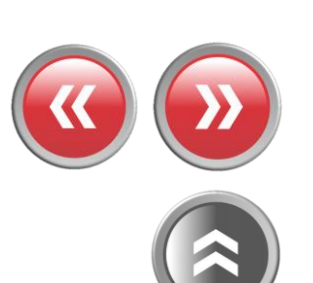

THE R. P. LEWIS CO., LANSING MICH.

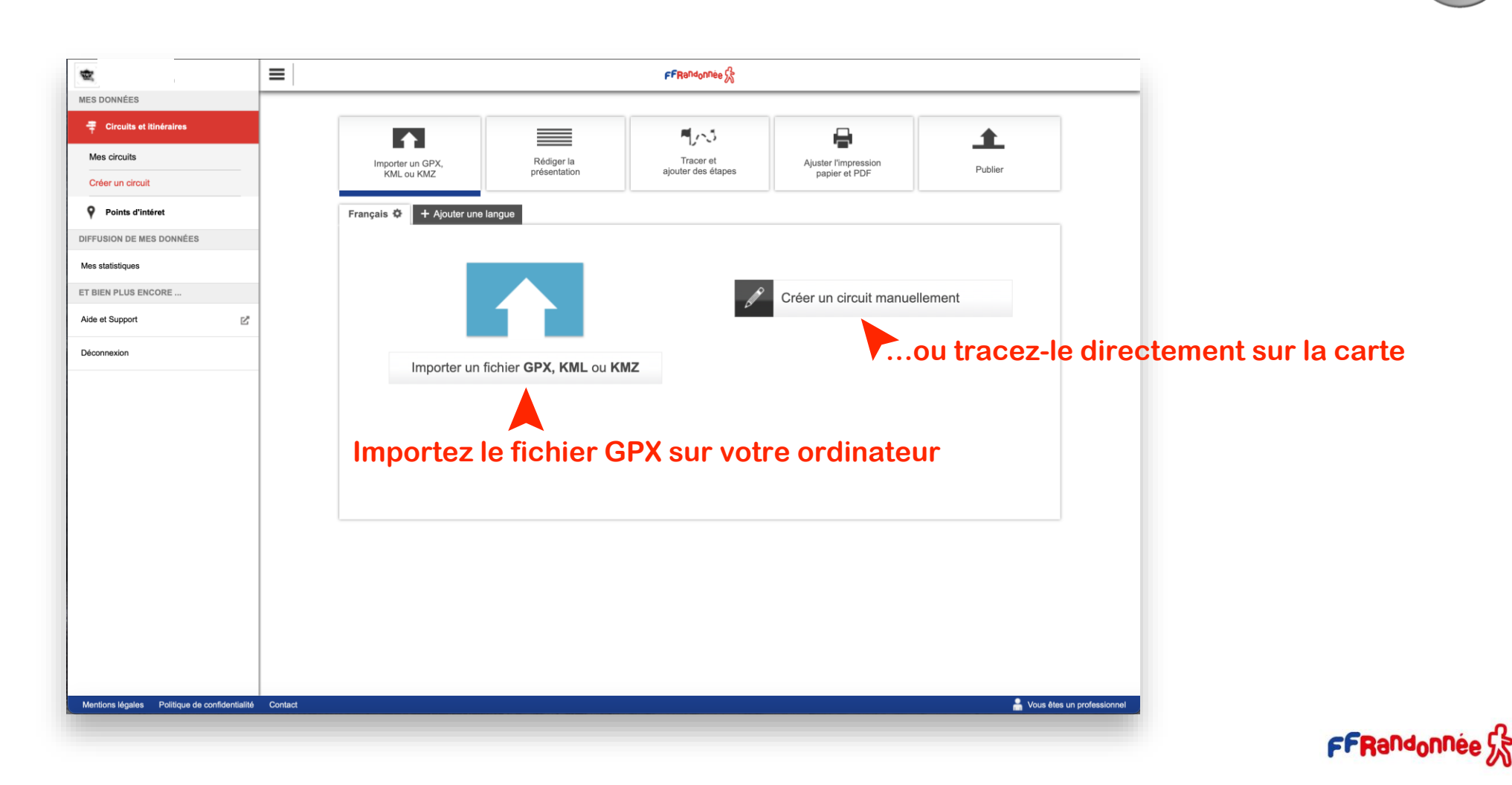

 $\overline{J}$  - including the same **A SAN ANGELER AT A A MARA SAN MAY A SAN A PARTIES A RACHAR CARDS** 

### **Créer un circuit depuis « l'espace ordinateur » [5/15]**

 $A$  and  $A$  and  $A$  and  $B$  and  $B$ 

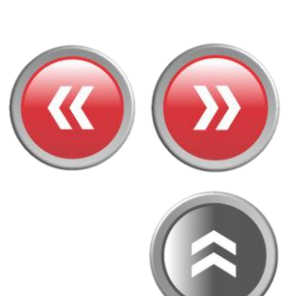

**TIER TO BE NOT THE FINAL AND** 

 $\bullet$ 

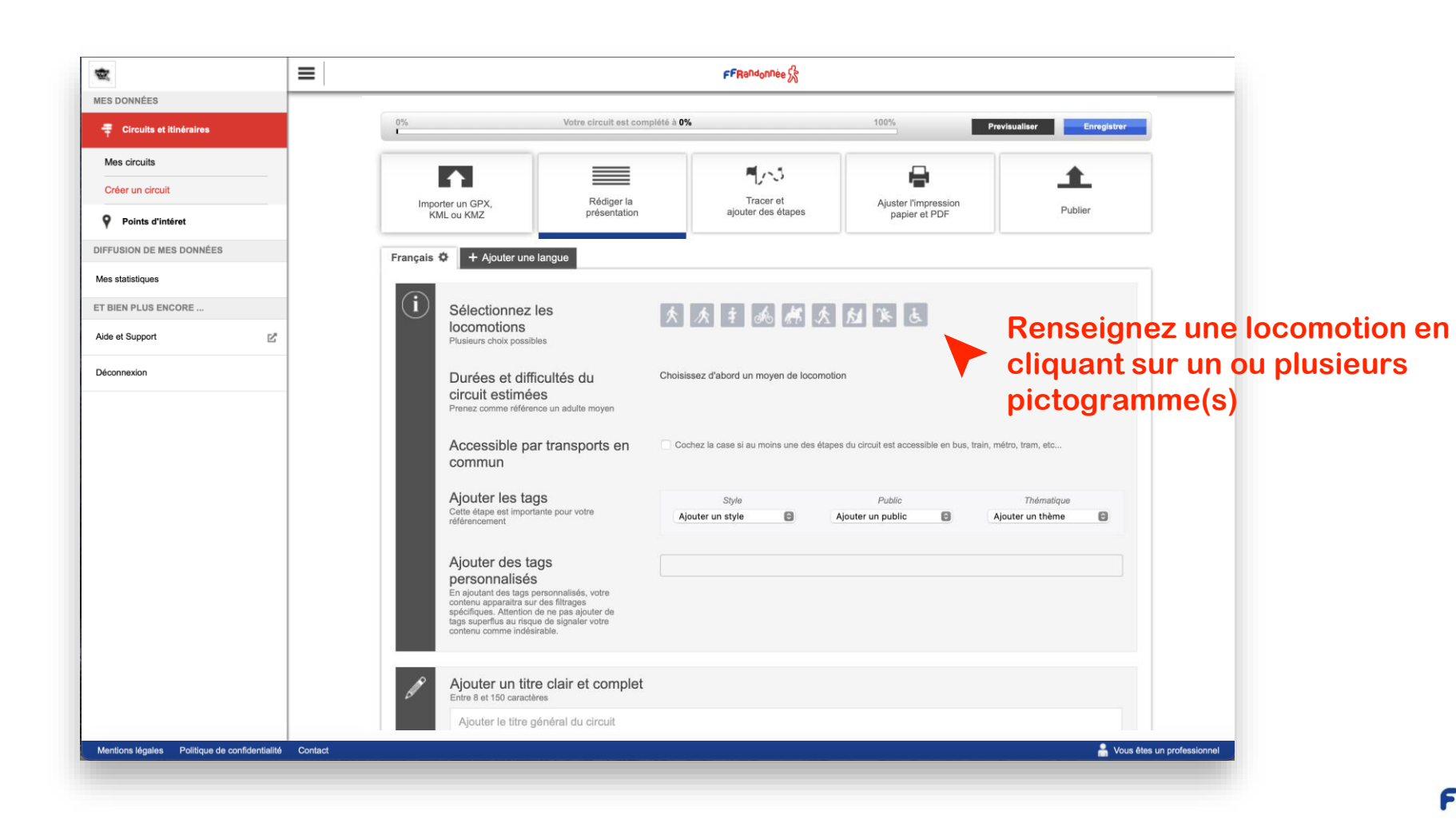

 $\mathbf{E} = \mathbf{E} \times \mathbf{E}$ **A CONTRACT OF A CONTRACT OF A CONTRACT OF A CONTRACT OF A CONTRACT OF A CONTRACT OF A CONTRACT OF A CONTRACT OF PATRICK** 

## **Créer un circuit depuis son ordinateur [6/15]**

THE R. P. LEWIS CO., LANSING MICH. And the many

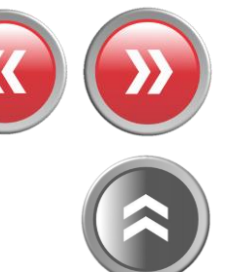

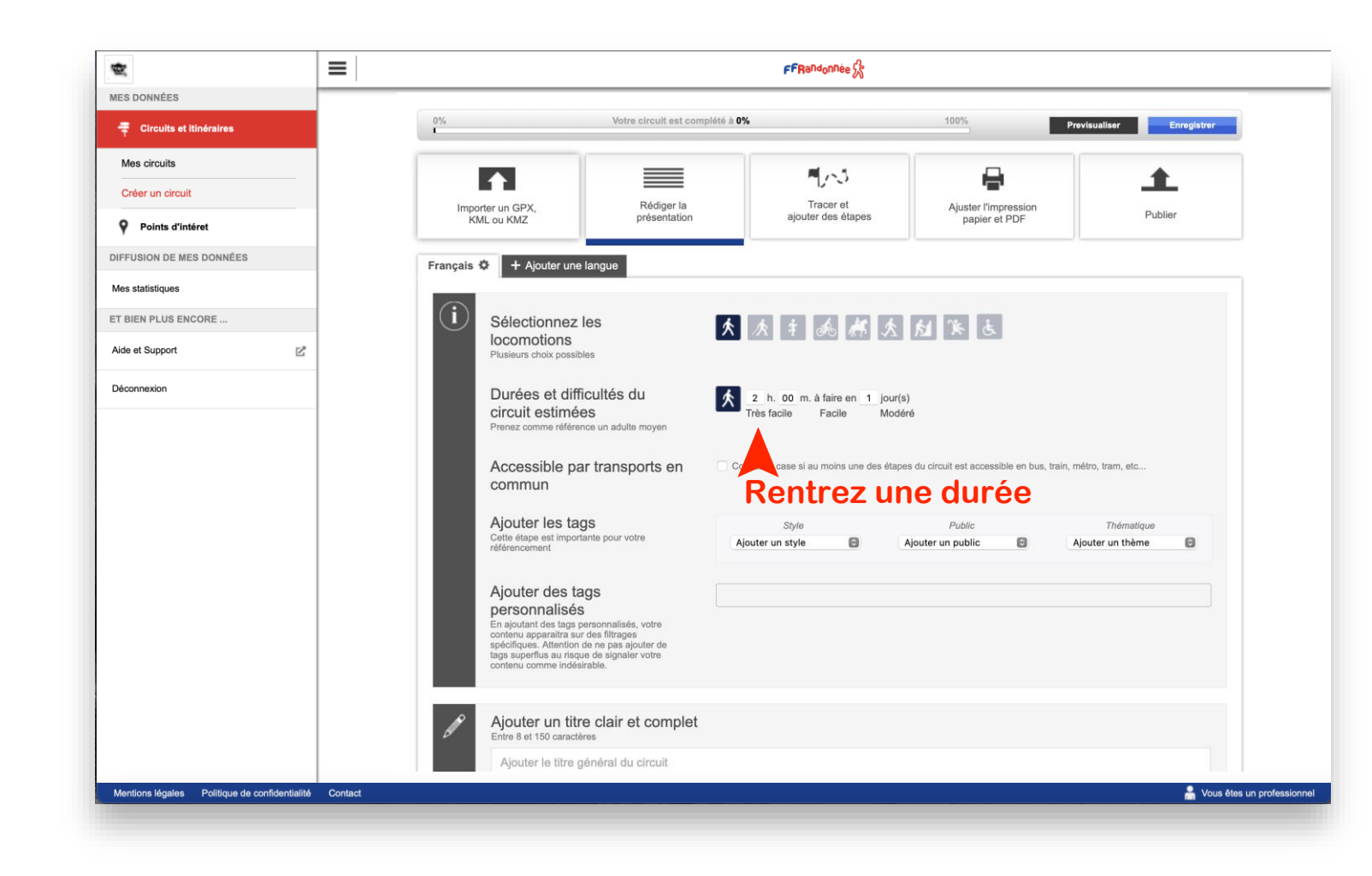

**CARL STATISTICS A BARBARA MERELANDA MARE ESPECIAL DE LA PIER DE LA PERSONA DE LA PERSONA DE LA PERSONA DE LA PERSONA DE LA PERSONA DE LA PERSONA DE LA PERSONA DE LA PERSONA DE LA PERSONA DE LA PERSONA DE LA PERSONA DE LA PERSONA DE LA PE PATRICK** 

## **Créer un circuit depuis son ordinateur [7/15]**

THE REPORT OF STREET And the many

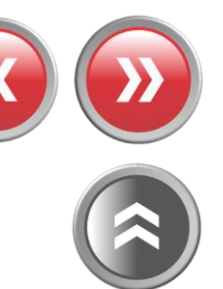

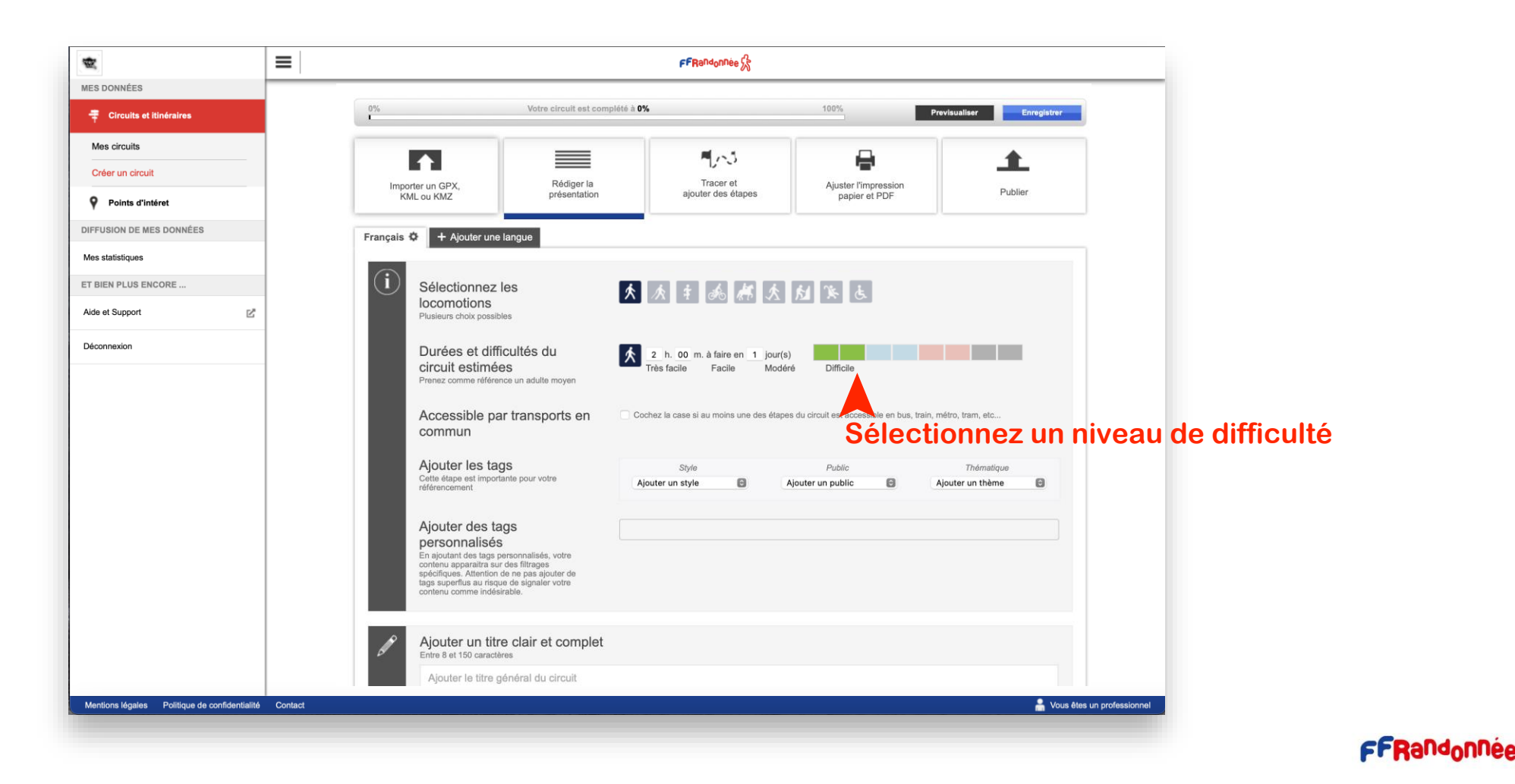

**CARL STATISTICS A BARBARA MERELA MARIA SALAWAYA A SALAWAYA DI SALAWAYA DI SALAWAYA DI SALAWAYA DI SALAWAYA SALAWA SALAWA SALAWA** 

## **Créer un circuit depuis son ordinateur [8/15]**

THE REPORT OF STREET Additionally

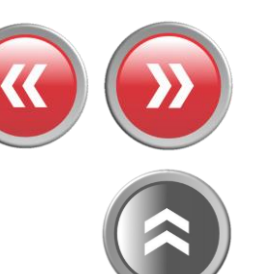

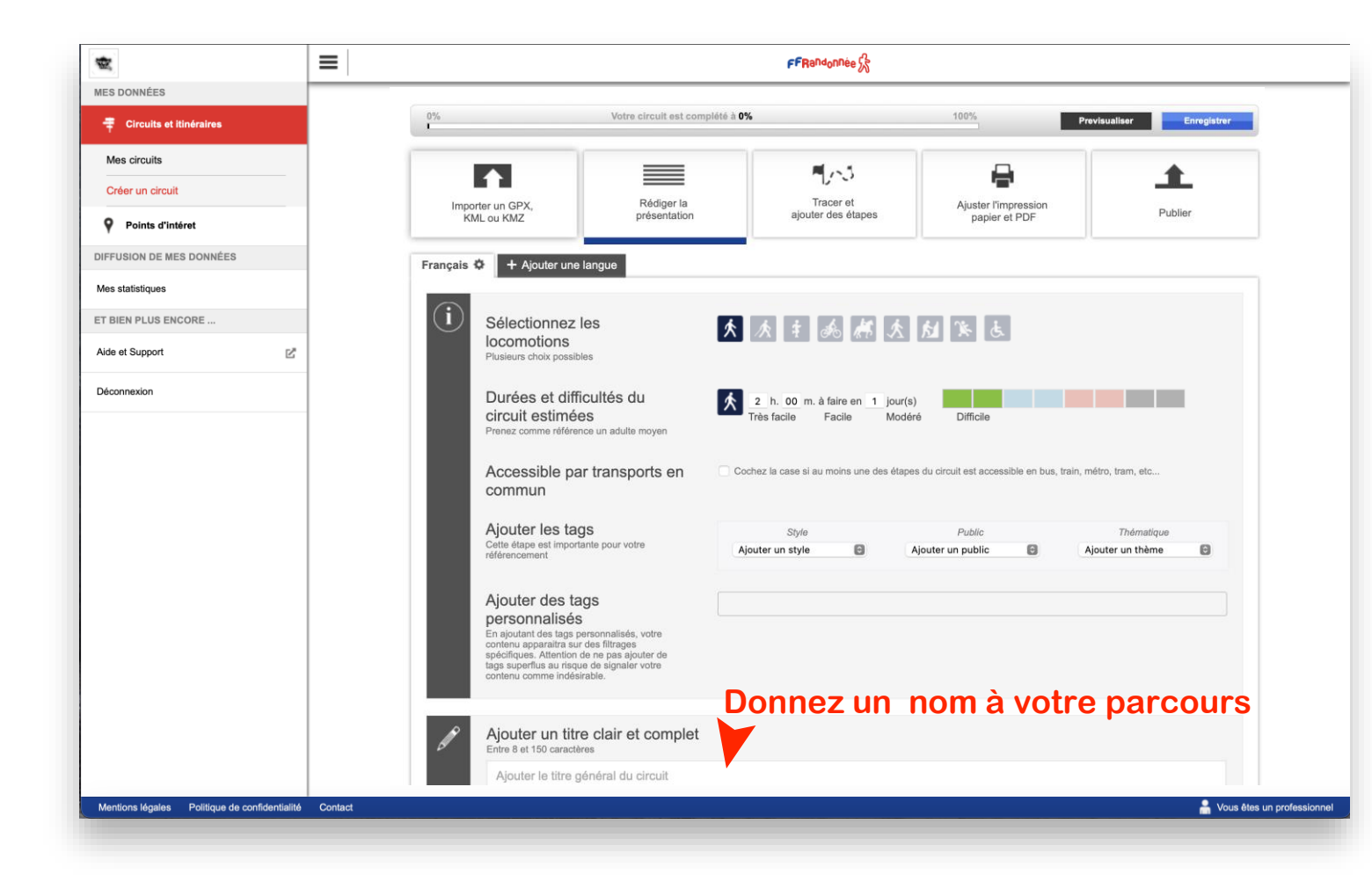

**CARL STATISTICS A CONTRACT COMPANY AND A MORE SANDWAY A SANDWAY AND A COMPANY PATERNAL ARE** 

## **Créer un circuit depuis son ordinateur [9/15]**

THE R. P. LEWIS CO., LANSING MICH. والشبار والمقامعة

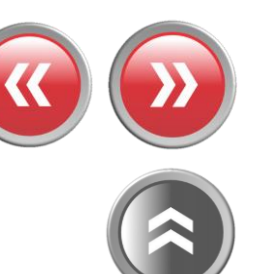

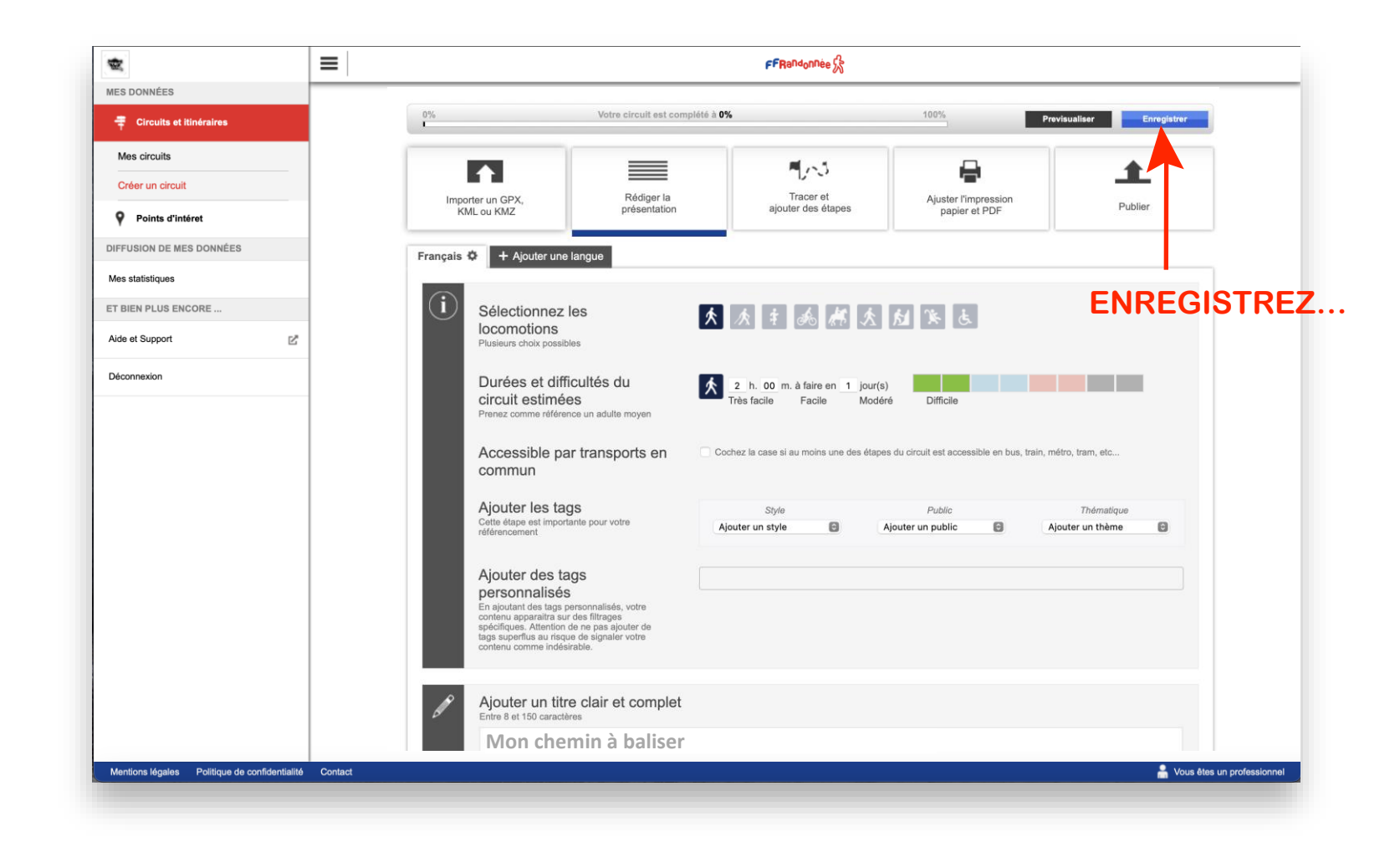

**A CONTINUES OF A REPORT OF A SAMPLE SHOWS AND A REPORT OF A REPORT OF A REPORT OF A REPORT OF A REPORT OF A RE**  $\overline{A}$  - in a final state

## **Créer un circuit depuis son ordinateur [10/15]**

**THE REPORT OF A REAL PROPERTY** 

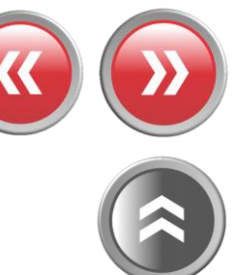

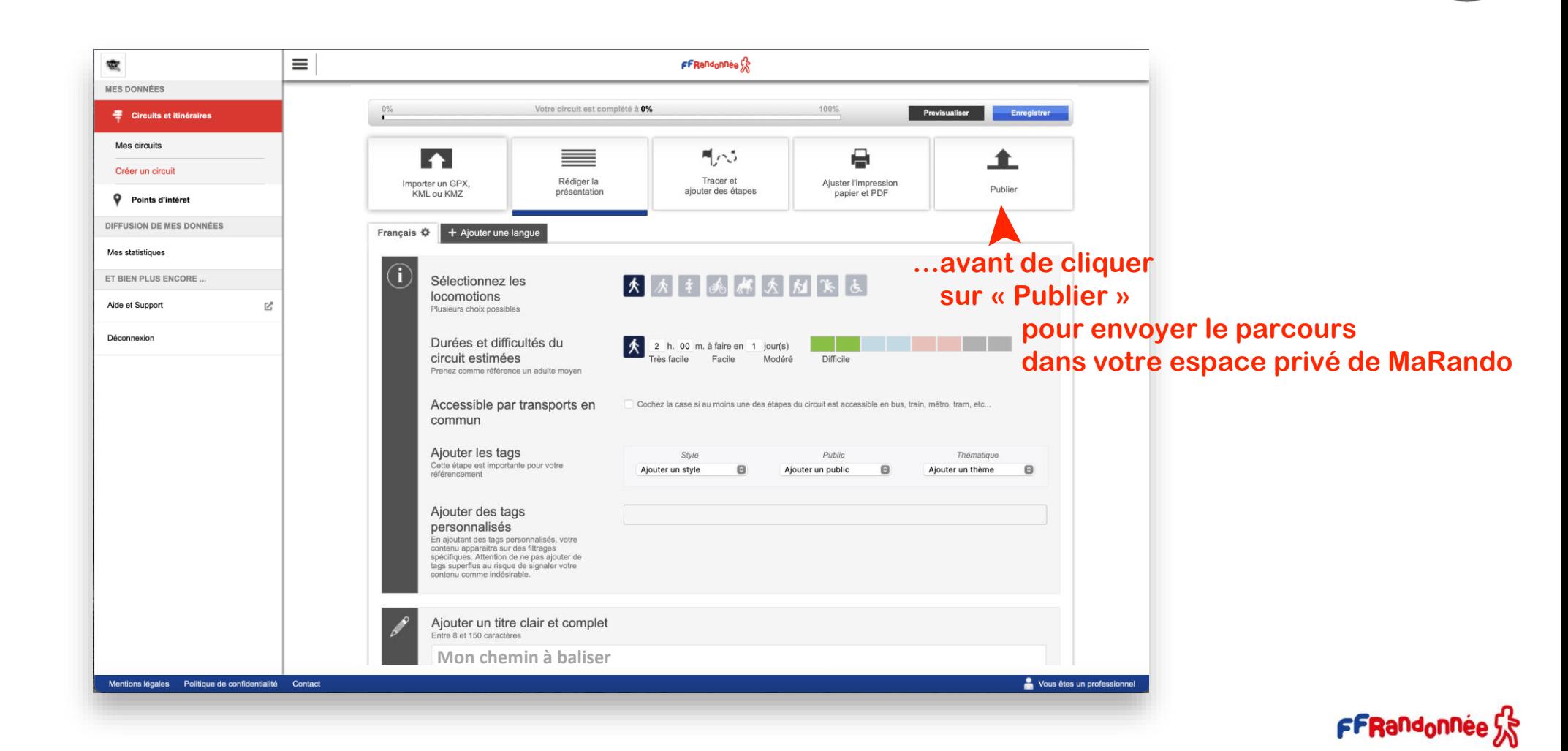

72.  $\mathcal{L}(\mathcal{A}) = \mathcal{A}(\mathcal{A})$ 

### **Créer un circuit depuis son ordinateur [11/15]**

**Contract Card** 

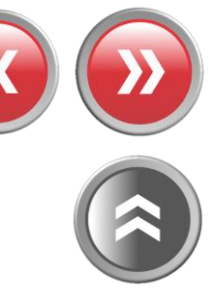

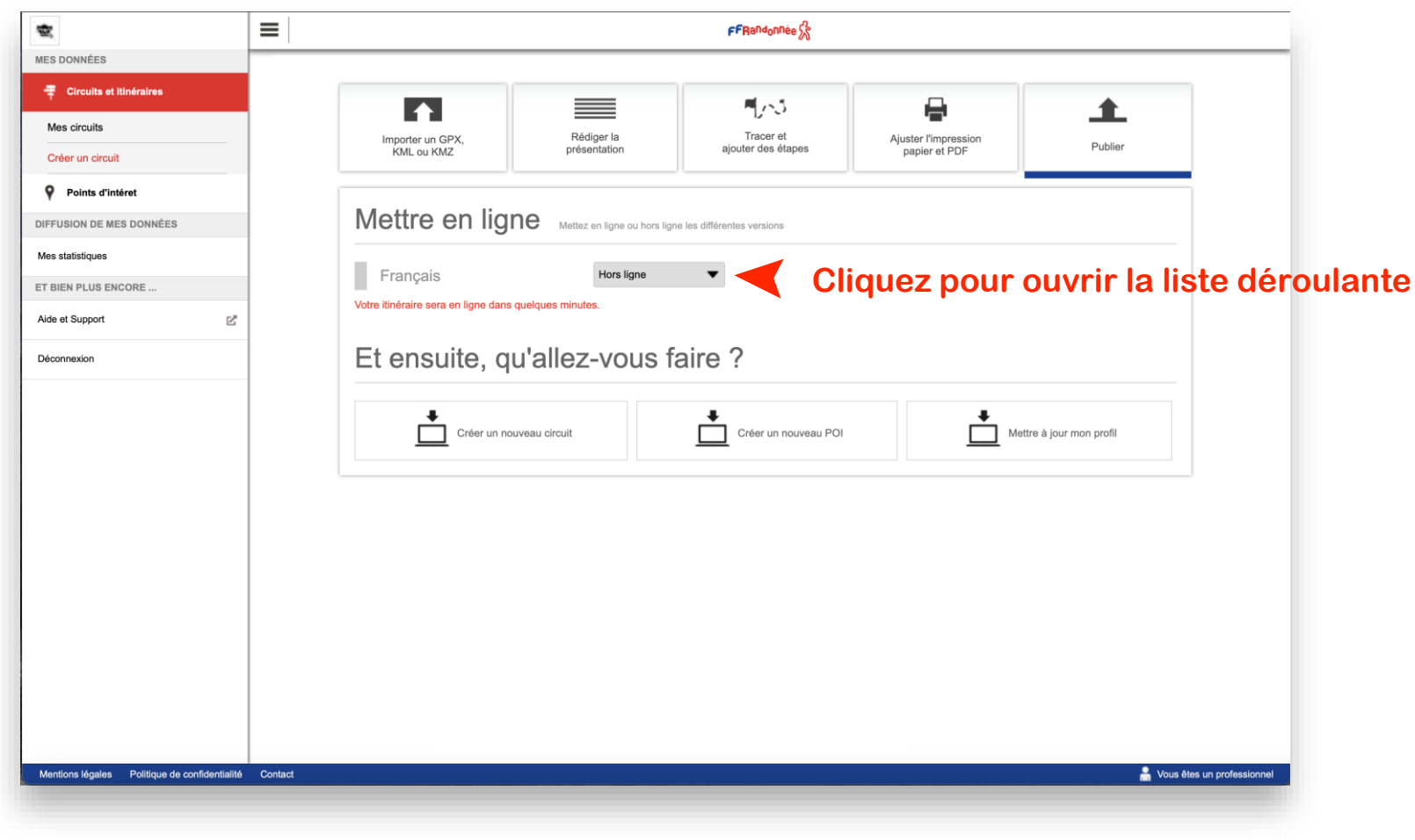

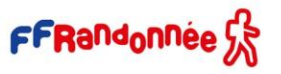

72  $\mathcal{L} \times \mathcal{L}$ 

## **Créer un circuit depuis son ordinateur [12/15]**

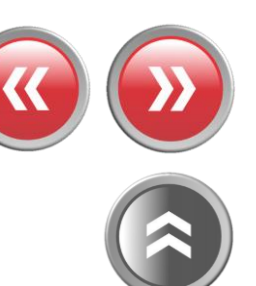

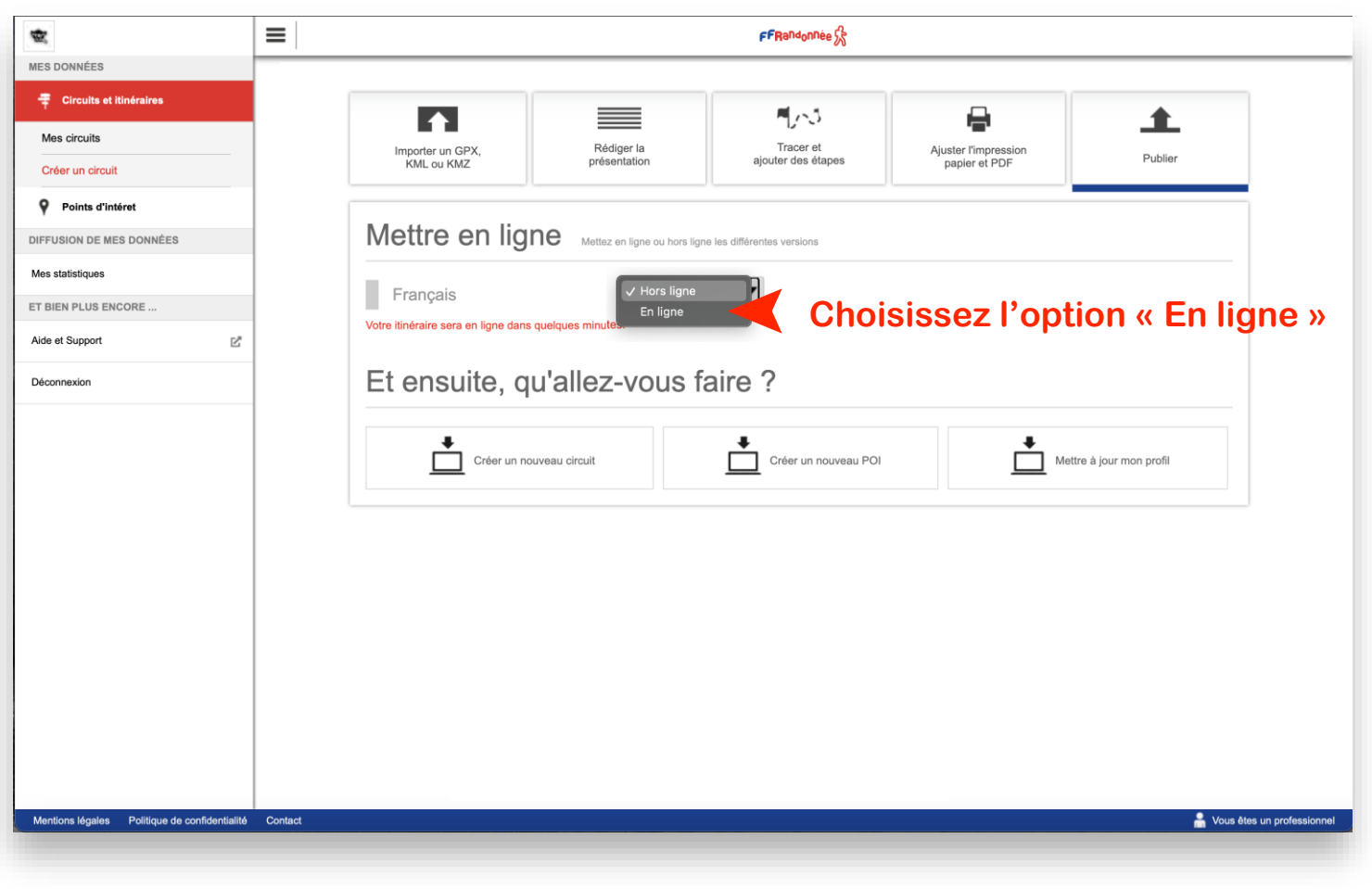

72  $\mathcal{L}(\mathcal{A})$  and  $\mathcal{L}(\mathcal{A})$ 

## **Créer un circuit depuis son ordinateur [13/15]**

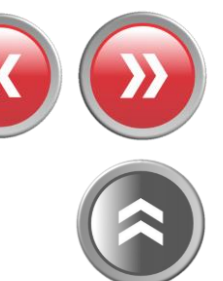

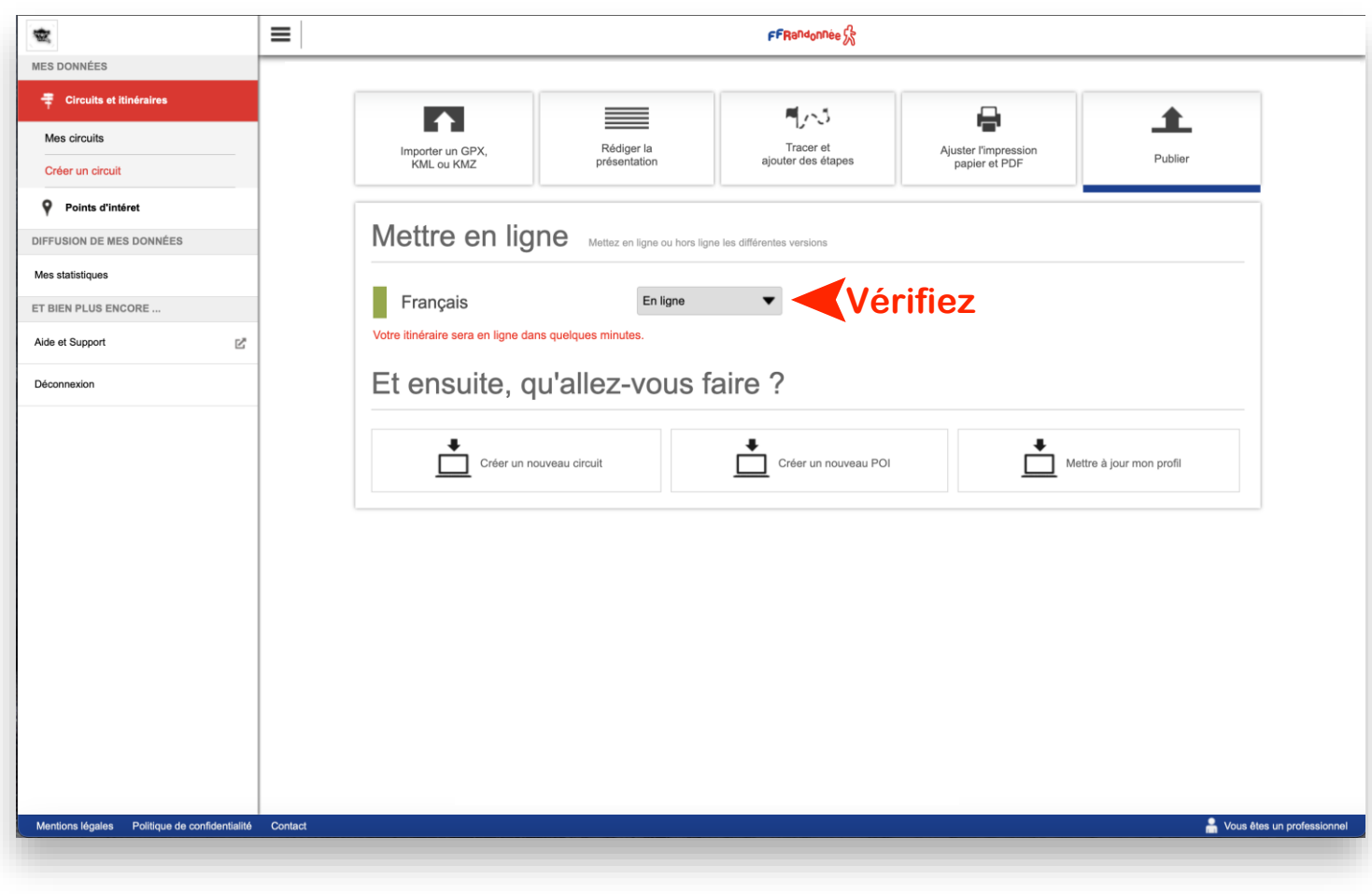

72  $\mathcal{L} \times \mathcal{L}$ 

## **Créer un circuit depuis son ordinateur [14/15]**

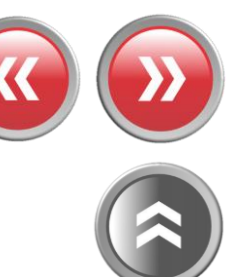

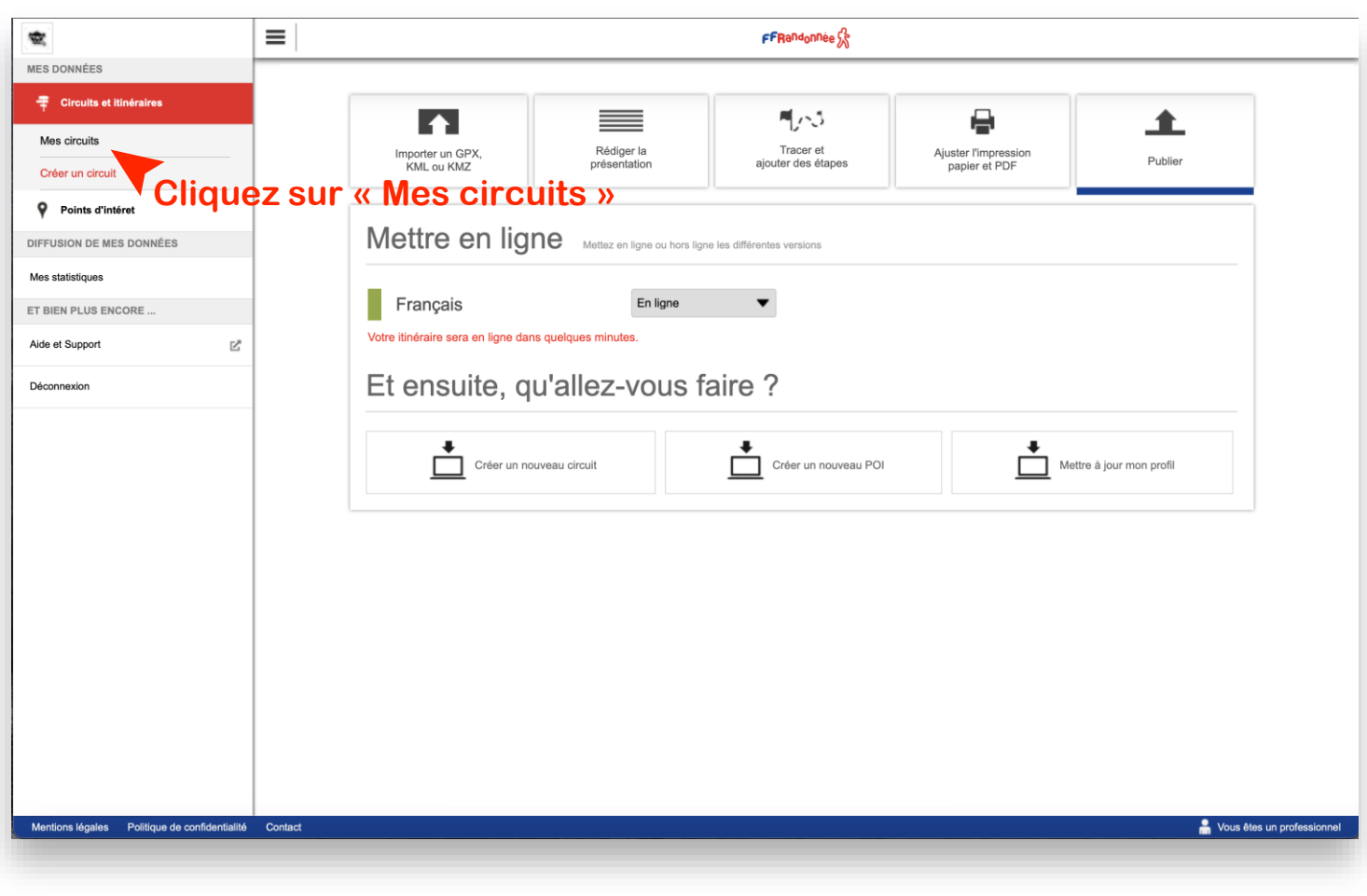

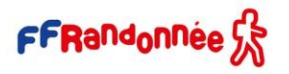

**A comment of the ATA AND AND MARKET ACADEMY AND A COMMUNICATION AND ARRANGEMENT OF A CARD AND A COMMUNICATION**  $\overline{d}$  - in the set of the set  $\mathcal{L} = \mathcal{L} \times \mathcal{L}$ 

### **Créer un circuit depuis son ordinateur [15/15]**

outre region

Mentions légales Politique de confidentialité Contact

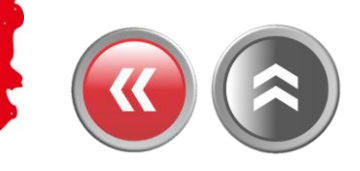

**TIME AND COMPANY** 

Vous êtes un professionnel

 $\equiv$ FFRandonnée<sup>2</sup> 瘿 MES DONNÉES **E** Circuits et itinéraires  $Q \equiv$ Q Recherche 8 circuit(s) trouvé(s) Mes circuits Créer un circuit  $+$ P Points d'intéret DIFFUSION DE MES DONNÉES Mes statistiques ET BIEN PLUS ENCORE Aide et Support Déconnexion eaflet | © OpenStreetMap contributors Mon chemin à baliser Catégorie : circuit touristique Auteur : BENARD Génération de l'image en cours Patientez quelques minutes :) 6.3 km < **Le circuit apparaît dans la liste de vos circuits**

The company of the second state of the state of the state of the state of the state of the state of the state of  $\mathcal{F}$  - in the set

### <span id="page-60-0"></span>**Souscrire au Top 25 d'IGN [1/3]**

Contra de la

**Cliquez sur la dalle "Abonnement carte IGN" présente sur la page d'accueil. Sinon, cliquez sur le menu « Burger » situé en haut à gauche puis cliquez sur "Mon espace > Abonnement"**

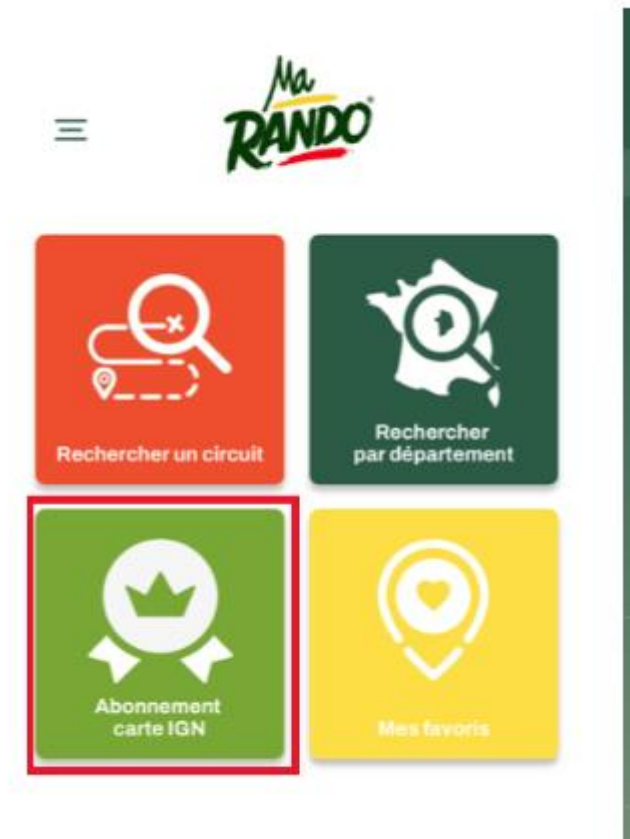

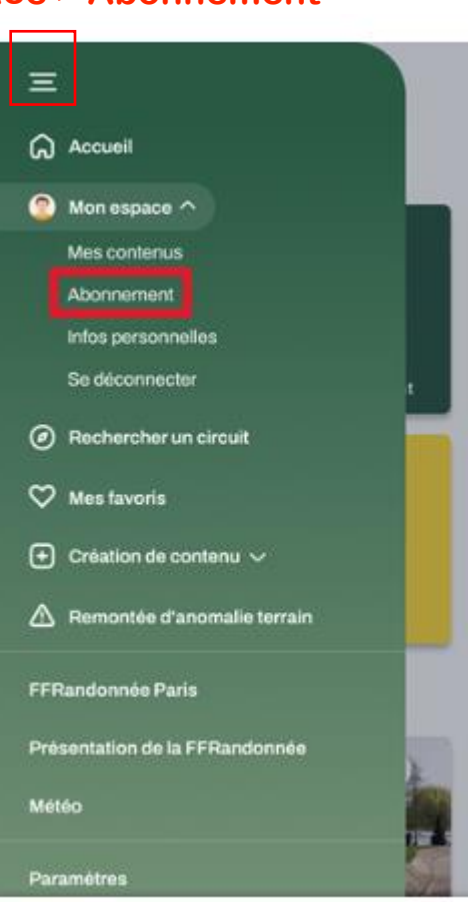

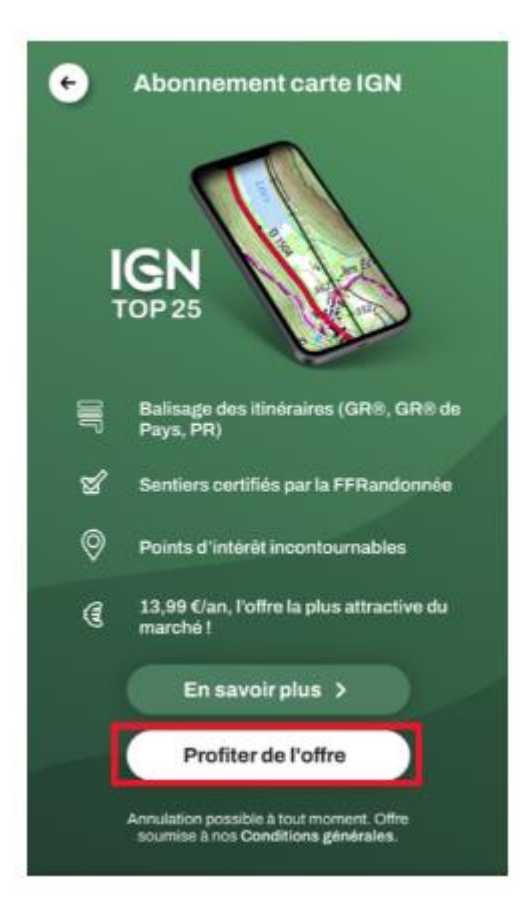

**Une page de présentation de l'abonnement apparaît, cliquez sur « profiter de l'offre »**

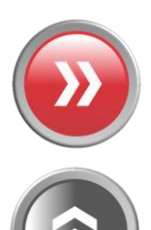

#### **A TANK AND ARE STANDING TO BE AND ARRANGEMENT OF A STANDARD AND A TABLE OF A STANDARD AND A STANDARD AND A STANDARD AND A STANDARD AND A STANDARD AND A STANDARD AND A STANDARD ASSAULT.**

### **Souscrire au Top 25 d'IGN [2/3]**

والتشبيب ببالمعالمية والمستأثر

**Renseignez votre mot de passe rattaché à votre identifiant de compte Google ou Apple selon le support utilisé et cliquez sur "Valider"**

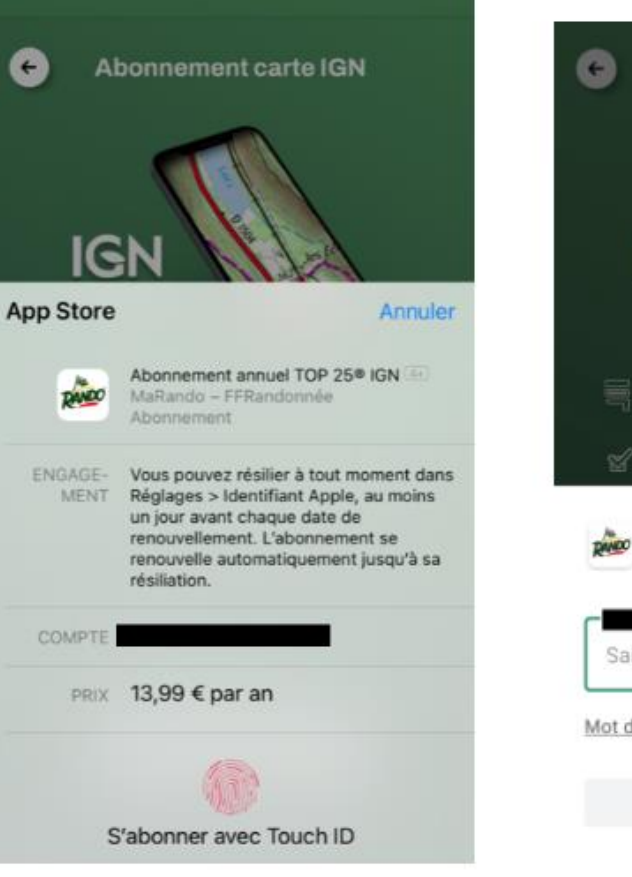

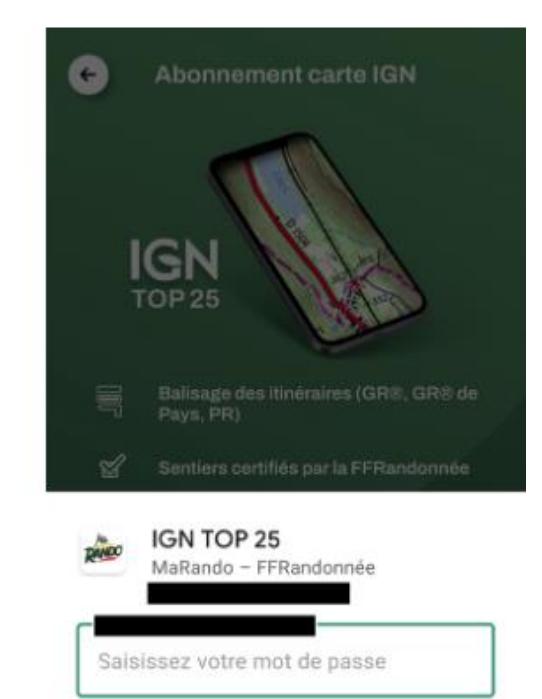

Mot de passe oublié ? En savoir plus

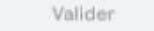

13,99 C/an, l'offre la plus attractive du marché ! En savoir plus > Profiter de l'offre Annulation possible a tout moment, Offre. sourcies à nos Conditions générales **Si l'abonnement a bien été pris en compte, un message d'information apparaît vous indiquant que vous vous êtes abonné**·**e. L'abonnement court pour une durée de un (1) an et est reconduit automatiquement sans résiliation de votre part**

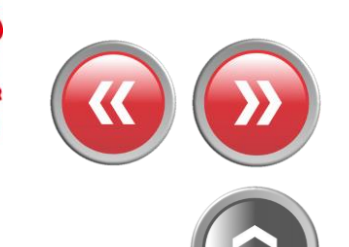

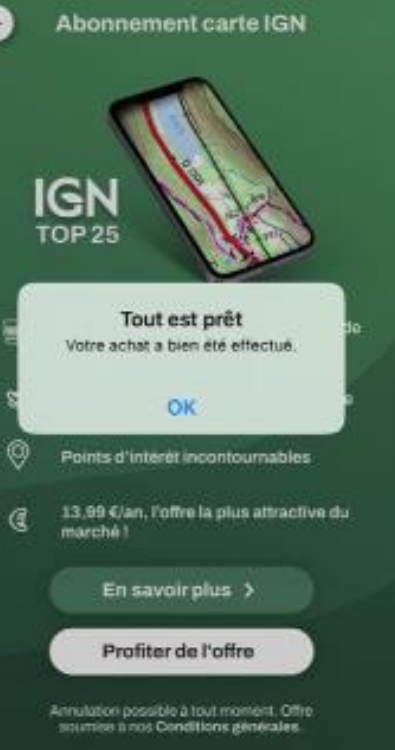

**RETAILER AREA LA LA MARIE DE LA LA CARTA DE LA** 

#### **Souscrire au Top 25 d'IGN [3/3]**

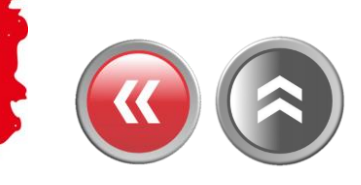

**Vous pouvez à tout moment retrouver et gérer votre abonnement en cours en cliquant sur Menu > Mon espace > Abonnement. Vous y retrouvez la date d'expiration de votre abonnement, ainsi qu'un bouton de raccourci vous permettant de vous désabonner.**

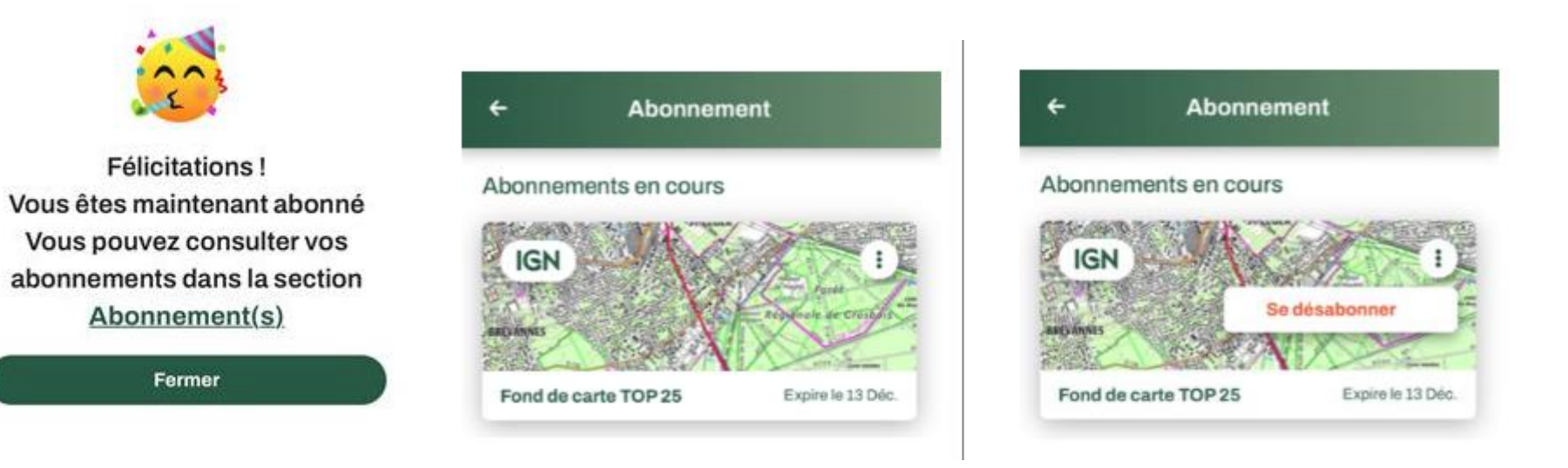

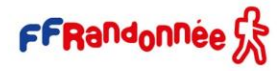

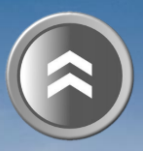

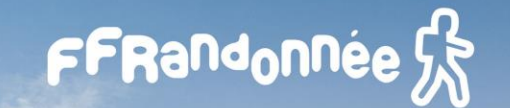

<span id="page-63-0"></span>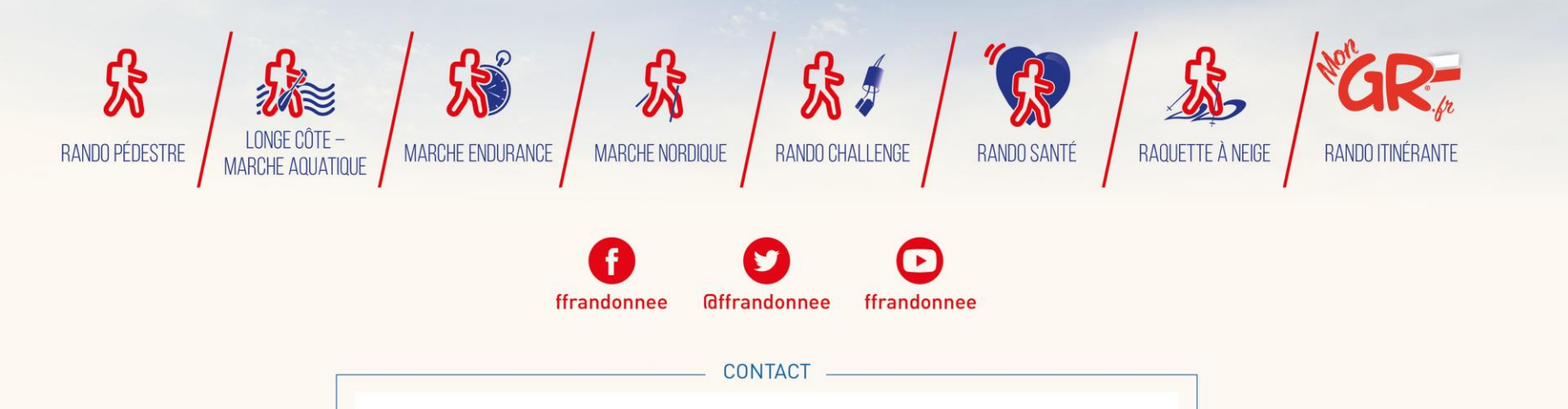

**[support.marando@ffrandonnee.fr](mailto:support.marando@ffrandonnee.fr)**

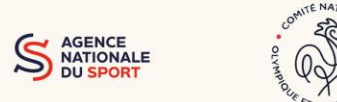

www.ffrandonnee.fr